# **ViewSonic® PJ359W LCD Projector**

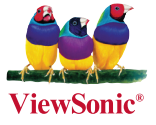

**- User Guide**

- **Guide de l'utilisateur**
- **Bedienungsanleitung**
- **Guía del usuario**
- **Guida dell'utente**
- **Guia do usuário**
- **Användarhandbok**
- **Käyttöopas**
- **Руководство пользователя**
- 使用手冊 (繁體)
- 使用手冊 (簡體)
- 사용자 안내서

**Numero modello: VS12188**

# **Informazioni sulla conformità**

### **Dichiarazione FCC**

Questo dispositivo è conforme alla Parte 15 delle Norme FCC. Il funzionamento è soggetto alle seguenti due condizioni: (1) Questo dispositivo non può provocare interferenze dannose e (2) Questo dispositivo deve accettare tutte le interferenze ricevute, incluse le interferenze che possono provocare operazioni indesiderate.

Questa attrezzatura è stata collaudata e trovata conforme ai limiti di un apparecchio digitale di Classe B, in conformità alla parte 15 delle Regole della FCC. Questi limiti sono designati a fornire una protezione ragionevole da interferenze dannose in una installazione residenziale. Questa attrezzatura genera, utilizza e può irradiare energia di frequenza radio e, se non è installata ed utilizzata in accordo alle istruzioni date, può causare interferenze dannose alle comunicazioni radio. Non c'è tuttavia garanzia che non si verifichino interferenze in un'installazione particolare. Se questa attrezzatura provoca interferenze dannose alla ricezione radiofonica o televisiva, che possono essere determinate accendendo o spegnendo l'attrezzatura, l'utente è incoraggiato a cercare di correggere l'interferenza prendendo una o più delle seguenti misure:

- Riorientare o riposizionare l'antenna.
- Aumentare la distanza tra l'attrezzatura ed il ricevitore.
- Collegare l'attrezzatura ad una presa di corrente che sia su un circuito diverso da quello a cui è collegata l'antenna.
- Consultare il rivenditore o un tecnico specializzato radio / TV per aiuto.

**Avviso:** Si avvisa che cambiamenti e modifiche, non espressamente approvate dalla parte responsabile alla conformità, possono annullare l'autorità dell'utente all'utilizzo dell'attrezzatura.

#### **Per il Canada**

- Questo apparato digitale di Classe B è conforme alle norme Canadesi ICES-003.
- Cet appareil numérique de la classe B est conforme à la norme NMB-003 du Canada.

#### **Conformità CE per i paesi Europei**

Il dispositivo è conforme ai requisiti della Direttiva 89/336/EEC, 2004/108/EEC come emendato nelle direttive 92/31/EEC e 93/68/EEC Art. 5 nei riguardi della "Compatibilità elettromagnetica", e della Direttiva 73/23/EEC come emendato nella direttiva 93/68/EEC Art. 13 nei riguardi della "Sicurezza".

#### **Le informazioni di seguito riportate sono valide esclusivamente per gli Stati membri dell'Unione Europea:**

Il simbolo che appare a destra ottempera alla Direttiva 2002/96/CE "Rifiuti di apparecchiature elettriche ed elettroniche (WEEE)".

Gli apparecchi che recano questo simbolo non devono essere smaltiti come rifiuti urbani, bensì per mezzo dei sistemi di resa/raccolta disponibili nel proprio Paese in ottemperanza alle leggi locali.

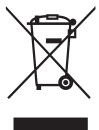

# **Istruzioni importanti sulla sicurezza**

- 1. Leggere le istruzioni
- 2. Tenere da parte le istruzioni.
- 3. Osservare gli avvertimenti.
- 4. Seguire le istruzioni.
- 5. Non utilizzare l'apparecchio vicino ad acqua. Attenzione: per ridurre il rischio di incendio o di folgorazione, non esporre l'apparecchio a pioggia o umidità.
- 6. Pulire solo con un panno asciutto.
- 7. Non ostruire le aperture di ventilazione. Installare in conformità con le istruzioni del fornitore.
- 8. Non installare vicino a fonti di calore come radiatori, stufe o altri apparecchi (per es. gli amplificatori) che producono calore.
- 9. Non eliminare la caratteristica di sicurezza della spina polarizzata o della spina con scarico a terra. Una spina polarizzata ha due lamierine di cui una più larga dell'altra. Una spina con scarico a terra ha due lamierine ed un terzo perno per il collegamento a terra. La lamierina più larga o il terzo perno sono forniti per la vostra sicurezza. Se la spina fornita non si inserisce nella presa, consultare un elettricista per la sostituzione della vecchia presa.
- 10. Protect the power cord from being walked on or pinched particularly at plugs, convenience receptacles and the point where they exit from the apparatus. Be sure that the power outlet is located near the unit so that it is easily accessible.
- 11. Utilizzare solo collegamenti/accessori specificati dal fornitore.

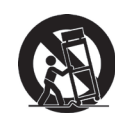

12. Usare soltanto con un carrello, scaffale, treppiede, supporto, o tavolo consigliato dal fornitore o venduto con il prodotto. Quando si usa un carrello, prestare attenzione quando si sposta il gruppo carrello/apparecchio per evitare ferimento alle persone.

- 13. Disconnettere l'apparecchio se inutilizzato per lunghi periodi di tempo.
- 14. Fare riferimento, per la riparazione a, personale qualificato dell'assistenza. Si richiede l' assistenza se l'apparecchio è stato danneggiato in ogni maniera, come ad es. se il cavo di corrente o la spina sono danneggiati, se è stato versato del liquido o degli oggetti sono caduti nel prodotto, se l apparecchio è stato esposto a pioggia o ad umidità, non funziona normalmente, o è stato fatto cadere.

# **Dichiarazione di conformità RAEE**

Questo prodotto è stato progettato e prodotto in conformità alla Direttiva 2002/95/EC del Parlamento Europeo e del Consiglio sulla restrizione dell'uso di determinate sostanze pericolose nelle apparecchiature elettriche ed elettroniche (RAEE) ed è inteso per adeguarsi ai valori massimi di concentrazione redatti dal TAC (Technical Adaptation Committee) Europeo, come riportato di seguito:

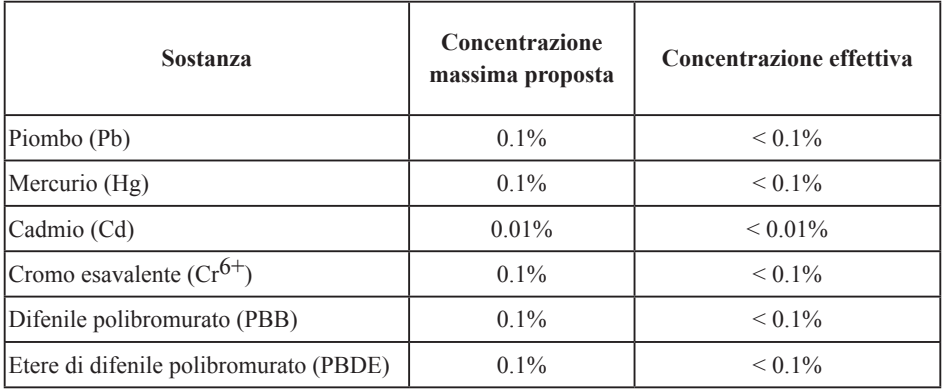

Alcuni componenti dei prodotti sopra elencati sono esenti in base all'Allegato della Direttiva RAEE, come segue:

Esempi dei componenti esenti sono:

- 1. Il mercurio delle lampade compatte fluorescenti ed in altre lampade non specificatamente menzionate nell'Allegato della Direttiva RAEE non deve eccedere i 5 mg per ampada.
- 2. Il piombo nel vetro dei tubi a raggi catodici, dei componenti elettronici, dei tubi fluorescenti e delle parti elettroniche di ceramica (e.g. dispositivi piezoelettrici).
- 3. Il piombo di tipi di saldatura ad alte temperature (i.e. leghe a base di piombo che contengono 85% o più del peso in piombo).
- 4. Piombo come elemento di lega: acciaio fino al 0,35% del peso in piombo, alluminio fino al 0,4% del peso in piombo, lega di rame fino al 4% del peso in piombo.

# **Le informazioni del copyright**

Copyright© 2008 ViewSonic© Corporation. Tutti i diritti riservati.

Apple, Mac e ADB sono marchi di fabbrica registrati di Apple Inc.

Microsoft, Windows, Windows NT ed il logo Windows sono marchi di fabbrica di Microsoft Corporation registrati negli Stati Uniti ed in altri paesi.

ViewSonic, il logo con i tre uccelli ed OnView sono marchi di fabbrica registrati di ViewSonic Corporation.

VESA e SVGA sono marchi di fabbrica registrati di Video Electronics Standards Association. DPMS e DDC sono marchi di fabbrica registrati di VESA.

PS/2, VGA e XGA sono marchi di fabbrica registrati di International Business Machines Corporation.

Limitazione delle responsabilità: la ViewSonic Corporation non può essere ritenuta responsabile per gli errori tecnici o di stampa qui contenuti oppure per omissioni; né per i danni accidentati o conseguenti risultanti dalla fornitura di questo materiale, o dalle prestazioni od uso di questo prodotto.

Nell'interesse di continuare a migliore il prodotto, la ViewSonic Corporation si riserva il diritto di modificare senza preavviso le specifiche del prodotto. Le informazioni di questo documento possono cambiare senza preavviso.

Nessuna parte di questo documento può essere copiata, riprodotta o trasmessa tramite qualsiasi mezzo, per qualsiasi scopo, senza previa autorizzazione scritta della ViewSonic Corporation.

# **Registrazione del prodotto**

Per esigenze future e per ricevere eventuali informazioni sui prodotti disponibili, registrare il prodotto tramite Internet all'indirizzo: www.viewsonic.com. Il CD-ROM dell'Installazione guidata ViewSonic consente inoltre di stampare ed inviare per posta o per fax il modulo di registrazione a ViewSonic.

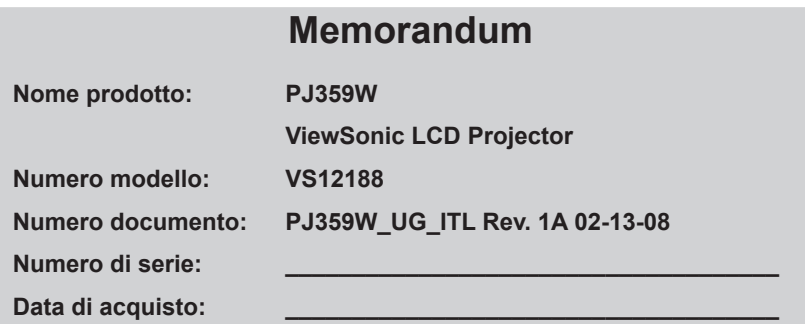

#### **PIN (Personal Identification Number):**

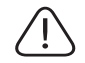

La lampada in questo prodotto contiene mercurio. Per favore eliminare secondo le leggi ambientali del vostro paese.

# **Projettore**

# PJ359W Manuale d'istruzioni (dettagliato) Guida operativa

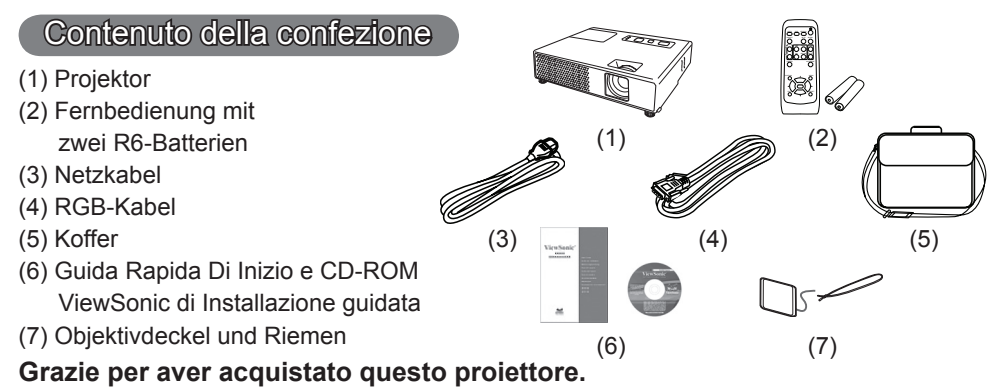

AVVERTENZA ►Prima di usare questo prodotto, si prega di leggere tutti i relativi manuali. Accertarsi di leggere per prima la "Guida di sicurezza". Dopo la lettura, conservare i manuali in un luogo sicuro, per riferimento futuro.

#### Riguardo a questo manuale

In questo manuale sono usati vari simboli. Il significato di questi simboli è descritto qui di seguito.

AVVERTENZA Questo simbolo indica un'informazione che, se ignorata, potrebbe causare ferite alla persona o persino la morte per utilizzo scorretto.

- **ACAUTELA** Questo simbolo indica un'informazione che, se ignorata, potrebbe causare ferite alla persona o danni fisici per utilizzo scorretto.
	- **Q** Si prega di riferirsi alle pagine scritte seguendo questo simbolo.

NOTA • Le informazioni riportate in questo manuale sono soggette a modifica senza preavviso. • Il produttore declina qualsiasi responsabilità per eventuali errori che potrebbero comparire nel presente manuale.

• E' vietata la riproduzione, la trasmissione o l'utilizzo del presente documento o del suo contenuto senza espressa autorizzazione scritta.

#### INFORMAZIONI SUI MARCHI COMMERCIALI

- Mac è un marchio registrato della Apple Inc.
- VESA e SVGA sono marchi commerciali della Video Electronics Standard Association.
- Windows è un marchio registrato di Microsoft Corporation.
- HDMI, il logo HDMI e High-Definition Multimedia Interface sono marchi commerciali o marchi registrati di HDMI Licensing LLC.

Tutti gli altri marchi commerciali sono di proprietà dei rispettivi titolari.

#### **ViewSonic PJ359W**

#### **Indice**

# **Indice**

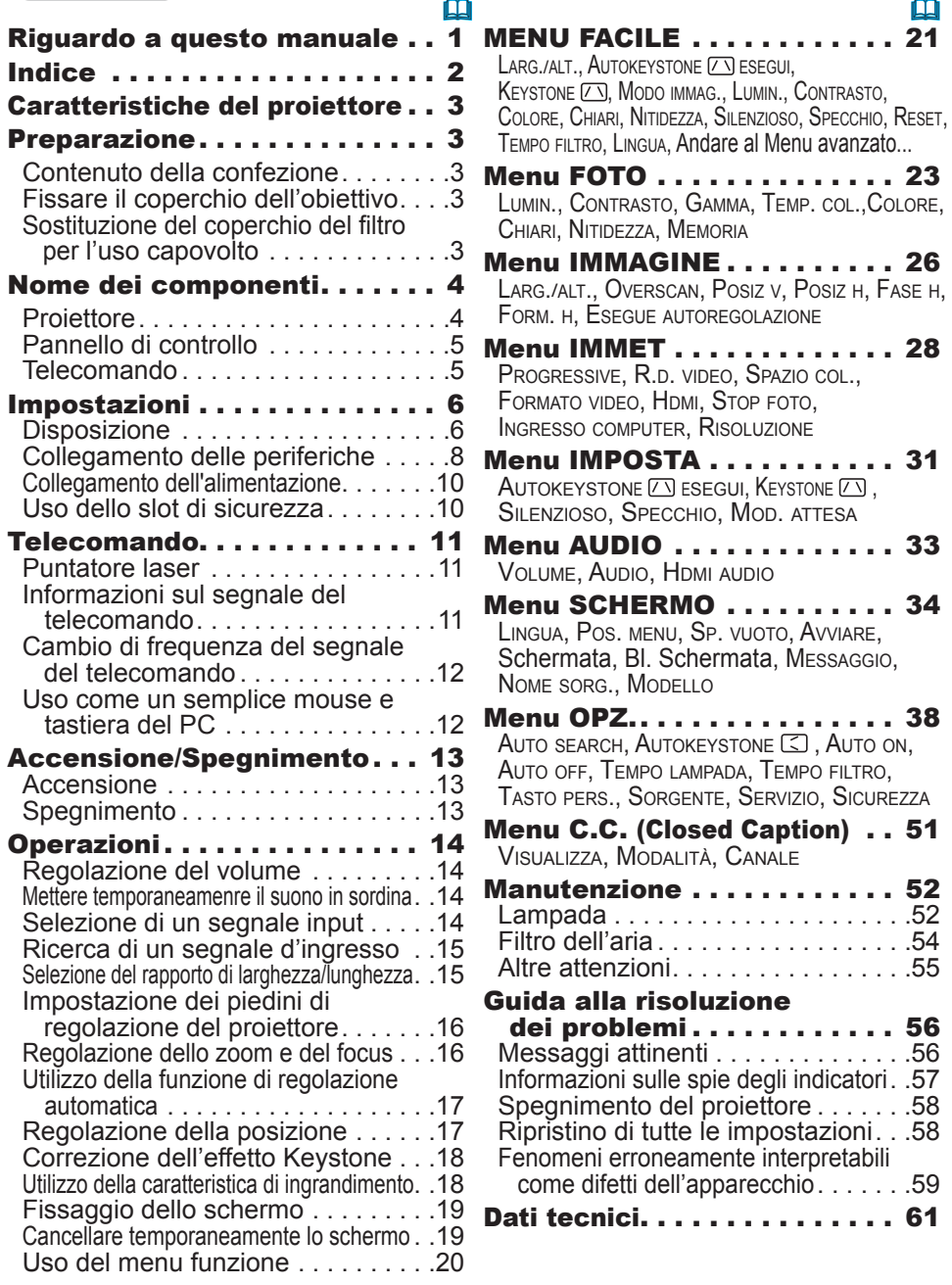

ц.

# Caratteristiche del proiettore

Questo proiettore ha la possibilità di proiettare vari segnali di immagini su uno schermo. Si richiede solo un minimo spazio per l'installazione ed è possibile produrre un'ampia immagine proiettata anche da distanza ravvicinata. Il corpo compatto e leggero del proiettore permette agli utenti di di trasportarlo ovunque comodamente.

- ü La risoluzione nativa WXGA (1280 x 800) può supportare i PC a schermo largo per realizzare le vostre immagini originali su uno schermo.
- $\checkmark$  La porta HDMI può supportare vari apparecchi d'immagine che hanno un' interfaccia digitale per ottenere immagini più chiare su uno schermo.

#### Preparazione

# Contenuto della confezione

Vedere la sezione "Contenuto della confezione" nel "Manuale d'istruzioni (condensato)" in opuscolo. Il proiettore ha in dotazione gli elementi indicati lì. Se manca qualche parte contattare immediatamente il rivenditore.

NOTA • Conservare il materiale di imballaggio originale per future rispedizioni del prodotto. Assicurarsi di utilizzare l'imballaggio originale per trasportare il proiettore. Prestare particolare attenzione all'obiettivo.

# Fissare il coperchio dell'obiettivo

Per evitare di perdere il coperchio dell'obiettivo, si raccomanda di fissarlo al proiettore servendosi della cinghietta in dotazione.

Fissare la cinghietta all'apposito foro del coperchio dell'obiettivo. Infilare un terminale della cinghietta nell'apposito foro del coperchio dell'obiettivo e fare un occhiello al terminale, successivamente far passare l'altro terminale della cinghietta nell'occhiello. Non fare nodi alla cinghietta su entrambi i terminali.

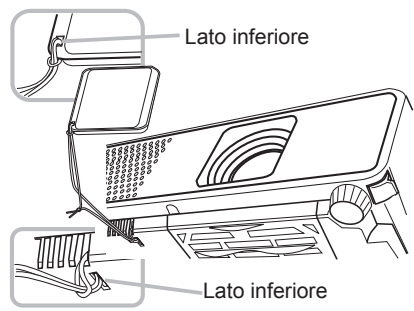

2. Fissare la cinghietta all'apposito foro del proiettore. Infilare l'altro terminale della cinghietta nel foro per la cinghietta del proiettore e fare un occhiello. Far passare il coperchio dell' obiettivo con un terminale della cinghietta attraverso l'occhiello.

# Sostituzione del coperchio del filtro per l'uso capovolto

Per l'installazione del proiettore capovolto, si raccomanda di sostituire il coperchio del filtro con quello in dotazione per l'uso capovolto, allo scopo di mantenere il necessario spazio per la ventilazione.

Fare riferimento alla sezione "Filtro dell'aria" (*54*) per come smontare e rimontare un coperchio del filtro.

AVVERTENZA ►Consultare il vostro rivenditore prima di eseguire un'installazione speciale, rivenditore prima di eseguire un'installazione speciale,<br>come per esempio per la sospensione al soffitto.

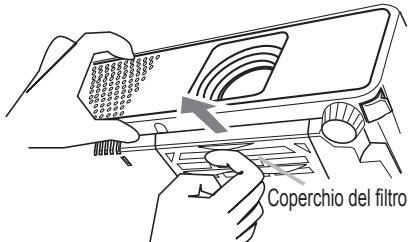

#### **ViewSonic PJ359W**

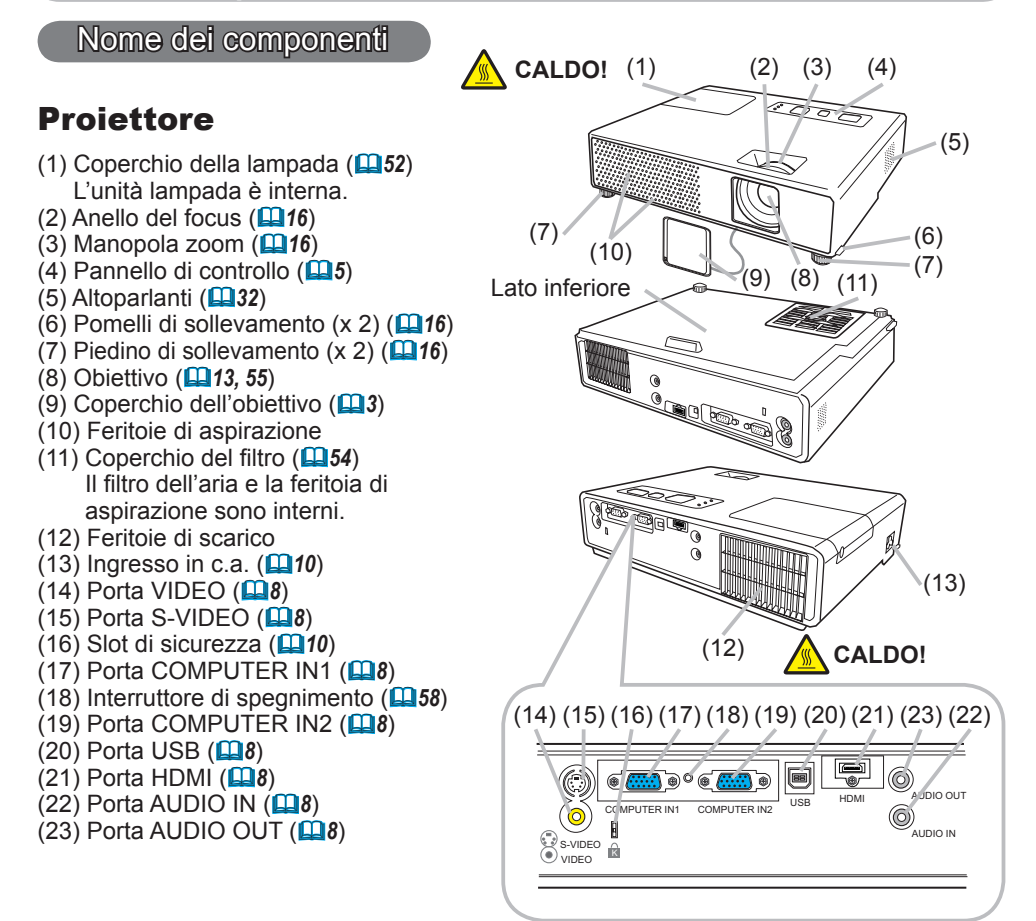

#### AVVERTENZA ►**CALDO! :** Non toccare la zona del coperchio della

lampada e le feritoie di ventilazione durante o immediatamente dopo l'uso, poiché esse divengono molto calde.

►Non guardare nell'obiettivo o nelle feritoie di ventilazione quando la lampada è accesa, poiché la luce forte è dannosa per gli occhi.

►Non maneggiare i pomelli di sollevamento senza sostenere il proiettore, poiché quest'ultimo potrebbe cadere.

CAUTELA ►Mantenere la ventilazione normale per prevenire il surriscaldamento del proiettore. Non coprire, bloccare o ostruire le feritoie di ventilazione. Non lasciare nessun oggetto che possa conficcarsi o venire risucchiato nelle feritoie, nelle vicinanze delle feritoie di aspirazione. Pulire il filtro dell'aria periodicamente.

►Non usare lo slot di sicurezza per prevenire la caduta del proiettore, poiché esso non è stato progettato a questo scopo.

►Usare l'interruttore di spegnimento solo quando il proiettore non si spegne con la procedura normale, poiché azionando questo interruttore si arresta il funzionamento del proiettore senza che esso venga raffreddato.

# Pannello di controllo

(1) Tasto STANDBY/ON (*13*) (2) Tasto INPUT/ENTER (*14, 20*)

- (3) Tasto MENU (*20*)
- Consiste in quattro tasti cursori.
- (4) Indicatore POWER (*13, 57*)
- (5) Indicatore TEMP (*57*)
- (6) Indicatore LAMP (*57*)

# Telecomando

(1) Tasto VIDEO (*15*) (2) Tasto COMPUTER (*14*) (3) Tasto MY SOURCE/DOC.CAMERA (*15*) (4) Tasto STANDBY/ON (*13*) (5) Tasto ASPECT (*15*) (6) Tasto AUTO (*17*) (7) Tasto SEARCH (*15*) (8) Tasto BLANK (*19*) (9) MAGNIFY - Tasto ON (*12, 18*) (10) MAGNIFY - Tasto OFF (*12*) (11) Tasto FREEZE (*19*) (12) Tasto PAGE UP (*12*) (13) Tasto PAGE DOWN (*12*) (14) Tasto VOLUME + (*14*) (15) Tasto VOLUME - (*12, 14*) (16) Tasto KEYSTONE (*18*) (17) MY BUTTON - Tasto 1 (*40*) (18) MY BUTTON - Tasto 2 (*40*) (19) Tasto MUTE (*14*) (20) Tasto POSITION (*17*) (21) Tasto MENU (*20*) (22) Tasti Cursori ▲/▼/◄/► (*12, 20*) (23) Tasto ENTER (*12, 20*) (24) Tasto ESC (*12, 20*) (25) Tasto RESET (*12, 20*) (26) Coperchio delle batterie (*11*)

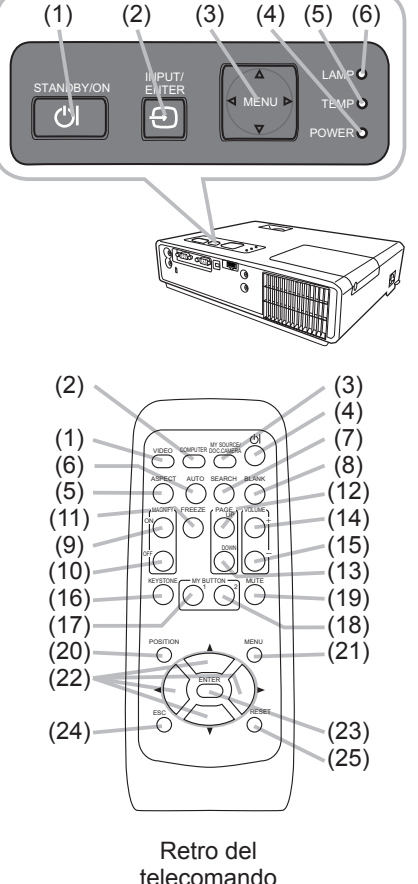

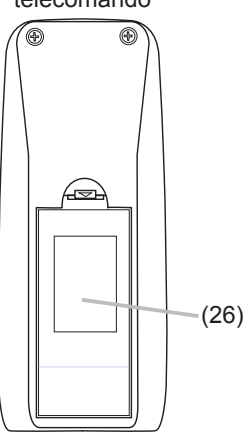

NOTA • Il tasto COMPUTER sul telecomando è un tasto per selezionare solo un ingresso PC. Questo modello non ha nessuna funzione riguardo il dispositivo di memorizzazione.

#### Impostazioni

Installare il proiettore a seconda dell'ambiente e dalla maniera in cui verrà utilizzato il proiettore.

# **Disposizione**

Vedere le immagini e le tabelle riportate di seguito per impostare le dimensioni dello schermo e la distanza di proiezione.I valori indicati nella tabella sono stati calcolati per una risoluzione a schermo intero: 1280×800.

- (a) Formato dello schermo (diagonale)
- (b) Distanza di proiezione (± 10%)
- (c) Altezza dello schermo (±10%)

#### **Su una superficie orizzontale**

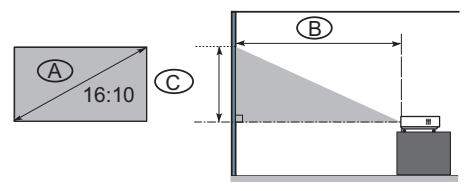

#### **Sospeso al soffitto**

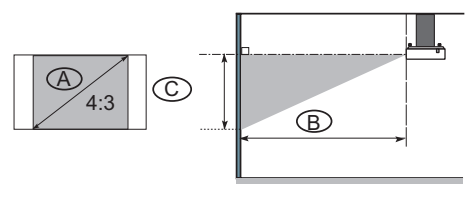

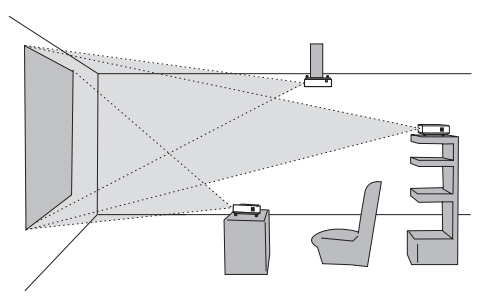

• Lasciare uno spazio di almeno 30 cm tra i lati del proiettore e altri oggetti, come ad esempio le pareti. • Consultare il rivenditore prima di effettuare un'installazione speciale come ad esempio la sospensione al soffitto.

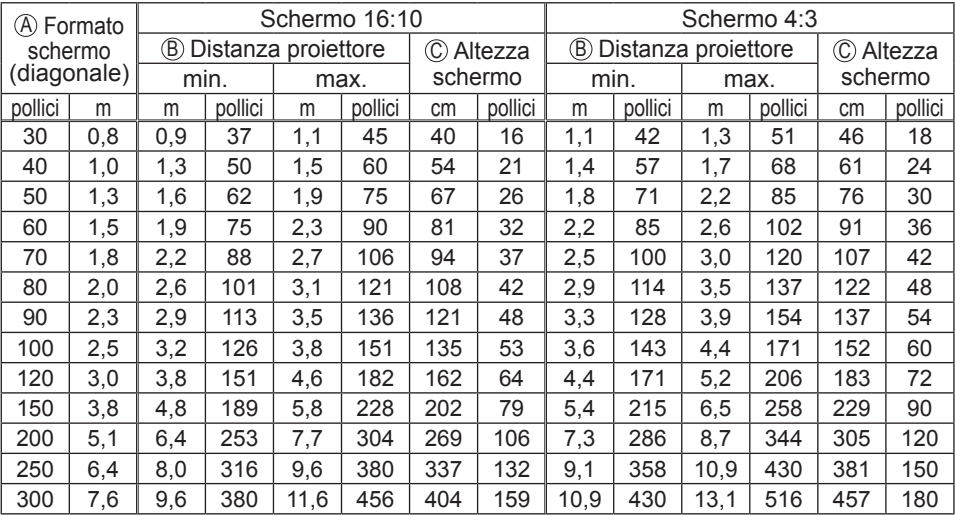

**ViewSonic PJ359W**

AVVERTENZA ►Collocare il proiettore in una posizione orizzontale stabile. Se il proiettore cade o si rovescia potrebbe causare lesioni e/o danni al proiettore stesso. L'utilizzazione di un proiettore danneggiato potrebbe provocare incendi e/o scosse elettriche.

- Non collocare il proiettore su una superficie instabile, in pendenza o oscillante, quale un tavolo traballante o inclinato.
- Non collocare il proiettore sui suoi lati, in posizione frontale o posteriore.
- Consultate il vostro fornitore prima di un'installazione speciale come ad esempio l'installazione al soffitto o in un altro posto.

►Collocare il proiettore in un luogo fresco e assicurarsi che ci sia ventilazione sufficiente. Un'alta temperatura del proiettore potrebbe causare incendi, ustioni e/o malfunzionamento del proiettore.

- Non ostruire, bloccare o altrimenti coprire le feritoie di ventilazione del proiettore.
- Lasciare uno spazio di almeno 30 cm tra i lati del proiettore e altri oggetti, come ad esempio le pareti.
- Non collocare il proiettore su oggetti metallici o su qualunque cosa debole al calore.
- Non collocare il proiettore su tappeti, cuscini o letti.
- Non collocare il proiettore sotto i raggi solari diretti o nelle vicinanze di oggetti caldi, quali i radiatori.
- Non collocare nessun oggetto vicino all'obiettivo o alle feritoie del proiettore, oppure sopra il proiettore.
- Non collocare nessun oggetto che potrebbe essere risucchiato dentro o conficcarsi nelle feritoie di ventilazione al fondo del proiettore. Questo proiettore ha qualche feritoia di aspirazione presente anche nel fondo.

►Non collocare il proiettore in nessun luogo soggetto all'umidità. Bagnare o inserire liquidi nel proiettore potrebbe causare incendi, scosse elettriche e/o malfunzionamento del proiettore.

• Non collocare il proiettore in una stanza da bagno o all'esterno.

• Non porre nessun oggetto contenente liquidi vicino al proiettore.

CAUTELA ►Evitare di collocare il proiettore in luoghi fumosi, umidi o polverosi. Collocando il proiettore in tali condizioni potrebbe essere causa di incendi, scosse elettriche e/o malfunzionamento del proiettore.

• Non collocare il proiettore vicino ad umidificatori, spazi fumosi o cucine.

►Posizionare il proiettore in modo da evitare che la luce sia diretta sul sensore remoto del proiettore.

### Collegamento delle periferiche

Prima di eseguire il collegamento, si prega di leggere i manuali di tutte le periferiche da collegate e di questo prodotto. Assicurarsi che tutte le periferiche siano adatte ad essere collegate a questo prodotto, e predisporre i cavi che si richiedono per eseguire il collegamento.

Si prega di riferirsi alle seguenti illustrazioni per il loro collegamento.

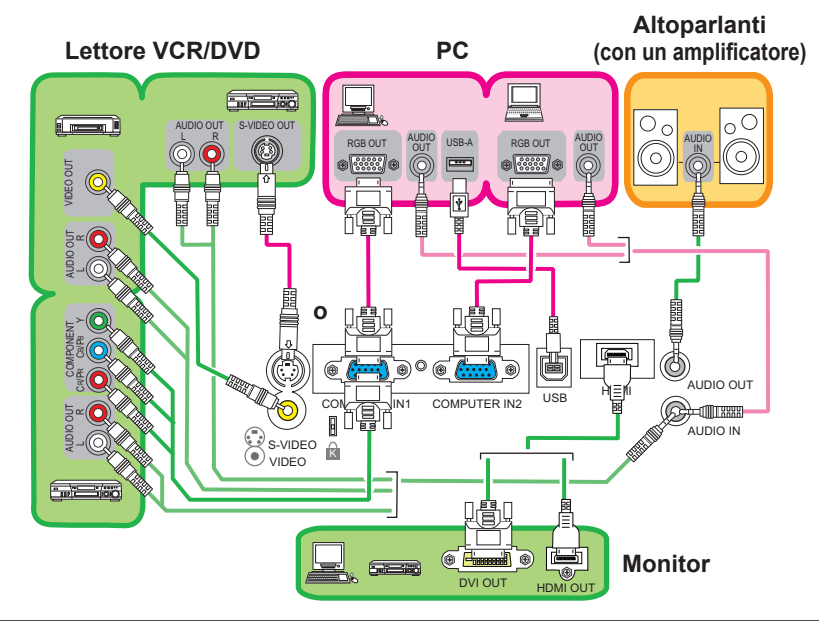

NOTA • La porta COMPUTER IN1 può supportare anche un segnale component. Per maggiori informazioni, si prega di riferirsi alla descrizione della voce COMPUTER IN del menu IMMET (*29*).

AVVERTENZA ►Non smontare o modificare il proiettore e gli accessori. ►Fare attenzione a non danneggiare i cavi, e non utilizzare cavi danneggiati. CAUTELA ►Spegnere tutte le periferiche e scollegare i loro cavi di alimentazione, prima di collegarle al proiettore. Collegando al proiettore una periferica sotto tensione potrebbero prodursi forti rumori o altre anomalie che possono causare malfunzionamento o danni alla periferica e al proiettore.

►Usare gli accessori idonei o altrimenti i cavi indicati. Contattare il rivenditore per i cavi non in dotazione, che potrebbero richiedere una lunghezza specificata o essere equipaggiati di un nucleo. Per i cavi con un nucleo su un solo terminale, collegare il terminale con il nucleo al proiettore.

►Assicurarsi che le periferiche siano state collegate alle porte corrette. Una connessione errata potrebbe causare malfunzionamento o danni alla periferica e al proiettore.

#### *Collegamento delle periferiche (continua)*

NOTA • Accertarsi di leggere i manuali delle periferiche prima di eseguire il loro collegamento al proiettore, e assicurarsi che tutte le periferiche siano adatte ad essere collegate a questo proiettore. Prima di collegare un PC, controllare il livello del segnale, la sincronizzazione del segnale e la risoluzione. - Qualche segnale potrebbe richiedere un adattatore per essere immesso in ingresso a questo proiettore. - Alcuni PC sono dotati di modi di visualizzazione a schermo multiplo che potrebbero includere alcuni segnali non supportati da questo proiettore. - Sebbene il proiettore possa visualizzare segnali con risoluzione fino a UXGA (1600X1200), il segnale verrà convertito alla risoluzione del pannello del proiettore prima di essere visualizzato. La migliore prestazione di visualizzazione verrà ottenuta se la risoluzione del segnale d'ingresso e quella del pannello del proiettore sono identiche. • Durante il collegamento, assicurarsi che la forma del connettore del cavo corrisponda alla porta da collegare. Accertarsi inoltre di fissare le viti sui connettori. • Quando si collega un PC portatile al proiettore, verificare di attivare l'uscita RGB esterna del PC. (Impostare il PC portatile al monitor CRT o simultaneamente sul monitor LCD e su quello CRT). Per i dettagli della procedura, si prega di riferirsi al manuale di istruzioni del PC portatile corrispondente. • Quando la risoluzione delle immagini viene cambiata su un computer, a seconda dell'input, la funzione di regolazione automatica può ritardare e non essere completata. In questo caso, non sarà forse possibile visualizzare una casella di verifica per selezionare "Sì/No" per la nuova risoluzione su Window. La risoluzione quindi ritornerà a quella originale. Per cambiare la risoluzione potrebbe raccomandarsi l'uso di altri monitor CRT o LCD. • In alcuni casi, questo proiettore potrebbe non visualizzare un'immagine corretta o non visualizzare nessuna immagine sullo schermo. Ad esempio, la regolazione automatica potrebbe non funzionare correttamente con alcuni segnali di ingresso. Un segnale di ingresso composito sync o sync su G potrebbe disorientare il proiettore, per cui il proiettore potrebbe non visualizzare correttamente un'immagine. • La porta HDMI di questo modello è compatibile con il formato HDCP (High-bandwidth Digital Content Protection) ed è perciò in grado di visualizzare un segnale video proveniente da lettori

DVD compatibili con formato HDCP oppure apparecchi simili.

#### Informazioni sulla capacità Plug-and-Play

Plug-and-Play è un sistema composto di un computer, del suo sistema operativo e delle apparecchiature periferiche (p.e. dispositivi di visualizzazione). Questo proiettore è compatibile con VESA DDC 2B. La funzione plug-and-play si può ottenere collegando questo proiettore ad un computer compatibile con VESA DDC (canale dati di visualizzazione).

• Servirsi di questa funzione collegando un cavo RGB alla porta COMPUTER IN1 (compatibile con DDC 2B). Se si tenta di effettuare un collegamento diverso da questo, la funzione Plug-and-Play potrebbe non funzionare a dovere.

• Si prega di utilizzare i driver standard presenti sul computer, visto che questo proiettore è equivalente ad un monitor plug-and-play.

#### NOTA per l'interfaccia HDMI

- L'interfaccia HDMI supporta i seguenti segnali.
- Segnale video: 525i(480i),525p(480p),625i(576i),750p(720p),1125i(1080i), 1125p(1080p)
- Segnali PC : Consultare il Manuale d'Istruzioni (dettagliato) Technical
- Segnale audio : Formato Linear PCM

Frequenza di campionamento 48kHz / 44.1kHz / 32kHz

• Questo proiettore può essere collegato a un altro apparecchio dotato di uscita HDMI oppure DVI. Il proiettore tuttavia non è compatibile con determinati dispositivi: in questo caso non sarà possibile utilizzare la funzione video o audio.

• Assicurarsi di usare un cavo HDMI con logo HDMI.

• Se il proiettore è collegato a un dispositivo con uscita DVI, utilizzare un cavo DVI per HDMI per il collegamento all'ingresso HDMI e un cavo audio per collegarsi con uno degli ingressi audio.

### Collegamento dell'alimentazione

- 1. Inserire il connettore del cavo di alimentazione nell'ingresso CA del proiettore.
- 2. Collegare saldamente l'altra estremità del cavo di alimentazione nella presa a muro. Entro un paio di secondi dopo la connessione del cavo di alimentazione, l'indicatore POWER si accenderà stabilmente con luce arancione.

Si prega di ricordare che quando la funzione AUTO ON è attivata (*38*), la connessione dell'alimentazione accende il proiettore.

AVVERTENZA ►Quando si collega il cavo di alimentazione, utilizzare il massimo delle precauzioni, perché un collegamento non corretto o sbagliato può provocare INCENDI e/o FOLGORAZIONI.

• Utilizzare soltanto il cavo di alimentazione forniti con il proiettore. Se è danneggiato,contattare il rivenditore per ottenerne uno nuovo.

• Collegare il cavo di alimentazione soltanto nelle prese con la tensione specificata per il cavo stesso. La presa deve essere vicina al proiettore e facilmente accessibile. Togliere il cordone d'alimentazione per la disconnessione totale.

• Non modificare mai il cavo di alimentazione.

### Uso dello slot di sicurezza

Questo prodotto è dotato di slot di sicurezza per il bloccaggio Kensington.

Per maggiori informazioni, vedere il manuale del dispositivo per la sicurezza.

AVVERTENZA ►Non usare la barra di sicurezza e lo slot di sicurezza per prevenire la caduta del proiettore, poiché essa non è stata progettata a questo scopo.

NOTA • Lo slot di sicurezza non è un dispositivo antifurto completo. Esso è concepito per essere usato come una misura antifurto aggiuntiva.

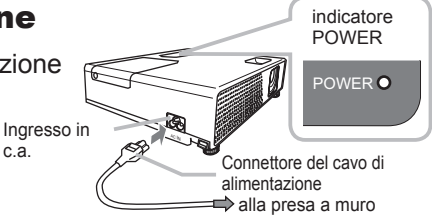

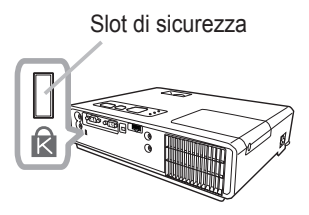

#### Telecomando

### Puntatore laser

Si prega di inserire le pile nel telecomando prima dell'uso. Se il telecomando inizia a manifestare malfunzionamento, provare a sostituire le pile. Se non si intende utilizzare il telecomando per un lungo periodo di tempo, rimuovere le pile dal telecomando e conservarle in un luogo sicuro.

- 1 Mantenendo la parte di aggancio del coperchio delle pile, rimuoverlo.
- 

2. Allineare ed inserire le due pile AA **(HITACHI MAXELL, Part No.LR6 oppure R6P)**  osservando la posizione dei poli positivo e negativo come indicato sul telecomando.

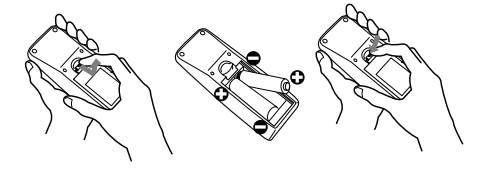

Posizionare nuovamente il coperchio delle pile nella direzione della freccia ed 3. Posizionale nuovamente in sede.

AVVERTENZA ►Maneggiare le pile sempre con cura ed usarle solo come indicato. Un utilizzo improprio può causare esplosione, rottura o perdite nelle pile con conseguenti rischi di incendio, lesioni e/o inquinamento dell'ambiente.

- Assicurarsi di usare solo le pile specificate. Non usare pile di tipo diverso nello stesso momento. Non usare pile nuove insieme ad altre già usate.
- Durante l'inserimento delle pile accertarsi che i poli positivo e negativo siano allineati correttamente.
- Tenere le pile fuori dalla portata dei bambini e degli animali domestici.
- Non ricaricare, provocare corto circuiti, saldare o smontare le pile.
- Evitare che la batteria entri in contatto con il fuoco o con l'acqua. Le batterie vanno conservate in un luogo scuro, fresco ed asciutto.

• Se si nota una perdita nelle pile, eliminare il liquido fuoriuscito e sostituire le pile. Se il liquido fuoriuscito aderisce al corpo o si versa sugli abiti, lavare con acqua immediatamente.

• Smaltite le batterie in ottemperanza alle leggi locali.

# Informazioni sul segnale del telecomando

Il telecomando opera congiuntamente al sensore remoto del proiettore. Questo proiettore è dotato di un sensore remoto sul lato frontale.

Il sensore, quando è attivo, rileva il segnale entro il raggio riportato di seguito:

60 gradi (30 gradi a sinistra e a destra del sensore) entro 3 metri circa.

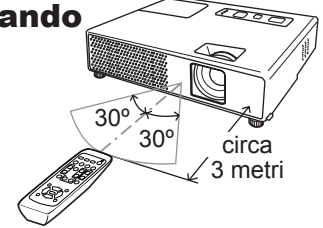

NOTA • Potrebbe essere disponibile il segnale del telecomando riflesso sullo schermo o cosa simile. Se risulta difficoltoso inviare il segnale direttamente al sensore, provare a rifletterne il segnale. • Il telecomando impiega un raggio infrarosso per inviare i segnali al proiettore (LED Classe 1), quindi accertarsi di usare il telecomando in un'area priva di ostacoli che potrebbero bloccare l'invio del segnale del telecomando al proiettore.

• Il telecomando potrebbe non funzionare correttamente se una luce forte (come la luce solare diretta) o luce proveniente da una sorgente estremamente vicina (come una lampada fluorescente ad inverter) colpisce il sensore remoto del proiettore. Regolare la posizione del proiettore evitando tali fonti luminose.

# Cambio di frequenza del segnale del telecomando

Il telecomando in dotazione consente di scegliere tra due frequenze di segnale, Modalità 1:NORMALE e Modalità 2:ELEVATA. Se il telecomando non funziona correttamente, provare a cambiare la frequenza del segnale.

Per impostare la Modalità, mantenere premuti in combinazione e simultaneamente i due tasti elencati di seguito per circa 3 secondi. (1) Impostare alla Modalità 1:NORMALE... i tasti VOLUME - e RESET (2) Impostare alla Modalità 2:ELEVATA... i tasti MAGNIFY OFF e ESC Si prega di ricordare che l'opzione FREQ. TELECOM. nella voce SERVIZIO del menu OPZ. (*42*) del proiettore da controllare deve essere impostata alla stessa modalità del telecomando.

# Uso come un semplice mouse e tastiera del PC

Il telecomando in dotazione funziona come un semplice mouse e tastiera del PC, collegando tramite un cavo per il mouse la porta USB (tipo B) del proiettore con la porta del mouse del PC.

- **(1) Tasto PAGE UP:** Premere il tasto PAGE UP.
- **(2) Tasto PAGE DOWN:** Premere il tasto PAGE DOWN.
- **(3) Tasto sinistro del mouse:** Premere il tasto ENTER.
- **(4) Spostare il puntatore:** Usare i tasti cursore ▲, ▼, ◄ e ►.
- **(5) Tasto ESC:** Premere il tasto ESC.
- **(6) Tasto destro del mouse:** Premere il tasto RESET.

CAUTELA ►L'uso non corretto della funzione di semplice mouse & tastiera può danneggiare la vostra apparecchiatura. Mentre si usa questa funzione, si raccomanda di collegare questo prodotto solo ad un PC. Accertarsi di controllare il manuale del vostro PC prima di collegare questo prodotto al PC.

NOTA • Qualora la funzione di semplice mouse & tastiera di questo proiettore non opera correttamente, si prega di verificare quanto segue.

- Quando il cavo per il mouse collega questo proiettore con un PC dotato di dispositivo di puntamento incorporato (p.e. trac ball) come un PC notebook, aprire il menu di impostazione del BIOS, quindi selezionare il mouse esterno e disabilitare il dispositivo di puntamento incorporato, poiché tale dispositivo potrebbe avere la priorità a questa funzione.
- Windows 95 OSR 2.1 o superiore viene richiesto per questa funzione. Inoltre anche questa funzione potrebbe non operare a seconda delle configurazioni del PC e dei driver del mouse.
- Non è possibile eseguire operazioni come premere due tasti simultaneamente (per esempio, premere due tasti allo stesso momento per spostare il puntatore del mouse diagonalmente).
- Questa funzione è attivata solo quando il proiettore sta funzionando correttamente. Questa funzione non è disponibile quando la lampada è in fase di riscaldamento (l'indicatore POWER lampeggia in verde), e durante la regolazione del volume e del display, la correzione dell'effetto di distorsione keystone, lo zoomaggio sullo schermo, l'uso della funzione BLANK, o la visualizzazione della schermata di menu.

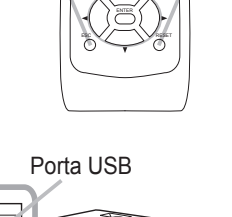

EB USB

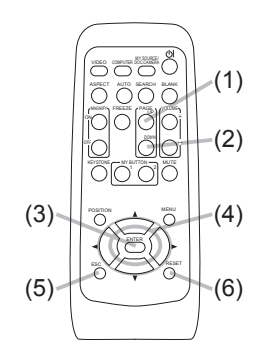

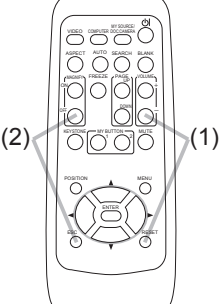

## Accensione/Spegnimento

### Accensione

- 1. Accertarsi che l'indicatore POWER rimanga
- acceso con luce arancione e il coperchio dell'obiettivo sia rimosso.
- 2. Premere il tasto STANDBY/ON sul proiettore o il telecomando.

La lampada del proiettore si accenderà e l'indicatore POWER inizierà a lampeggiare di luce verde. Una volta raggiunta l'accensione completa l'indicatore cesserà di lampeggiare e rimarrà quindi acceso di luce verde fissa.

Per visualizzare l'immagine, selezionare il segnale

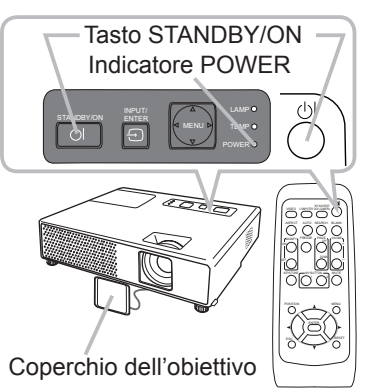

d'ingresso secondo quanto esposto nella sezione "Selezione di un segnale input" (*19*).

# Spegnimento

- Premere il tasto STANDBY/ON sul proiettore o il telecomando. Sullo schermo compare per circa 5 secondi il messaggio "Spegnere?".
- 2. Premere di nuovo il tasto STANDBY/ON mentre appare il messaggio.<br>2. La lampada del projettore si spegne e sull'indicatore POWER inizia
- La lampada del proiettore si spegne e sull'indicatore POWER inizia a lampeggiare con luce arancione. Quindi, quando è completato il raffreddamento della lampada, l'indicatore POWER smette di lampeggiare e rimane acceso con luce arancione.
- 3 Fissare il coperchio dell'obiettivo dopo che l'indicatore POWER cambia stabilmente in luce arancione.

Non accendere il proiesttore per circa 10 minuti dopo averlo spento. Riaccendendo il proiettore troppo presto, potrebbe abbreviarsi la durata all'usura di alcuni componenti di consumo del proiettore.

AVVERTENZA ►Quandos il proiettore è acceso, viene emessa una luce intensa. Non guardare nell'obiettivo del proiettore o all'interno del proiettore attraverso una qualsiasi delle aperture.

►Non toccare la zona del coperchio della lampada e le feritoie di ventilazione durante o immediatamente dopo l'uso, poiché esse divengono molto calde. ►Rimuovere il cavo di alimentazione per la disconnessione totale.

NOTA • Accendere il proiettore prima degli apparecchi collegati. Si raccomanda di spegnere il proiettore solo dopo aver prima spento tutte le periferiche collegate. • Questo proiettore è dotato della funzione che rende possibile l'accensione/ spegnimento automatico. Si psrega di riferirsi alle voci AUTO ON (*38*) e AUTO OFF (*39*) nel menu OPZ.

• Usare l'interruttore di spegnimento (*58*) solo quando il proiettore non si spegne con la procedura normale.

#### Operazioni

# Regolazione del volume

- 1. Per regolare il volume usare i tasti VOLUME+/VOLUME-. Apparirà un dialogo sullo schermo per aiutarvi nella regolazione del volume. Anche nel caso non si intervenga in alcun modo, la finestra di dialogo scompare automaticamente dopo alcuni secondi.
- Quando è selezionato per la voce AUDIO nel menu AUDIO (*32*), la regolazione del volume è disabilitata.
- Quando il proiettore è in modalità di attesa, il volume può essere modificato se non è selezionato per il ATTESA DI USCITA AUDIO dell'AUDIO (*35*).
- Quando la porta AUDIO OUT è connessa con un altoparlante esterno, l'altoparlante interno è disabilitato.

### Mettere temporaneamenre il suono in sordina

1. Premere il tasto MUTE sul telecomando. Apparirà un dialogo sullo schermo indicante l'avvenuto suono in sordina. Per ripristinare il suono premere il tasto MUTE, VOLUME + o VOLUME -. Anche nel caso non si intervenga in alcun modo, la finestra di dialogo scompare automaticamente dopo alcuni secondi.

- Quando è selezionato  $x$  per la voce AUDIO nel menu AUDIO (*32*), l'audio è sempre reso muto.
- Se è selezionato  $*$  per la porta VIDEO (NTSC), S-VIDEO (NTSC) oppure COMPONENT (525i(480i)), la funzione C.C. (Closed Caption) risulta attivata automaticamente, ESC RESET se C.C. è impostato ad AUTO alla voce VISUALIZZA del menu C.C. e il segnale in ingresso dalla porta supporta la funzione C.C. (**4451**).

# Selezione di un segnale input

- 
- 1. Premere il tasto INPUT/ENTER sul proiettore. Tutte le volte che si preme il tasto, il proiettore sposta la sua porta d'ingresso come di seguito.

COMPUTER IN1  $\rightarrow$  COMPUTER IN2 © VIDEO ← S-VIDEO ← HDMI

- 1. Premere il tasto COMPUTER sul telecomando.
- Tutte le volte che si preme il tasto, il proiettore sposta la sua porta d'ingresso RGB come di seguito.

COMPUTER IN1  $\rightarrow$  COMPUTER IN2  $\rightarrow$  HDMI

• Se si preme il tasto COMPUTER per commutare da un segnale proveniente dalla porta VIDEO o S-VIDEO, mentre è selezionato ACCEN.RE per l'opzione AUTO SEARCH nel menu OPZ. (*38*), il proiettore controllerà innanzitutto la porta COMPUTER IN1. Se alla porta non viene rilevato nessun segnale d'ingresso, il proiettore verificherà quindi un'altra porta nell'ordine riportato sopra.

(continua alla pagina seguente)

#### **ViewSonic** 14 **PJ359W**

Tasto VOLUME +/-

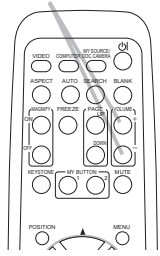

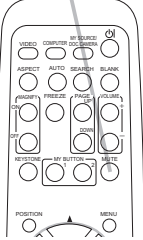

Tasto MUTE

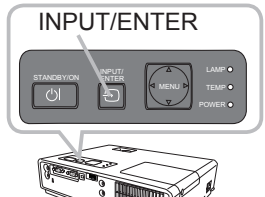

Tasto COMPUTER

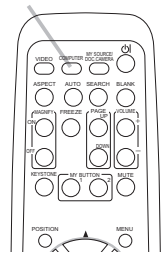

## *Selezione di un segnale input (continua)*

Premere il tasto VIDEO sul telecomando per selezionare una porta d'ingresso per il segnale video.

Tutte le volte che si preme il tasto, il proiettore sposta la sua porta d'ingresso video come di seguito.

 $S-VIDEO \leftrightarrow VIDEO$ 

• Se si preme il tasto VIDEO per commutare da un segnale proveniente dalla porta COMPUTER IN1, COMPUTER IN2 o HDMI mentre è selezionato ACCEN.RE per l'opzione AUTO SEARCH nel menu OPZ. (*38*), il proiettore controllerà innanzitutto la porta S-VIDEO. Se alla porta non viene rilevato nessun segnale d' ingresso, il proiettore verificherà la porta VIDEO.

# Ricerca di un segnale d'ingresso

1 Premere il tasto SEARCH sul telecomando. Il proiettore inizierà a controllare le sue porte d'ingresso per trovare qualche segnale d'ingresso.

Quando viene trovato un ingresso, il proiettore cessa la ricerca e visualizza l'immagine. Se non viene trovato nessun segnale, il proiettore ritornerà alla stato selezionato prima dell'operazione.

COMPUTER IN1  $\rightarrow$  COMPUTER IN2 © VIDEO ← S-VIDEO ← HDMI

# Selezione del rapporto di larghezza/lunghezza

- 
- 1. Premere il tasto ASPECT sul telecomando. Tutte le volte che si preme il tasto, il proiettore sposta a turno il modo di rapporto larghezza/altezza.
	- **Per un segnale PC** NORMALE  $\rightarrow$  4:3  $\rightarrow$  16:9  $\rightarrow$  16:10  $\rightarrow$  REALE  $\wedge$
	- **Per un segnale HDMI** NORMALE  $\rightarrow$  4:3  $\rightarrow$  16:9  $\rightarrow$  16:10  $\rightarrow$  14:9  $\rightarrow$  REALE 个
	- **Per un segnale video, s-video o video component**  $4:3 \rightarrow 16:9 \rightarrow 16:10 \rightarrow 14:9 \rightarrow REALE$
	- **Per nessun segnale** 16:10 (fisso)
- Il tasto ASPECT non funziona quando nessun segnale corretto è in ingresso.
- Il modo NORMALE mantiene il rapporto larghezza/lunghezza originale del segnale.
- Operando sulla regolazione automatica si inizializza l'impostazione del rapporto larghezza/altezza.

Tasto VIDEO

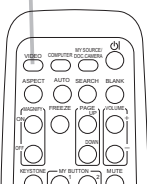

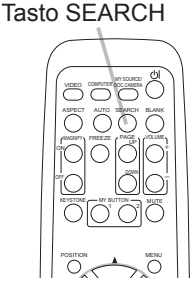

Tasto ASPECT

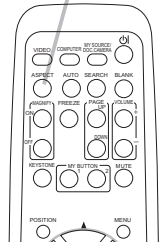

# Impostazione dei piedini di regolazione del proiettore

Se il posto su cui collocare il proiettore è leggermente irregolare verso destra o sinistra, utilizzare il piedino di sollevamento per posizionare il proiettore orizzontalmente.

Utilizzando il piedino è anche possibile inclinare il proiettore per proiettare con un'angolazione adatta allo schermo, sollevando il lato frontale del proiettore entro 11 gradi.

Questo proiettore è dotato di 2 piedini e 2 pomelli di sollevamento. Il piedino di sollevamento è regolabile spingendo verso l'alto il pomello di sollevamento posizionato sul suo stesso lato.

- Sostenendo il proiettore, spingere i pomelli di sollevamento verso l'alto per rilasciare i piedini di sollevamento.
- 2. Posizionare il lato frontale del proiettore all'altezza desiderata.
- 3. Rilasciare i pomelli di sollevamento per bloccare i piedini.
- **1** Dopo aver confermato che i piedini di sollevamento siano bloccati, appoggiare
- 
- il proiettore delicatamente.<br>Qualora sia necessario, è possibile ruotare i piedini di sollevamento manualmente per 5. Qualora sia necessario, è possibile ruotare i piedini di sollevamento manualmente per eseguire regolazioni più precise. Sostenere il proiettore quando si ruotano i piedini.
- 

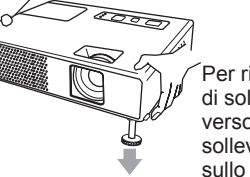

Per rilasciare un piedino di sollevamento, spingere verso l'alto il pomello di sollevamento posizionato sullo stesso suo lato.

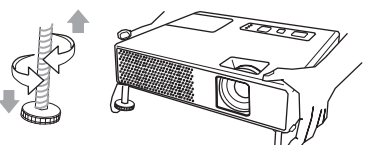

Per regolare finemente, ruotare il piedino.

CAUTELA ►Non manovrare i pomelli di sollevamento senza sostenere il proiettore, poiché quest'ultimo potrebbe cadere.

►Non inclinare il proiettore all'infuori della sua elevazione frontale compresa entro 11 gradi usando i piedini di regolazione. Un'inclinazione del proiettore che eccede tale limitazione potrebbe causare malfunzionamento o abbreviare la durata all'usura del proiettore.

# Regolazione dello zoom e del focus

- 1. Usare la anello dello zoom per regolare il formato dello schermo.
- Usare la anello del focus per focalizzare  $2.$  Users in the limmagine.

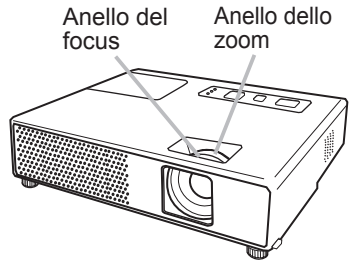

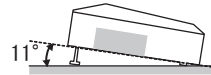

#### Utilizzo della funzione di regolazione automatica

- 
- 1. Premere il tasto AUTO sul telecomando. Premendo questo tasto si effettua quanto segue.
	- **Per un segnale PC**

La posizione verticale, la posizione orizzontale, la fase orizzontale, il rapporto di aspetto e la dimensione orizzontale saranno automaticamente regolati. E il rapporto larghezza/altezza verrà automaticamente impostato al suo valore di default. Accertarsi che la finestra applicativa sia impostata sulla dimensione massima prima di tentare di utilizzare questa funzione. Una immagine scura potrebbe non essere ancora regolata non correttamente. Usare uno schermo luminoso durante la regolazione.

#### **Per un segnale video, s-video o video component**

Si seleziona automaticamente il formato video più idoneo ai segnali in ingresso. Questa funzione è disponibile solo quando è selezionato AUTO alla voce FORMATO VIDEO nel menu IMMET (*29*). La posizione verticale, la posizione orizzontale e il rapporto larghezza/altezza verranno regolati automaticamente all'impostazione di default. Per un segnale video component, anche la fase orizzontale verrà regolata automaticamente all'impostazione predefinita.

● Il tempo di esecuzione di questa operazione di regolazione automatica è di circa 10 secondi. Inoltre, si noti che non potrebbe funzionare bene con alcuni ingressi. Quando questa funzione viene eseguita per un segnale video, un determinato elemento estraneo come ad esempio una linea potrebbe apparire all'esterno dell'immagine. COMPUTER MY SOURCE/

# Regolazione della posizione

- 
- 1. Premere il tasto POSITION sul telecomando. L'indicazione "POSITION" apparirà sullo schermo.

2. Usare i tasti cursori ▲/▼/◀/► per regolare la posizione dell'immagine. Quando si vuole reimpostare l'operazione, premere il tasto RESET sul telecomando durante l'operazione. Per completare questa operazione, premere ancora il tasto POSITION. Anche senza effettuare nessuna operazione il dialogo scomparirà automaticamente dopo alcuni secondi.

- Quando questa funzione viene eseguita su un segnale video, segnale s-video o segnale video component, qualche immagine come una linea estranea potrebbe apparire fuori dall'immagine.
- Quando questa funzione viene eseguita su un segnale video, segnale s-video o segnale video component, la gamma di regolazione dipende dall'impostazione OVERSCAN nel menu IMMAGINE (*26*). Non è possibile eseguire la regolazione quando OVERSCAN è impostato a 10.

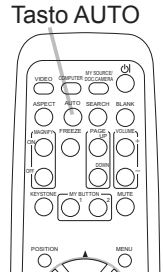

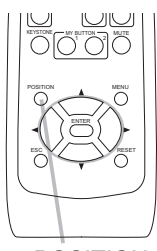

Tasto POSITION

# Correzione dell'effetto Keystone

- 1. Premere il tasto KEYSTONE del telecomando. Apparirà un dialogo sullo schermo per aiutarvi a correggere la distorsione.
- 2. Utilizzare i tasti ▲/▼ del cursore per selezionare il funzionamento AUTO o<br>MANUALE, e quindi premere il tasto ▶ per eseguire quanto segue.
	- (1) AUTO esegue la correzione verticale automatica keystone.
	- (2) MANUALE visualizza una finestra di dialogo per la correzione keystone. Usare i tasti cursore ▲/▼ per la regolazione.

Per chiudere il dialogo e completare questa operazione, premere ancora il tasto KEYSTONE. Anche nel caso non si intervenga in alcun modo, lafinestra di dialogo scompare automaticamente dopo alcuni secondi.

- La gamma di regolazione di questa funzione varia tra gli ingressi. Per alcuni ingressi, questa funzione potrebbe non operare correttamente.
- Quando si selezionano le opzioni INVERS.V o INVERS.H&V sotto la voce SPECCHIO nel menu IMPOSTA, se lo schermo del proiettore è inclinato o angolato verso il basso, questa funzione potrebbe non operare correttamente.
- Quando la regolazione dello zoom viene impostata sul lato TELE (messa a fuoco teleobiettivo), la correzione automatica dell'effetto di distorsione keystone potrebbe essere eccessiva. Nei limiti del possibile, si consiglia di utilizzare questa funzione con lo zoom impostato completamente su PAN. (messa a fuoco grandangolo).
- Quando il proiettore è collocato a livello (circa ±3°), la correzione automatica dell'effetto di distorsione keystone potrebbe non operare.
- Quando il proiettore è inclinato a quasi ±30 gradi o più, questa funzione potrebbe non operare bene.
- Questa funzione non sarà disponibile quando è attivata la funzione di Rilev. Spostamento (*47*).

# Utilizzo della caratteristica di ingrandimento

- Premere il tasto ON di MAGNIFY sul telecomando.
- L'indicazione "INGRANDISCA" apparirà sullo schermo (ma scompare dopo qualche secondo se nessuna operazione viene effettuata) e il proiettore entrerà nel modo INGRANDISCA.
- 2. Usare i tasti cursori A/▼ per regolare il livello dello zoom. Per muovere l'area dello zoom, premere il tasto POSITION nel modo INGRANDISCA, quindi usare i tasti cursori ▲/▼/◄/► per muovere l'area. Per finalizzare l'area dello zoom, premere ancora il tasto POSITION.Per uscire dal modo INGRANDISCA e ripristinare allo stato normale lo schermo, premere il tasto OFF di MAGNIFY sul telecomando.
- Il proiettore uscirà automaticamente dal modo INGRANDISCA quando cambierà ENTER il segnale d'ingresso o quando viene eseguita un'operazione di modifica della condizione del display (regolazione automatica, ecc.).
- Sebbene nel modo INGRANDISCA, può variare la condizione della distorsione keystone, ma verrà ripristinata quando il proiettore uscirà dal modo INGRANDISCA.Correzione dell'effetto Keystone.

NOTA • Il livello dello zoom può essere regolato finemente. Osservare lo schermo da vicino per trovare il livello che si desidera.

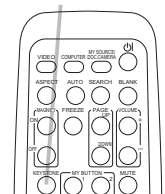

Tasto KEYSTONE

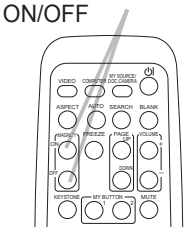

MAGNIFY -Tasto

### Fissaggio dello schermo

1. Premere il tasto FREEZE sul telecomando. Apparirà l'indicazione "FISSA" sullo schermo (sebbene l'indicazione non apparirà quando viene selzionato SPEGNERE alla voce di MESSAGGIO nel menu SCHERMO (*36*)), e il proiettore entrerà nel modo FISSA.

Per uscire dal modo FISSA e ripristinare allo stato normale lo schermo, premere ancora il tasto FREEZE.

- Il proiettore esce automaticamente dalla modalità FISSA quando alcuni tasti di controllo sono premuti.
- Se il proiettore continua a proiettare un'immagine fissa per lungo tempo, potrebbe stamparsi sul pannello LCD. Non lasciare il proiettore sul modo FISSA per lungo tempo.

# Cancellare temporaneamente lo schermo

1. Premere il tasto BLANK sul telecomando. Si visualizzerà lo schermo vuoto al posto dello schermo del segnale d'ingresso. Riferirsi all' articolo SP.VUOTO della sezione menu SCHERMO (*34*).

Per togliere lo schermo vuoto e ritornare allo schermo del segnale d'ingresso, premere ancora il tasto BLANK.

● Il proiettore esce automaticamente dalla modalità FISSA quando alcuni tasti di controllo sono premuti.

NOTA • L'audio non è collegato con la funzione di schermo vuoto. Se è necessario, impostare prima il volume o il silenziamento.

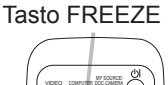

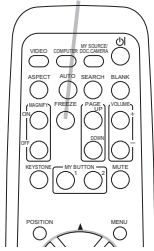

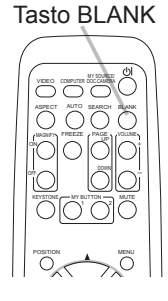

# Uso del menu funzione

Questo proiettore ha i seguenti menu: FOTO, IMMAGINE, IMMET, IMPOSTA, AUDIO, SCHERMO, OPZ., C.C. e MENU FACILE. Il MENU FACILE offre le funzioni più spesso utilizzate, mentre i rimanenti menu sono classificati secondo i vari scopi. Tutti questi menu vengono operati con lo stesso metodo. Le operazioni di base di questi menu sono come di seguito. angana ap

1 Premere il tasto MENU sul telecomando o sul proiettore. Apparirà il MENU avanzato, o MENU FACILE che ha la priorità immediatamente dopo l'accensione. Mentre il proiettore sta visualizzando un qualsiasi menu, il tasto INPUT/ ENTER sul proiettore

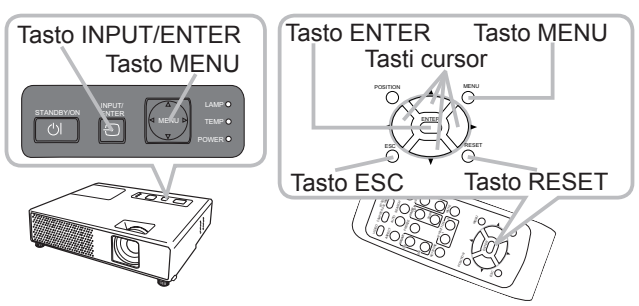

funziona come il tasto ENTER, ed il tasto MENU funziona come i tasti cursore.

#### **Quando si è su MENU FACILE**

- 2. E si vuole cambiare per il MENU
- avanzato selezionare "Andare al Menu Avanzato...".
- 3. Per selezionare la voce da operare usare i tasti cursori▲/▼.
- 4. Per rendere operativa la voce usare i tasti cursori ◄/►.

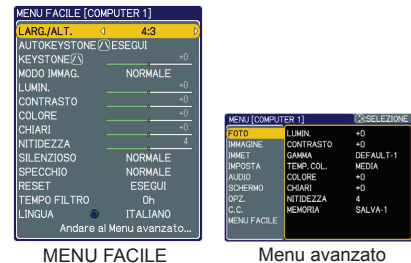

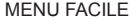

#### **Nel MENU Avanzato**

- 2. Per selezionare un menu usare i tasti cursori ▲/▼. Se si vuole cambiare per il MENU FACILE selezionare MENU FACILE. Quindi premere il tasto cursore ►, o il tasto ENTER per selezionare una voce. Apparirà il menu del livello più basso della voce selezionata.
- 3. Per selezionare la voce da operare usare i tasti cursori ▲/▼.
- Quindi premere il tasto cursore ►, o il tasto ENTER per avanzare.
- 4. Per rendere operativa la voce usare i tasti cursori ▲/▼. Certe funzioni non sono disponibili quando determinati porti sono stati selezionati, oppure quando visualizzati determinati segnali di ingresso. Quando si vuole reimpostare l'operazione, premere il tasto RESET sul telecomando durante l'operazione. Notare che alcune voci (es. LINGUA, FASE H, VOLUME) non possono essere reimpostate.

Nel Menu avanzato, quando si vuole ritornare al display precedente, premere il tasto cursore ◄, o il tasto ESC sul telecomando.

5. Per chiudere il menu e completare questa operazione, premere ancora il tasto MENU sul telecomando. Anche senza effettuare nessuna operazione il dialogo scomparirà automaticamente dopo circa 10 secondi.

# MENU FACILE

Le voci elencate nella tavola sotto possono essere eseguite con il menu FACILE.

**Voce Descrizione**

Selezionare una voce usando i tasti cursore ▲/▼. Quindi

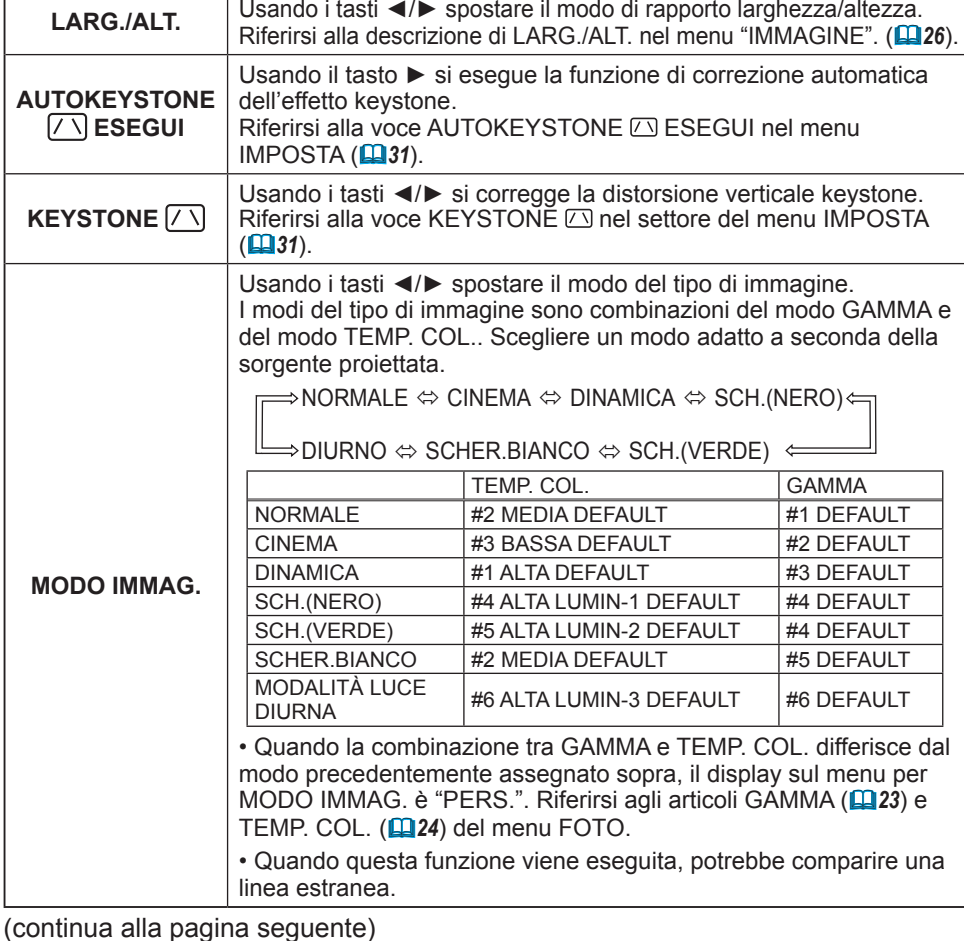

operare come riferito nella tavola seguente.

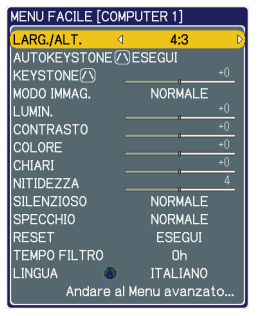

## *MENU FACILE (continua)*

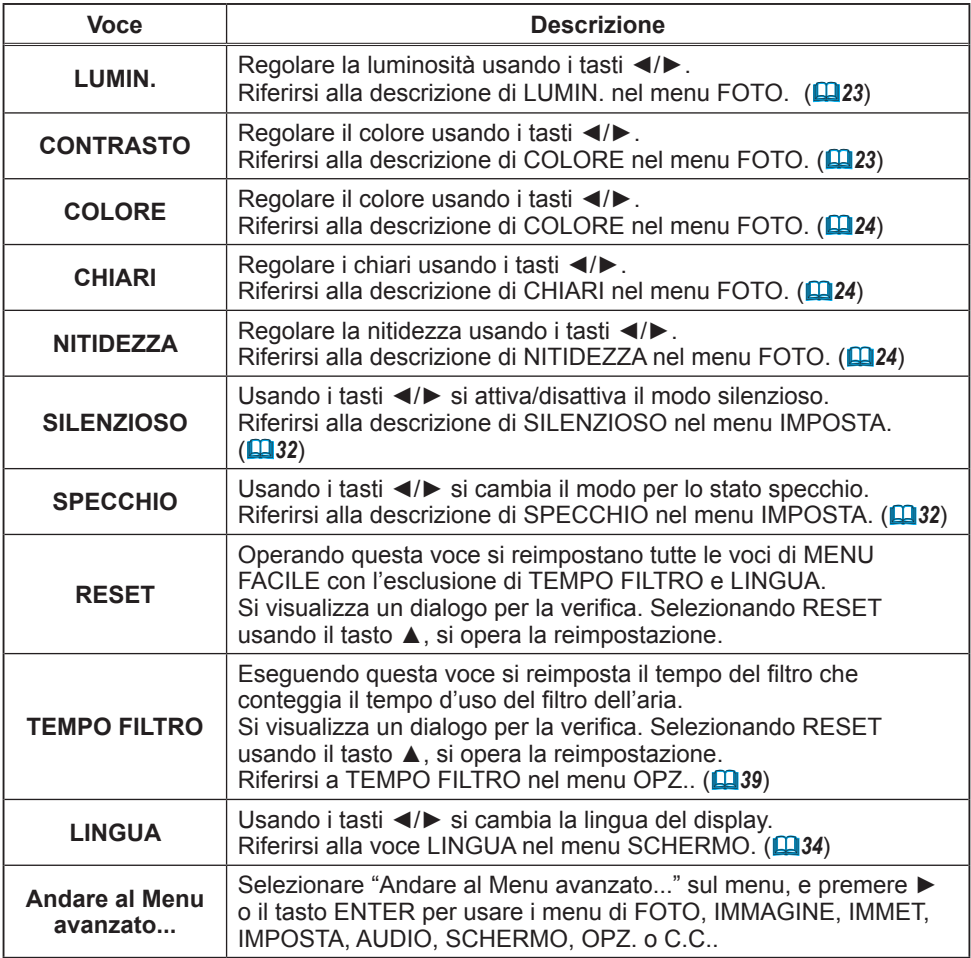

## Menu FOTO

Le voci elencate nella tavola sotto possono essere eseguite con il menu FOTO.

Selezionare una voce usando i tasti cursore ▲/▼, e quindi premere il tasto cursore ► o il tasto ENTER per eseguirla. Quindi operare come riferito nella tavola seguente.

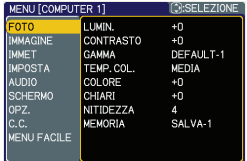

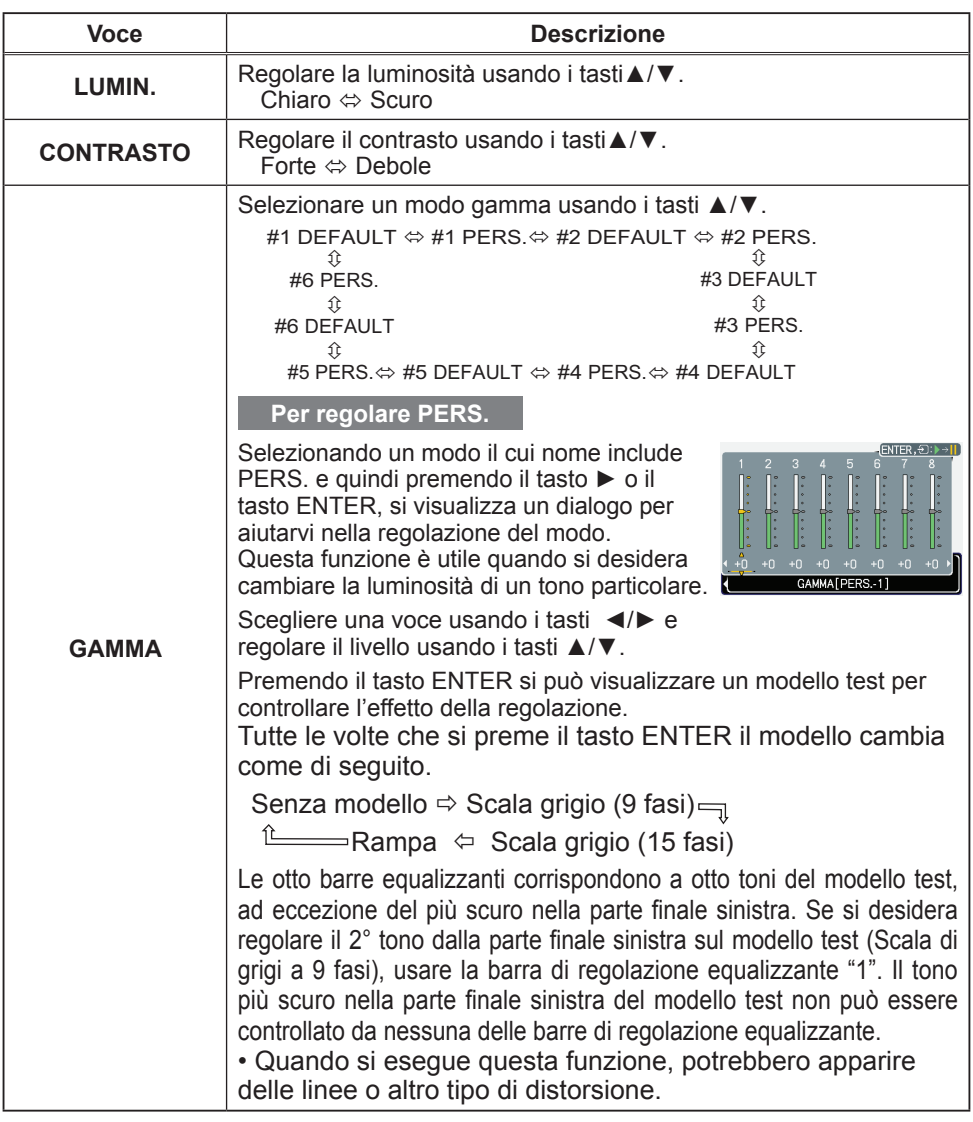

## *Menu FOTO (continua)*

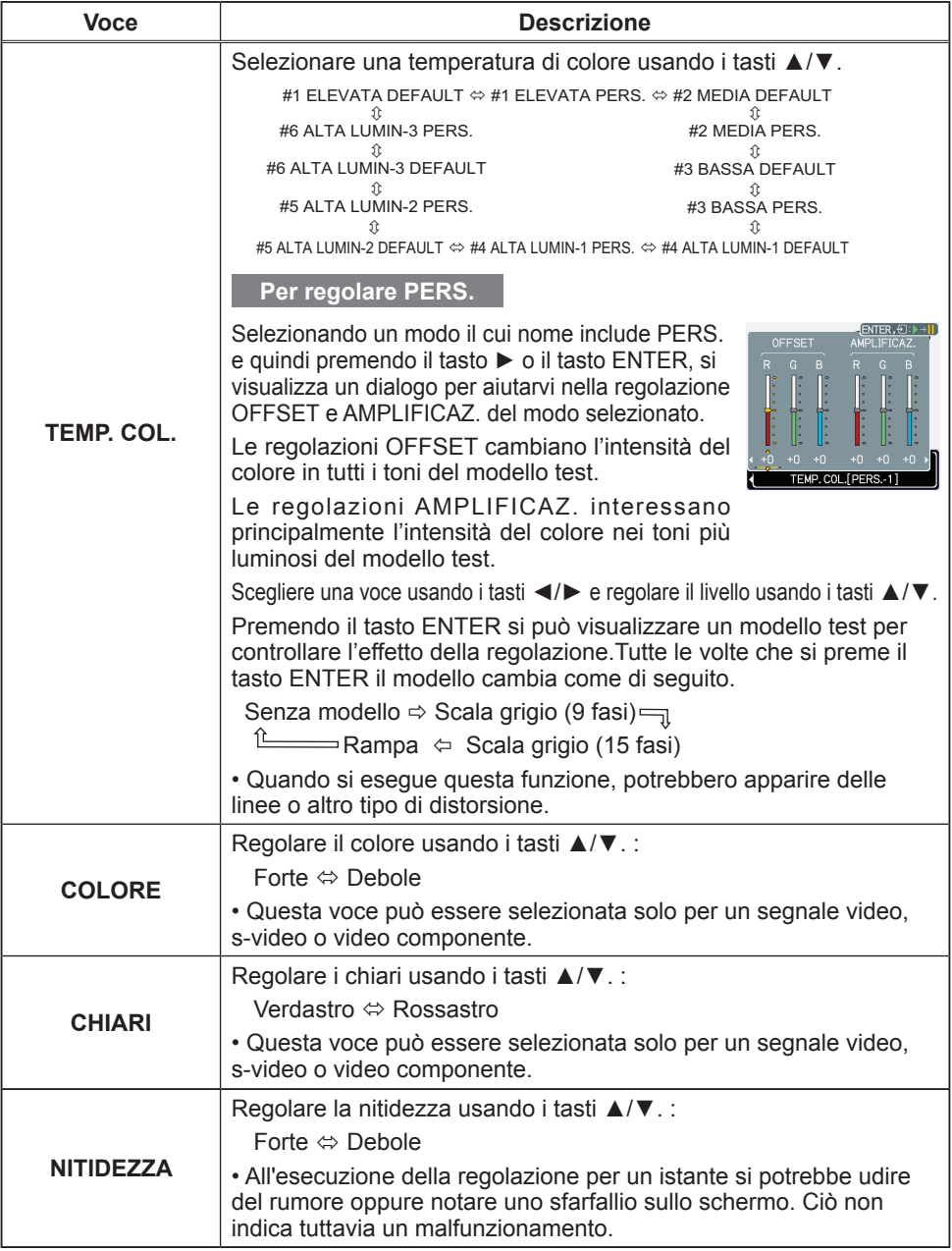

#### *Menu FOTO (continua)*

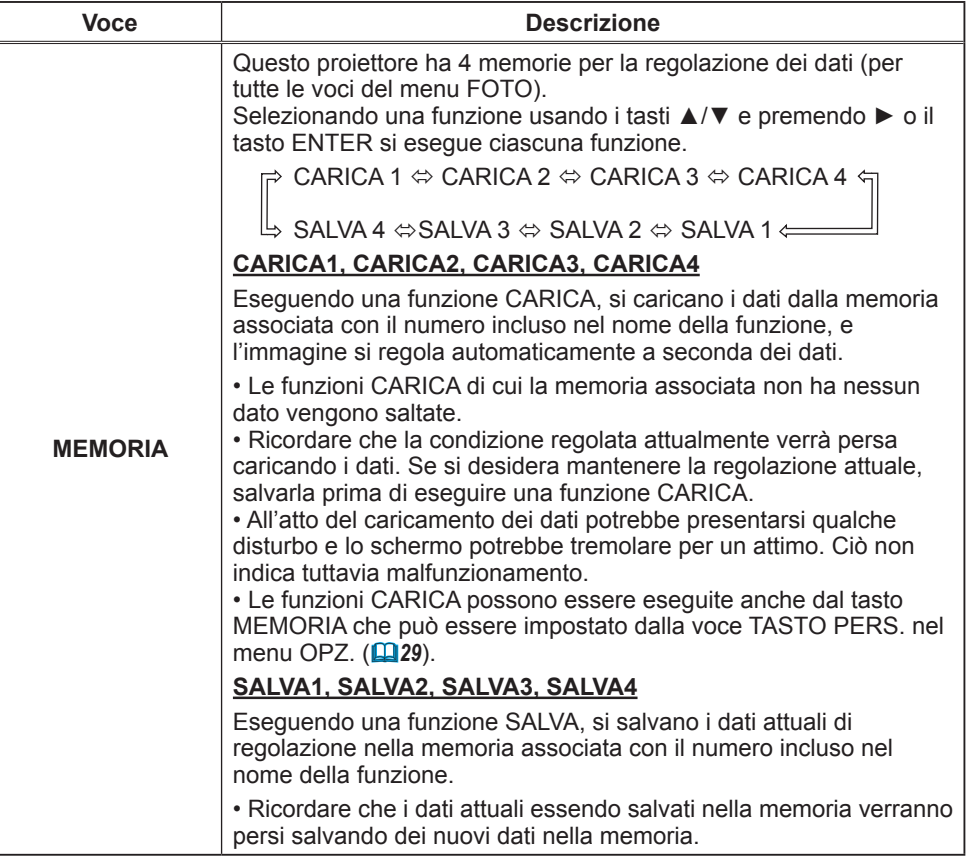

#### Menu IMMAGINE

Le voci elencate nella tavola sotto possono essere eseguite con il menu IMMAGINE.

Selezionare una voce usando i tasti cursore ▲/▼, e quindi premere il tasto cursore ► o il tasto ENTER per eseguirla. Quindi operare come riferito nella tavola seguente.

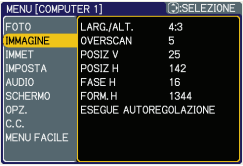

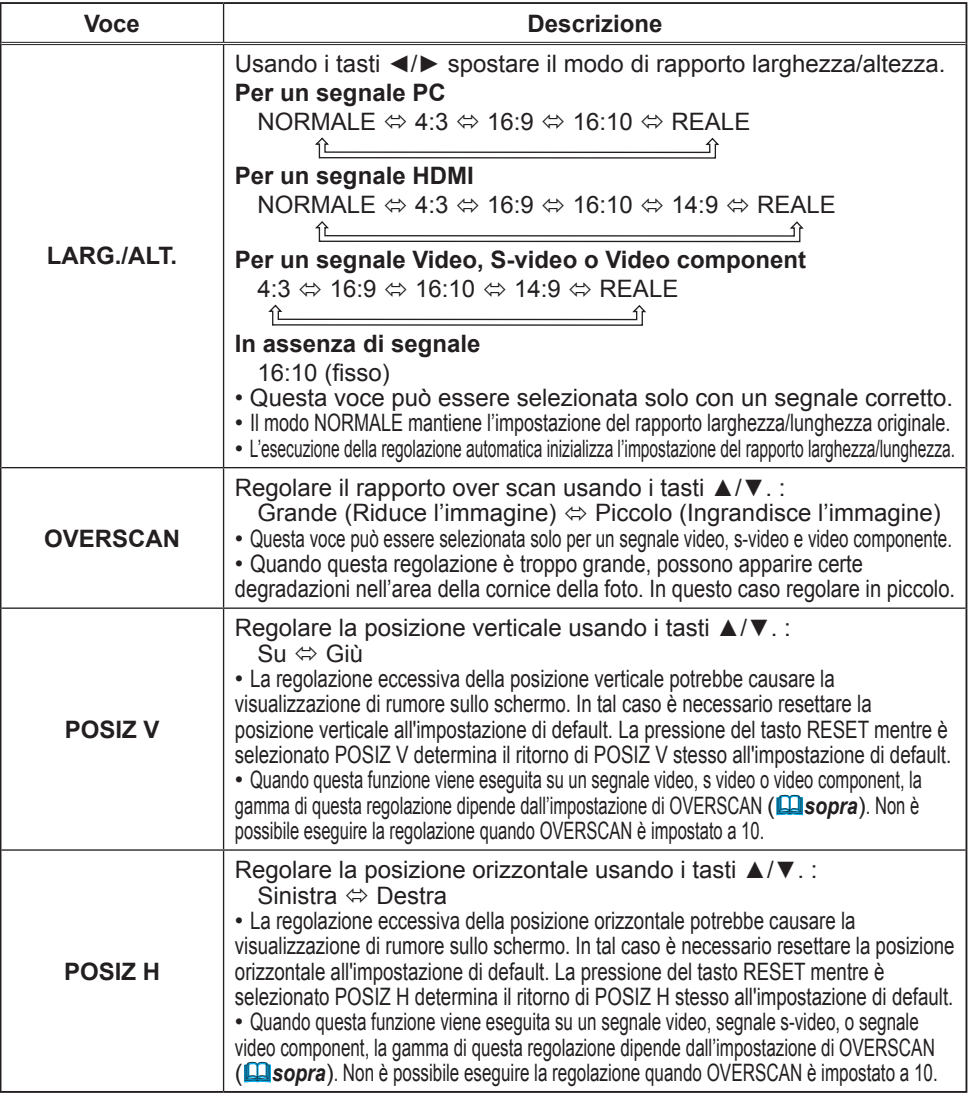

#### *Menu IMMAGINE (continua)*

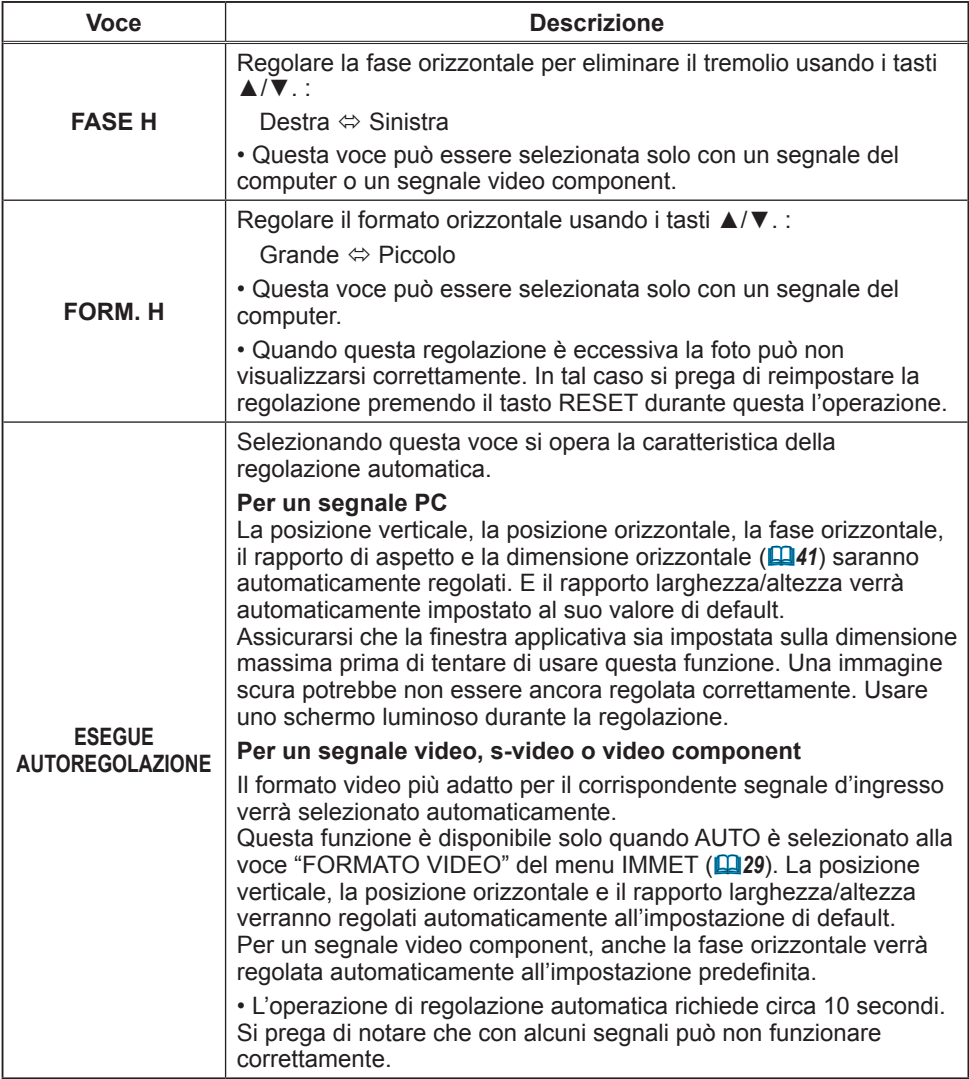

### Menu IMMET

Le voci elencate nella tavola sotto possono essere eseguite con il menu IMMET.

Selezionare una voce usando i tasti cursore ▲/▼, e quindi premere il tasto cursore ► o il tasto ENTER per eseguirla. Quindi operare come riferito nella tavola seguente.

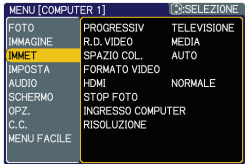

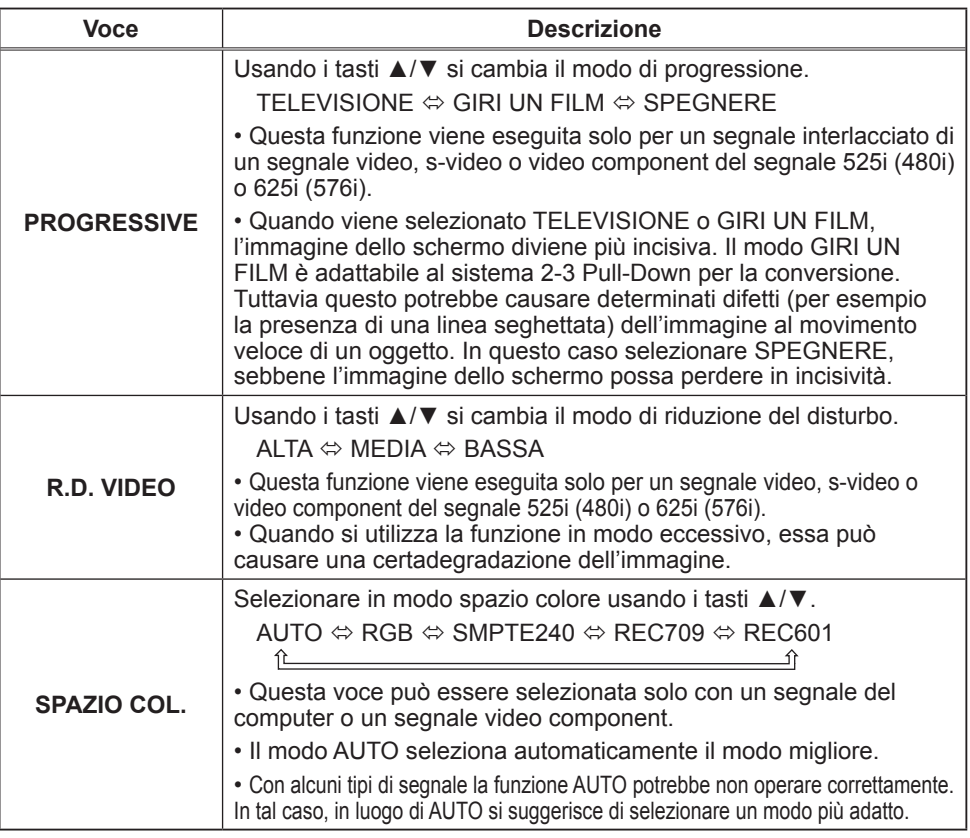

## *Menu IMMET (continua)*

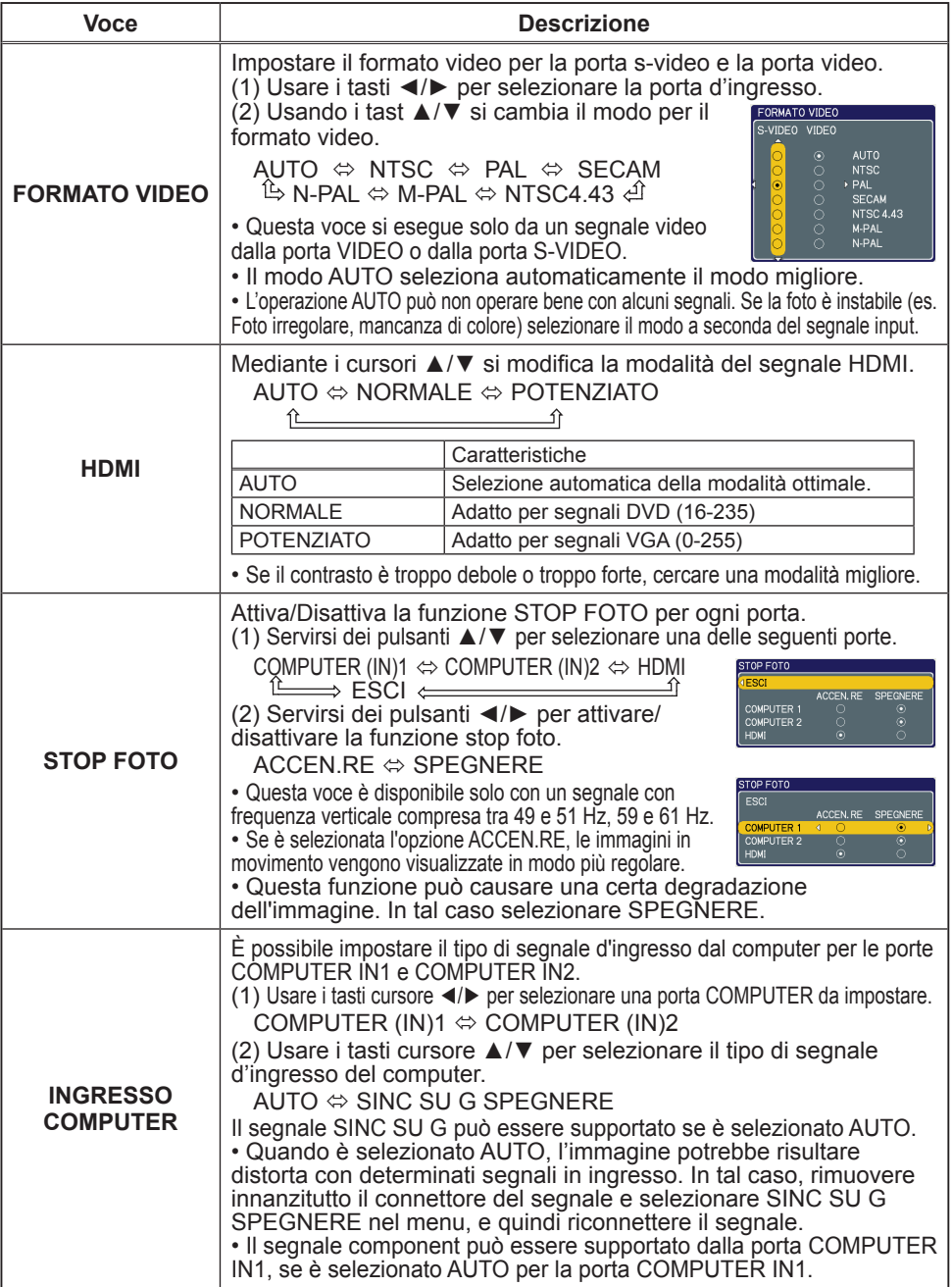

## *Menu IMMET (continua)*

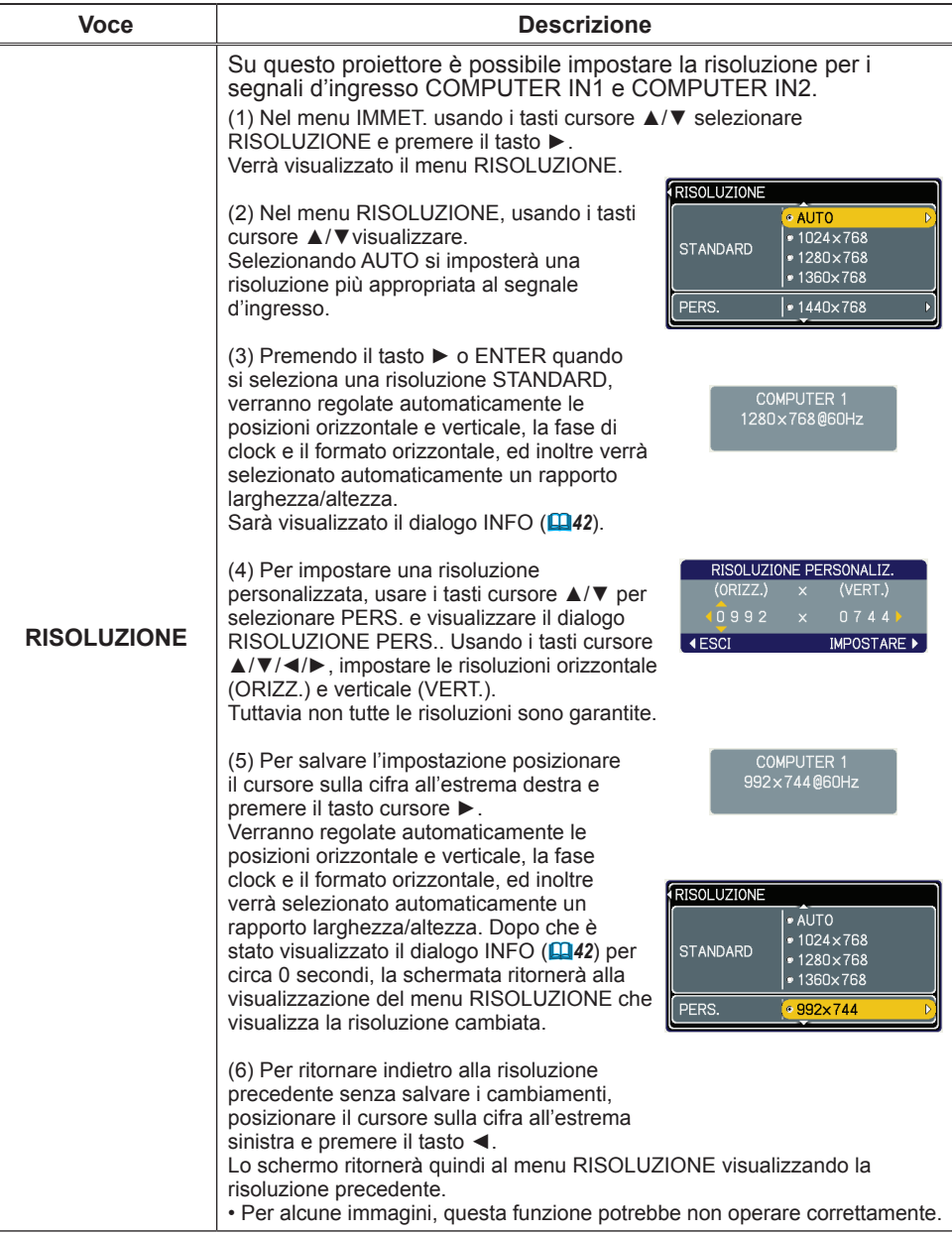

# Menu IMPOSTA

Dal menu IMPOSTA, è possibile accedere alle voci indicate nella tabella riportata qui sotto.

Selezionare una voce usando i tasti cursore ▲/▼, e quindi premere il tasto cursore ► o il tasto ENTER per eseguirla. Quindi operare come riferito nella tavola seguente.

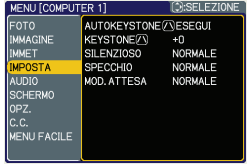

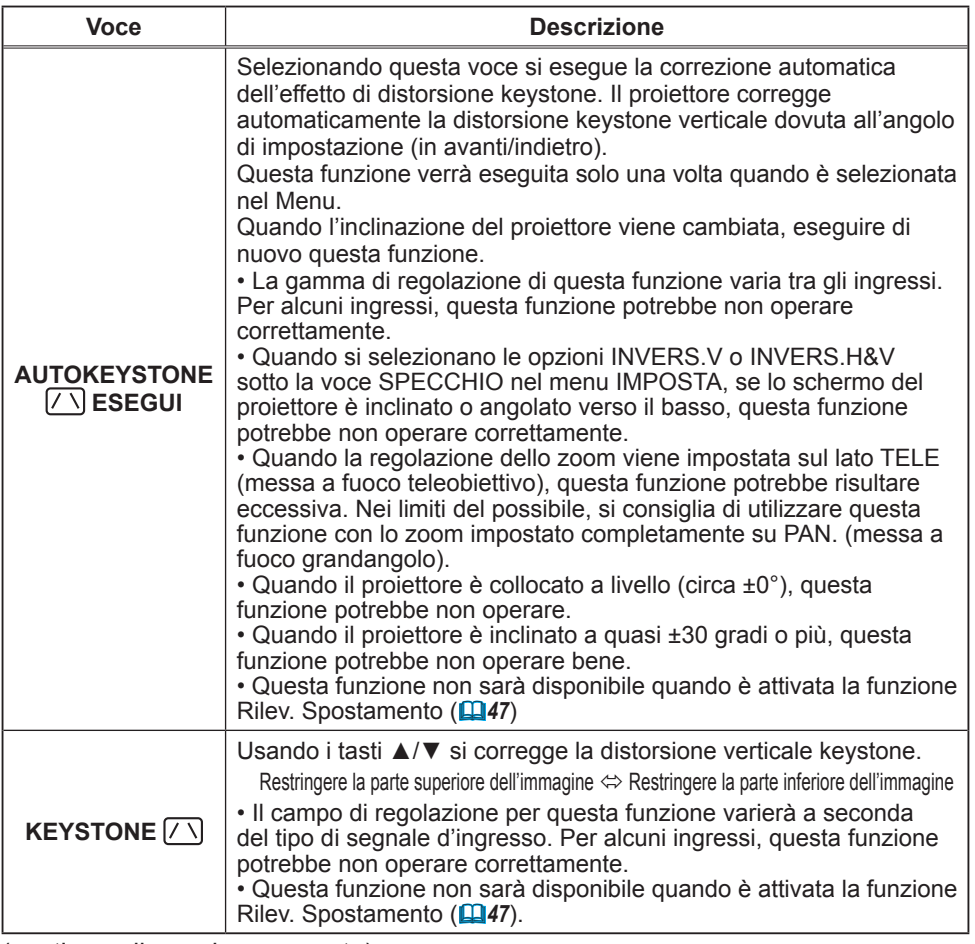

#### *Menu IMPOSTA (continua)*

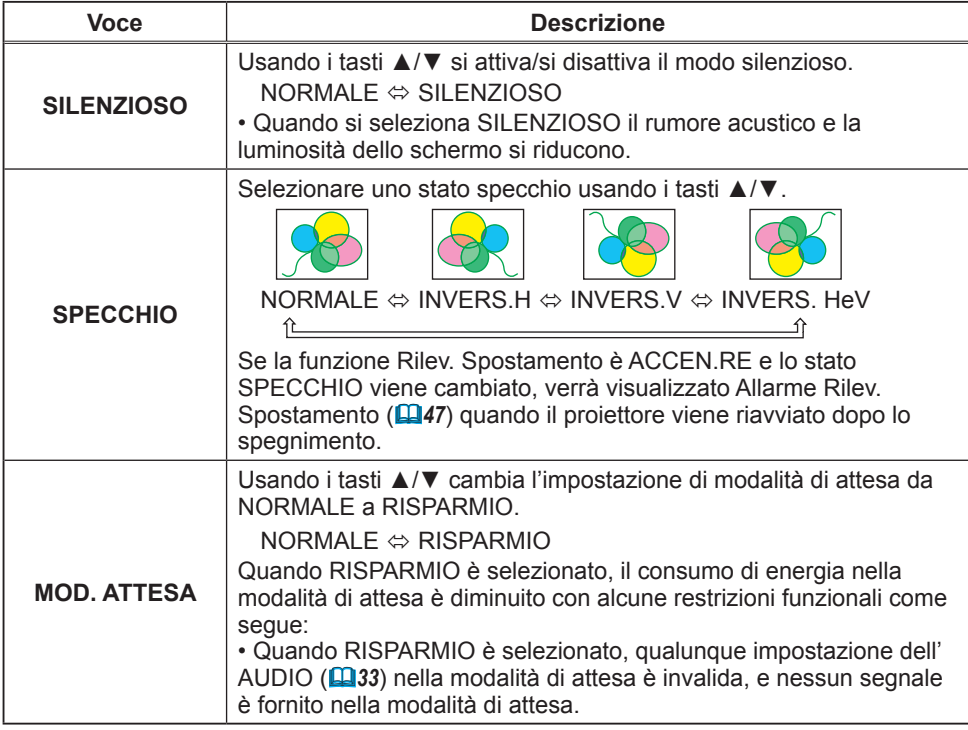

# Menu AUDIO

Dal menu AUDIO, è possibile accedere alle voci indicate nella tabella riportata qui sotto.

Selezionare una voce usando i tasti cursore ▲/▼, e quindi premere il tasto cursore ► o il tasto ENTER per eseguirla. Quindi operare come riferito nella tavola seguente.

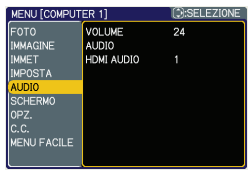

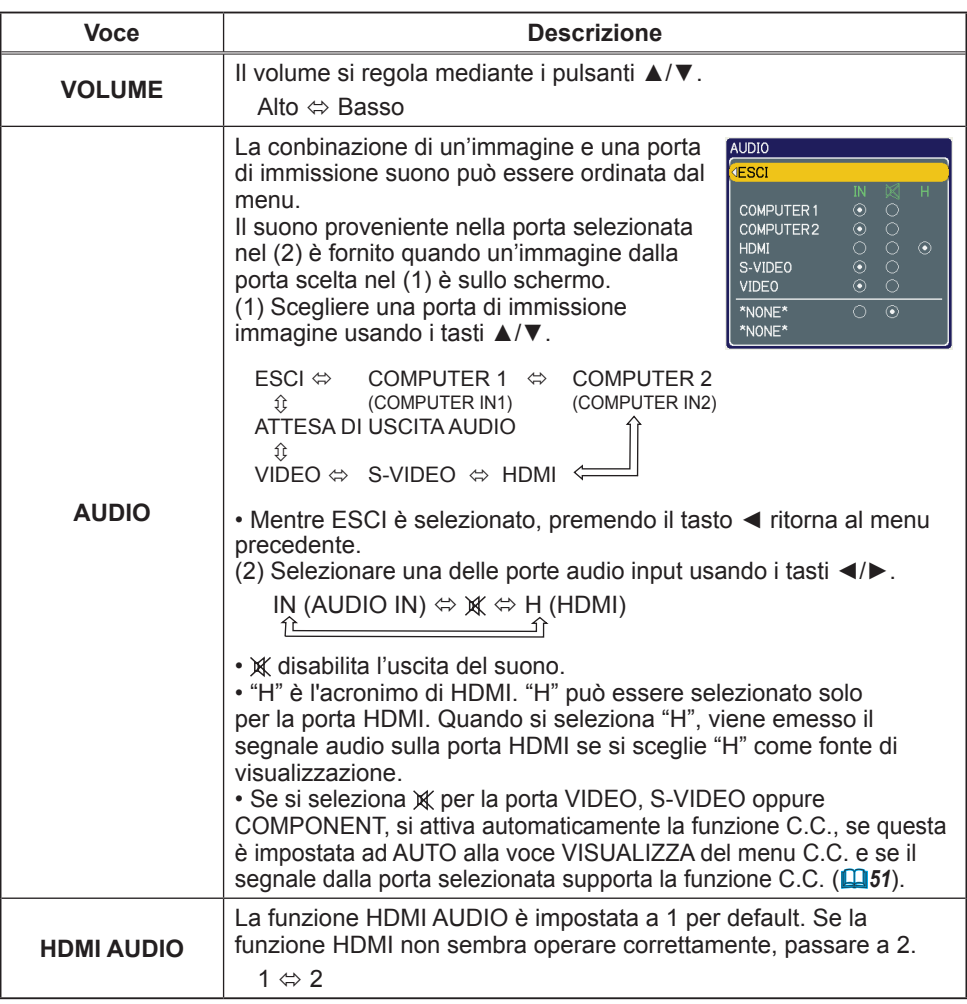

## Menu SCHERMO

Le voci elencate nella tavola sotto possono essere eseguite con il menu SCHERMO.

Selezionare una voce usando i tasti cursore ▲/▼, e quindi premere il tasto cursore ► o il tasto ENTER per eseguirla. Quindi operare come riferito nella tavola seguente.

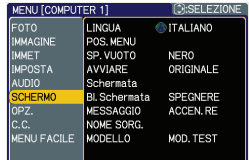

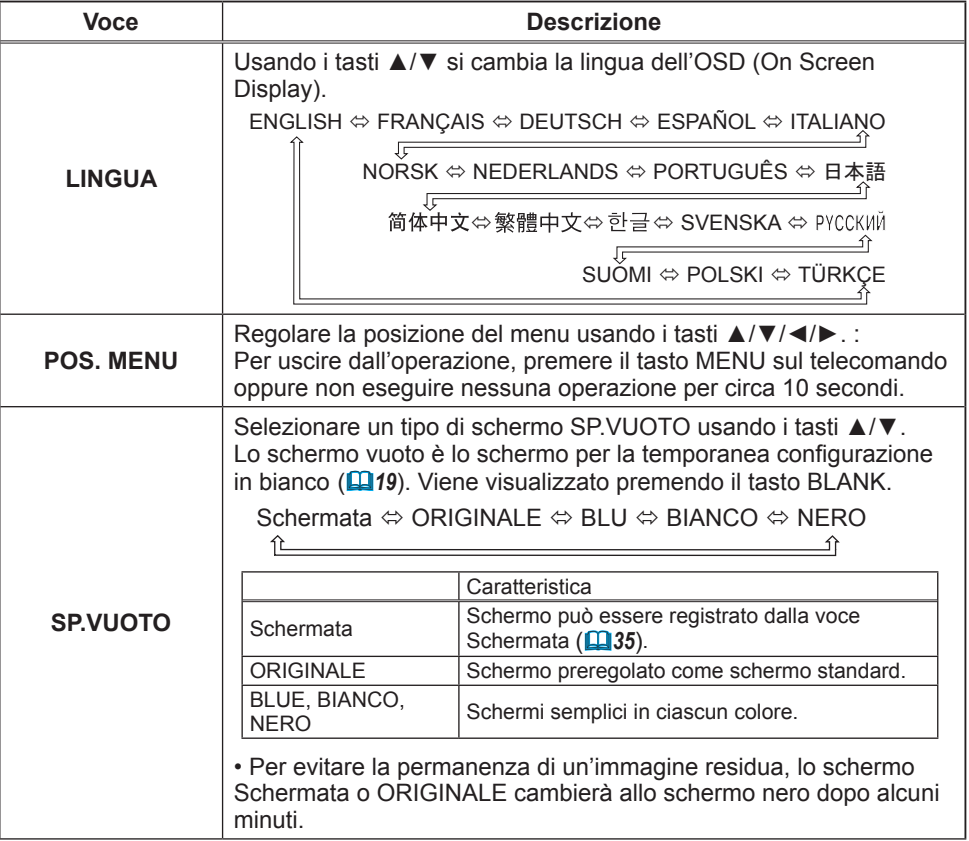

#### *Menu SCHERMO (continua)*

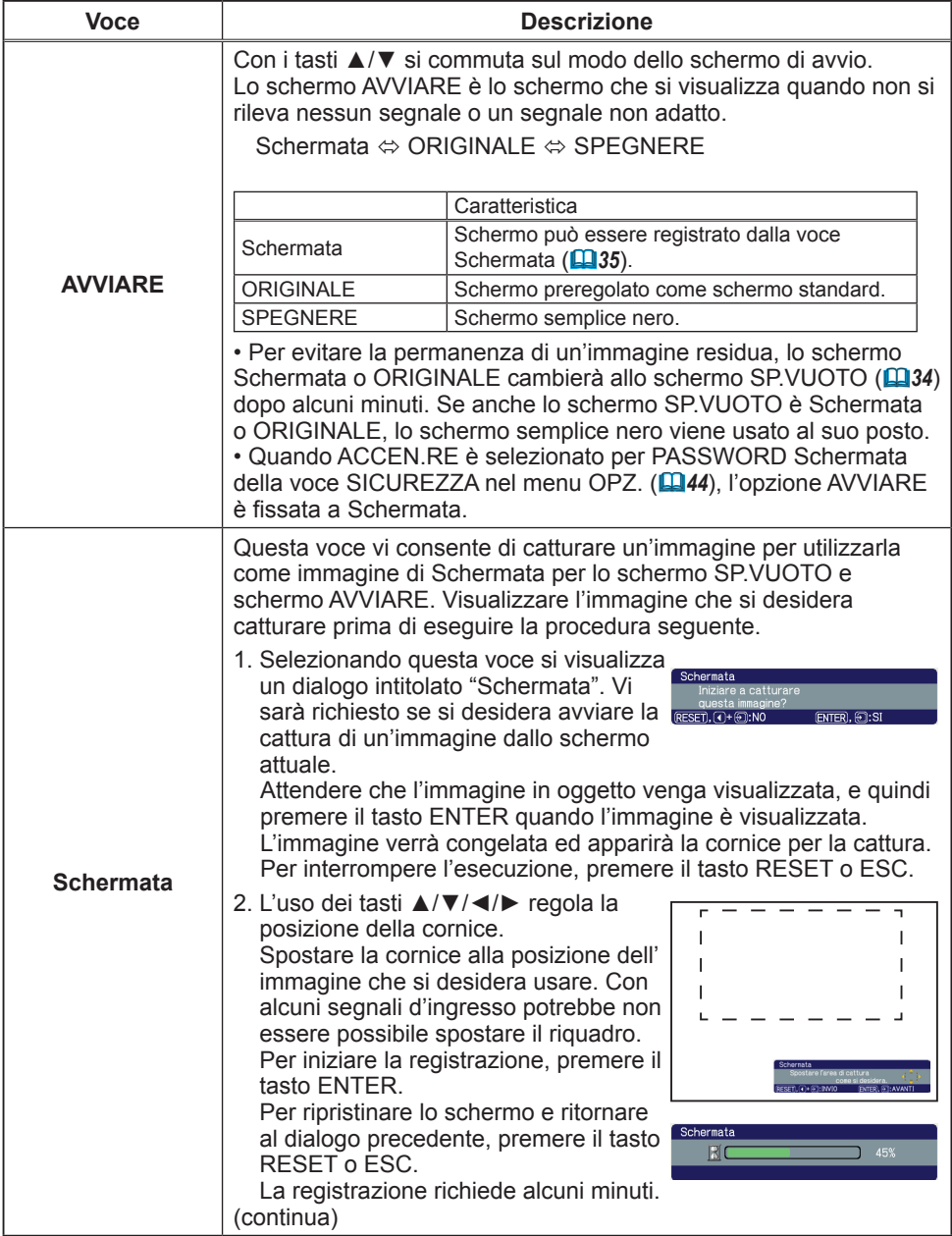

#### *Menu SCHERMO (continua)*

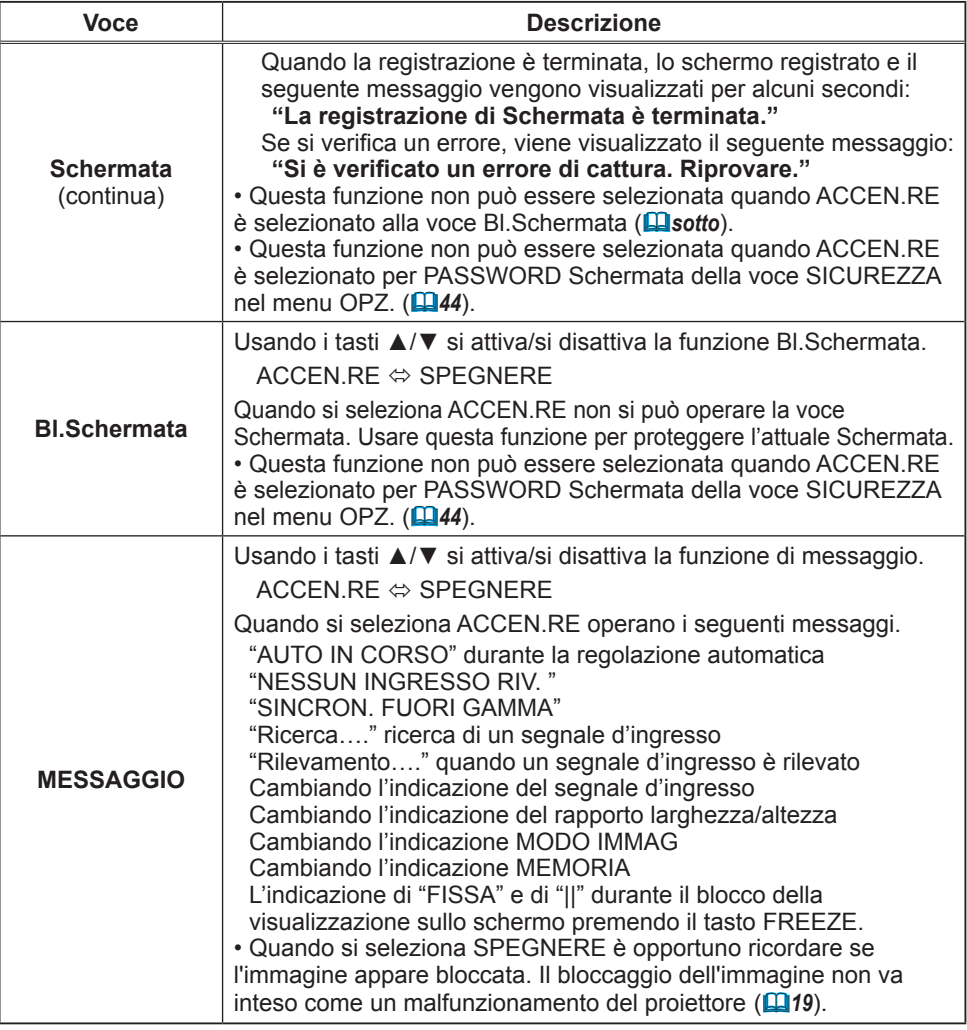

### *Menu SCHERMO (continua)*

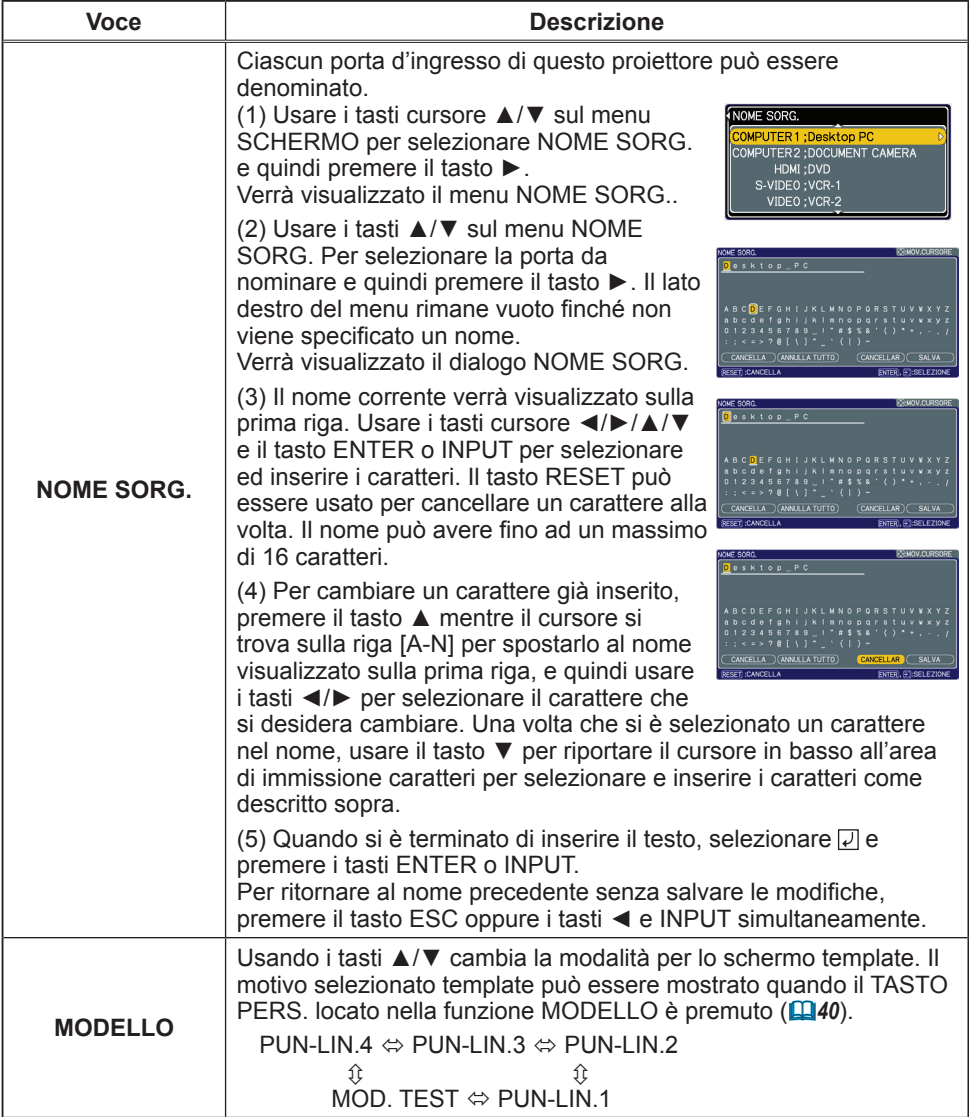

#### Menu OPZ.

Le voci elencate nella tavola sotto possono essere eseguite con il menu OPZ.

Selezionare una voce usando i tasti cursore ▲/▼, e quindi premere il tasto ► o il tasto ENTER per eseguirla, tranne per le voci TEMPO LAMPADA e TEMPO FILTRO. Quindi operare come riferito nella tavola seguente.

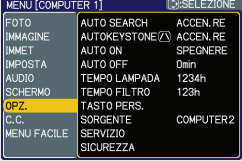

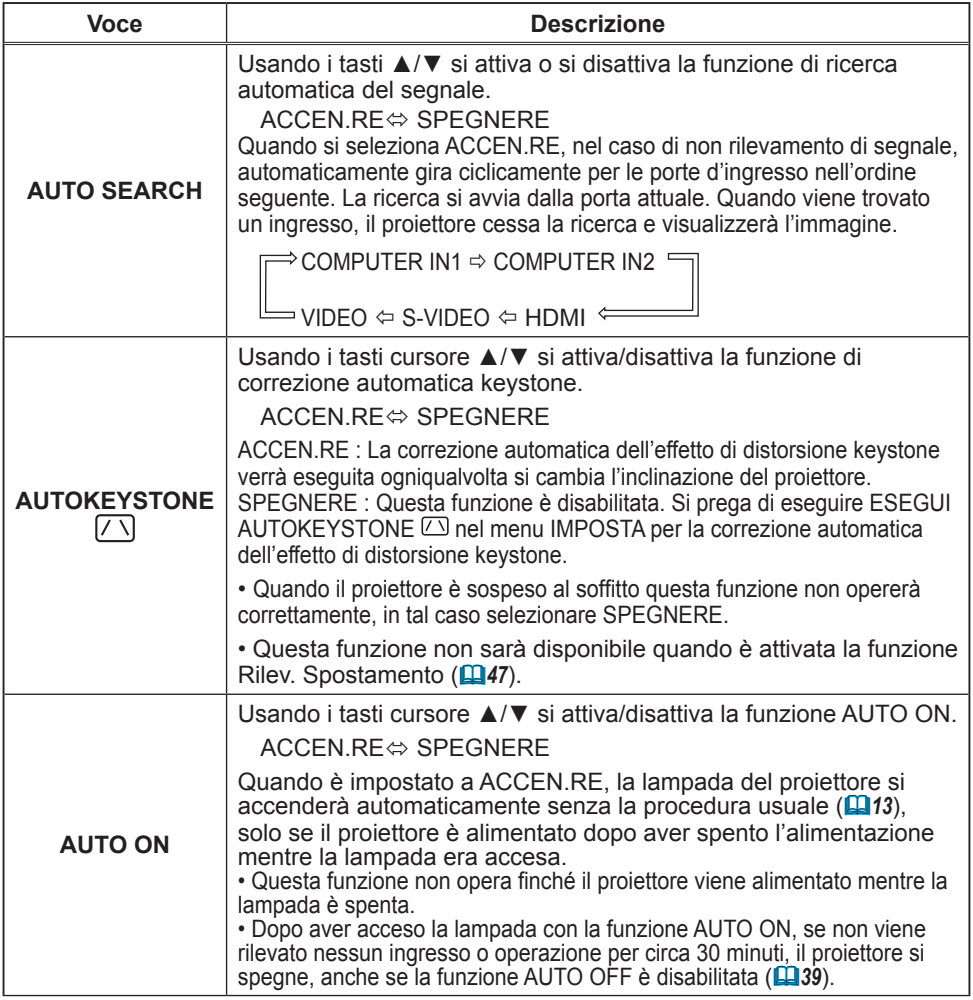

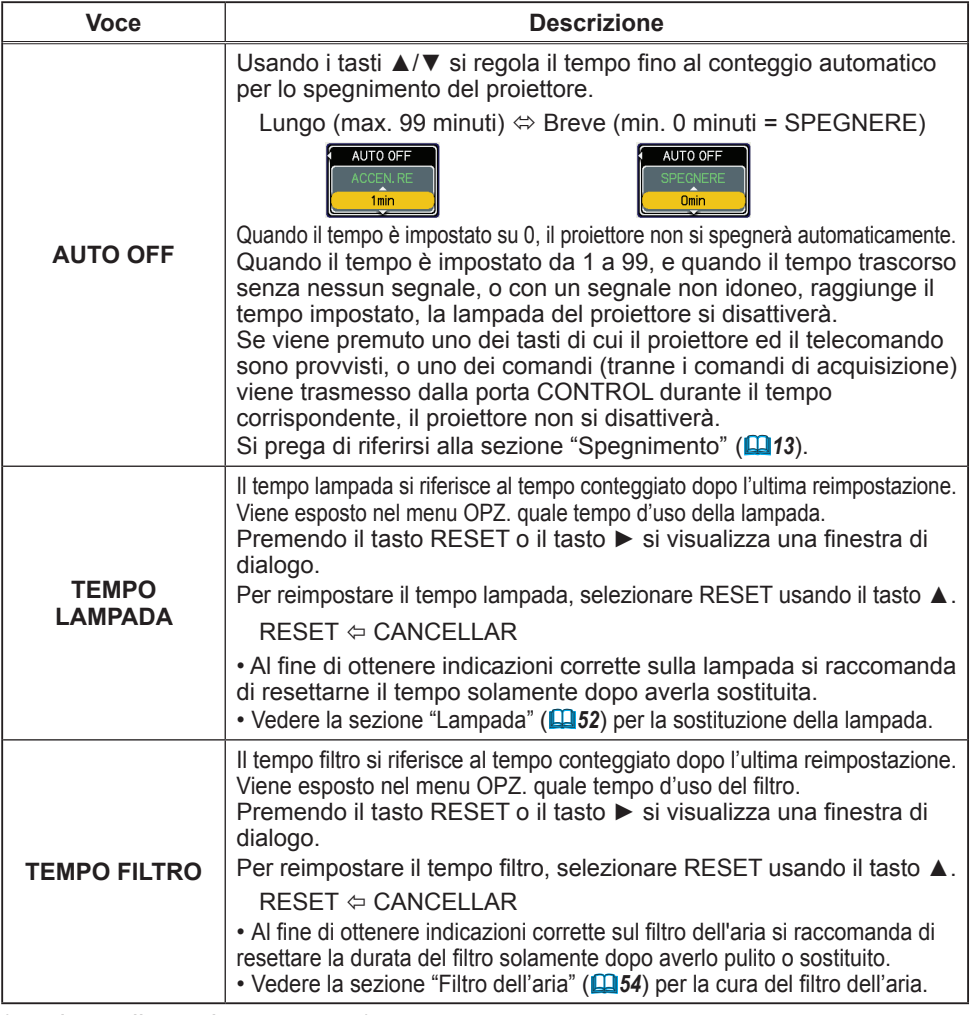

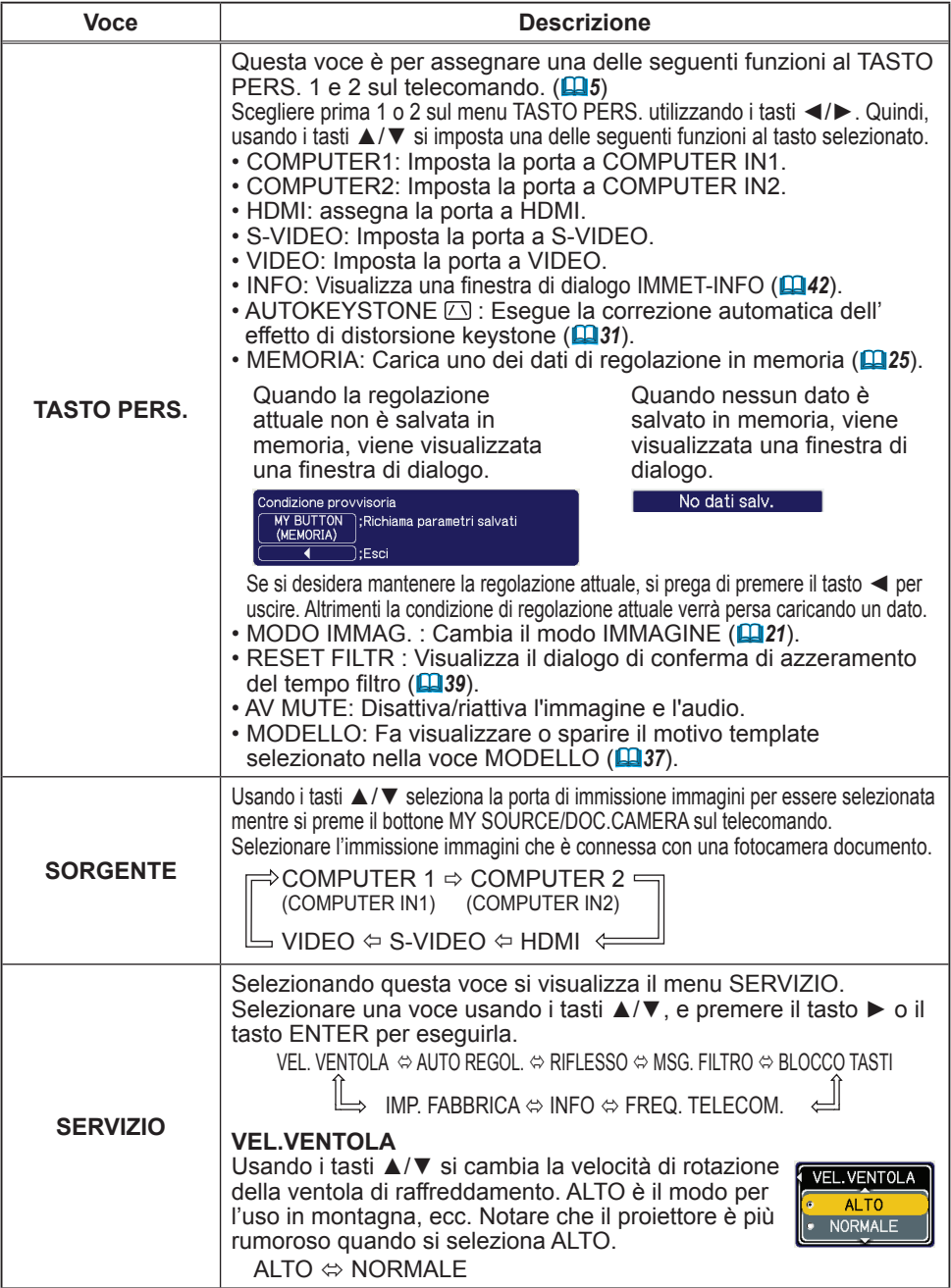

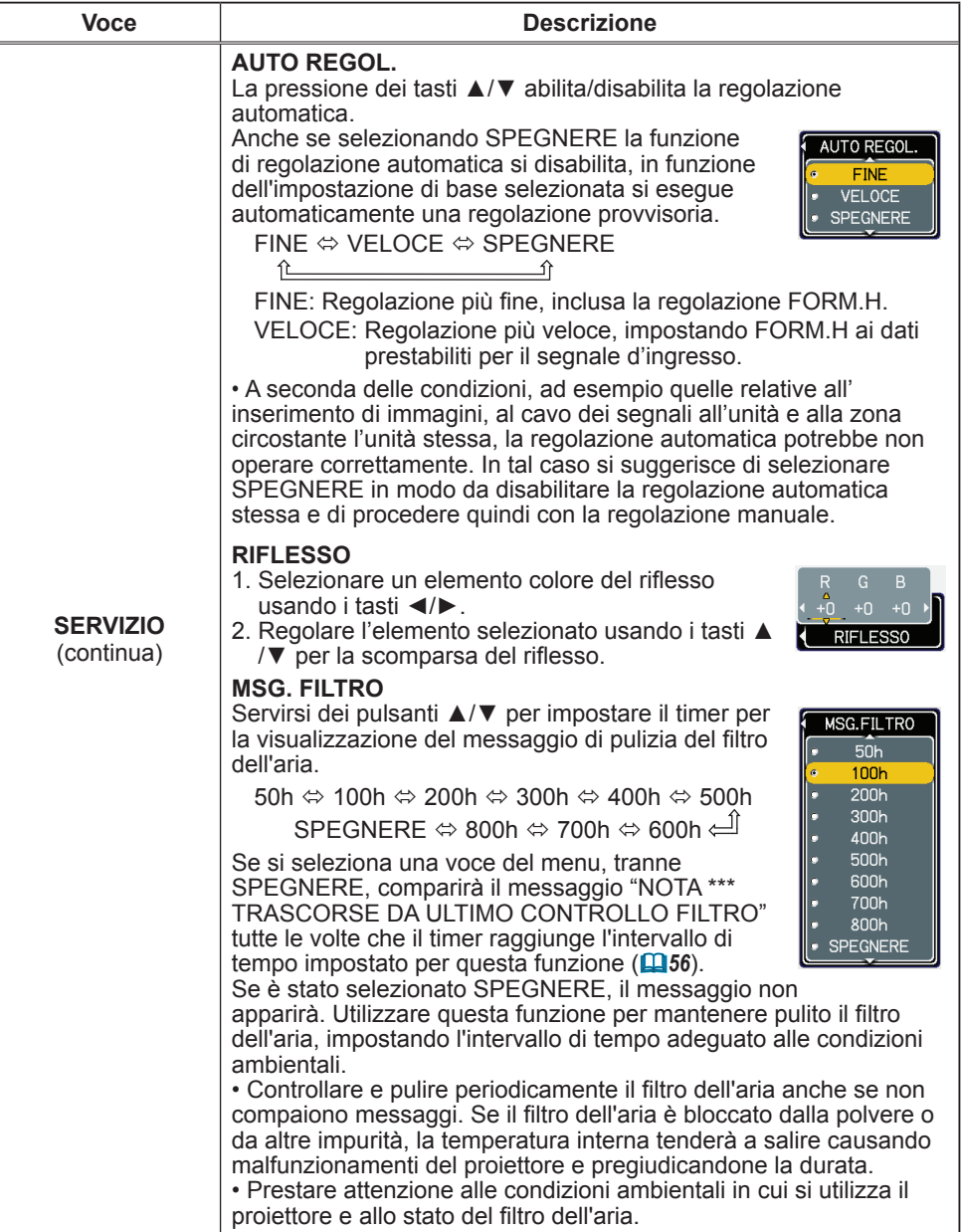

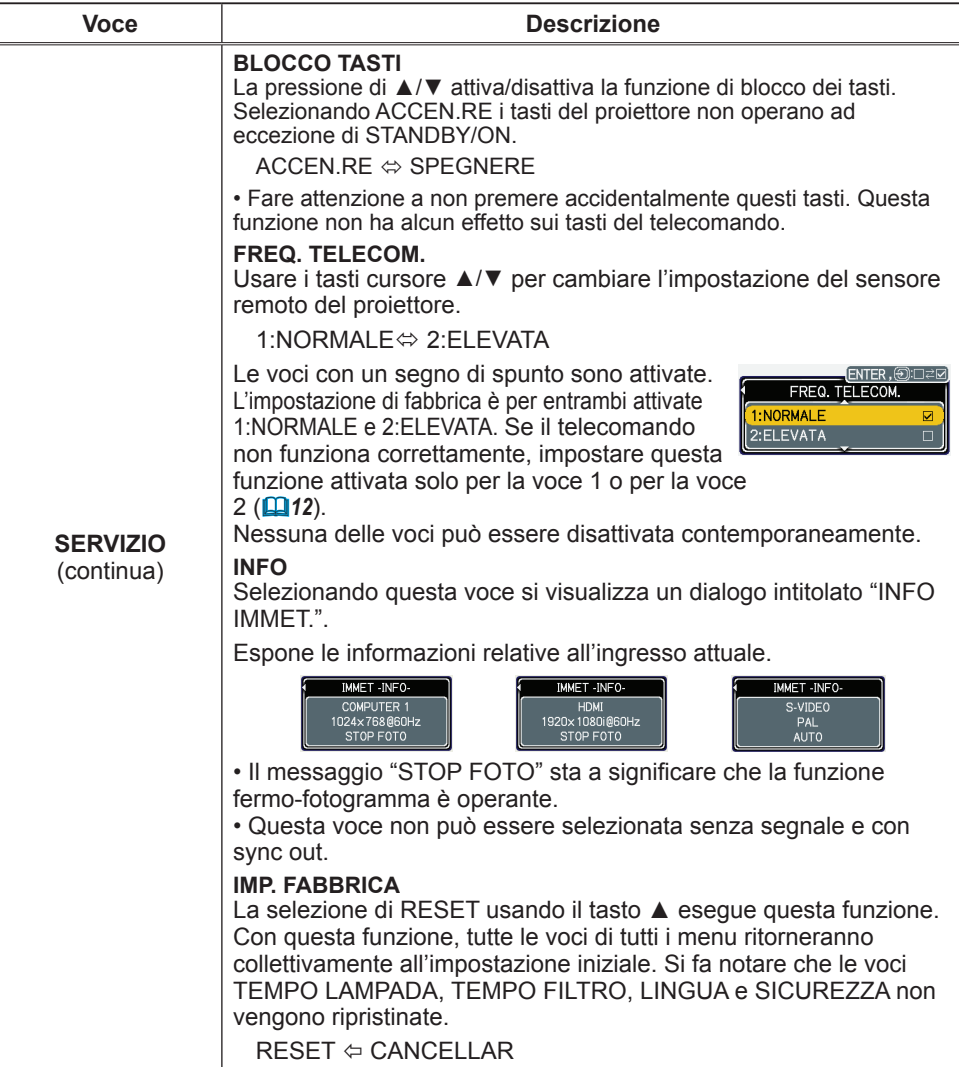

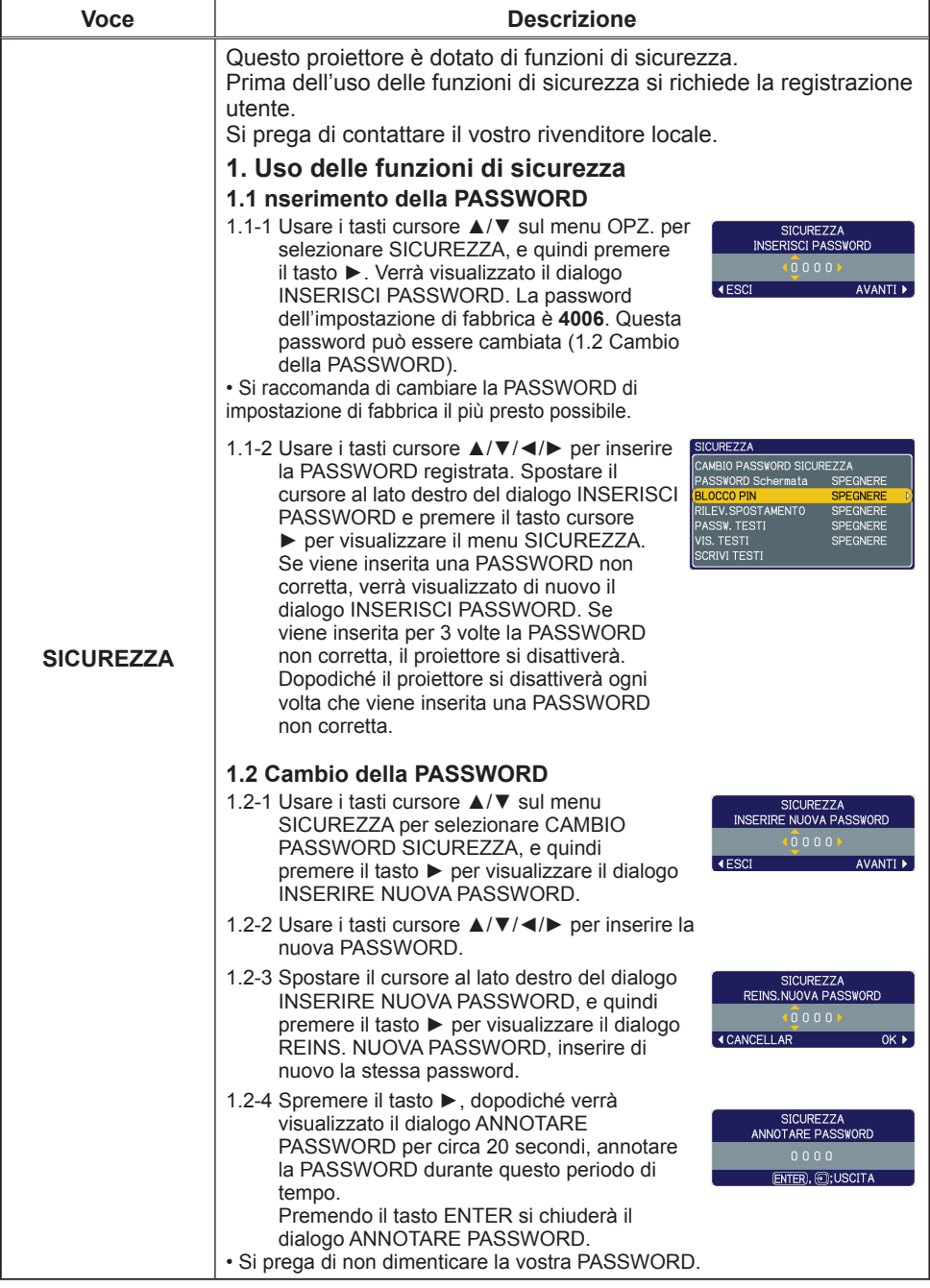

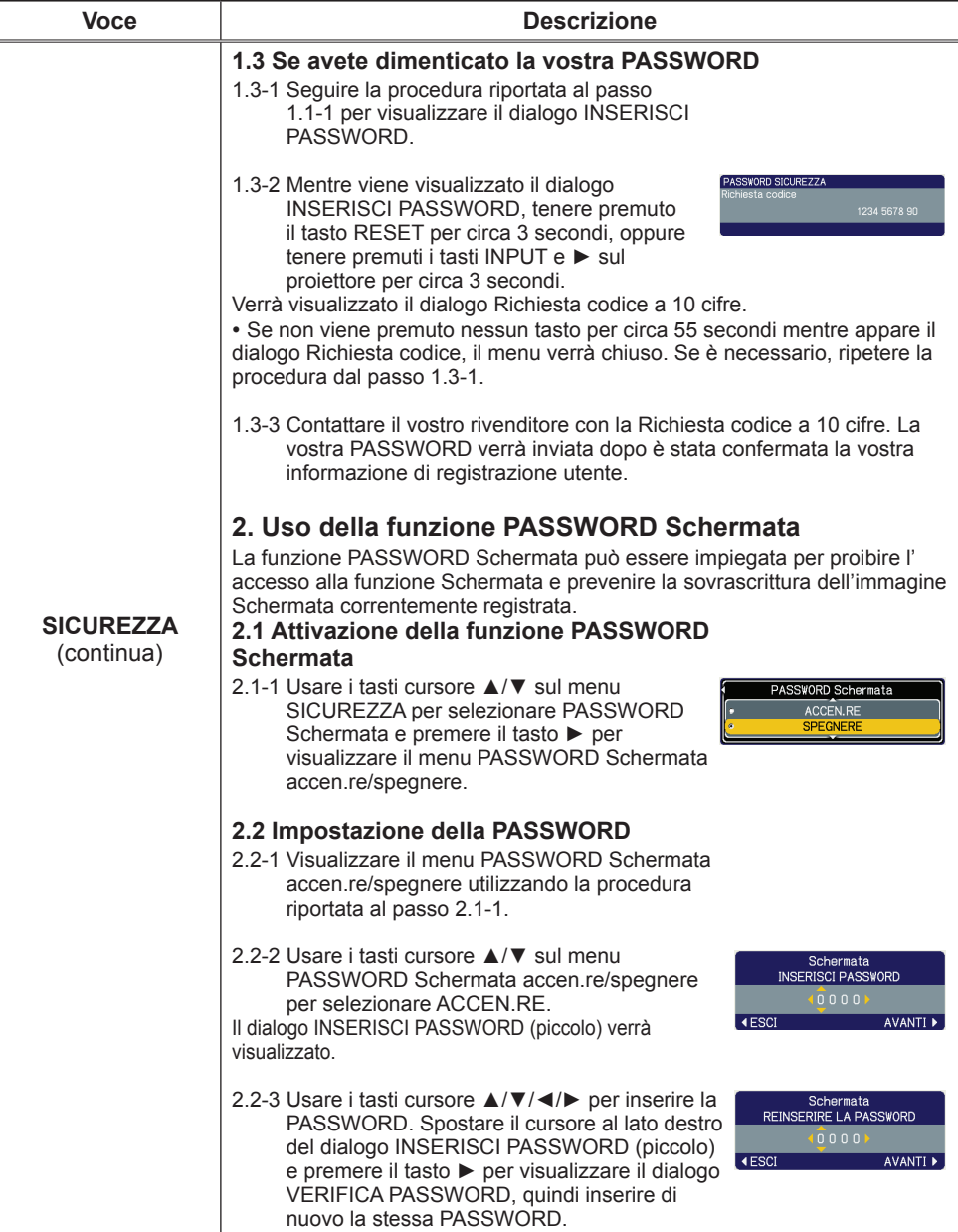

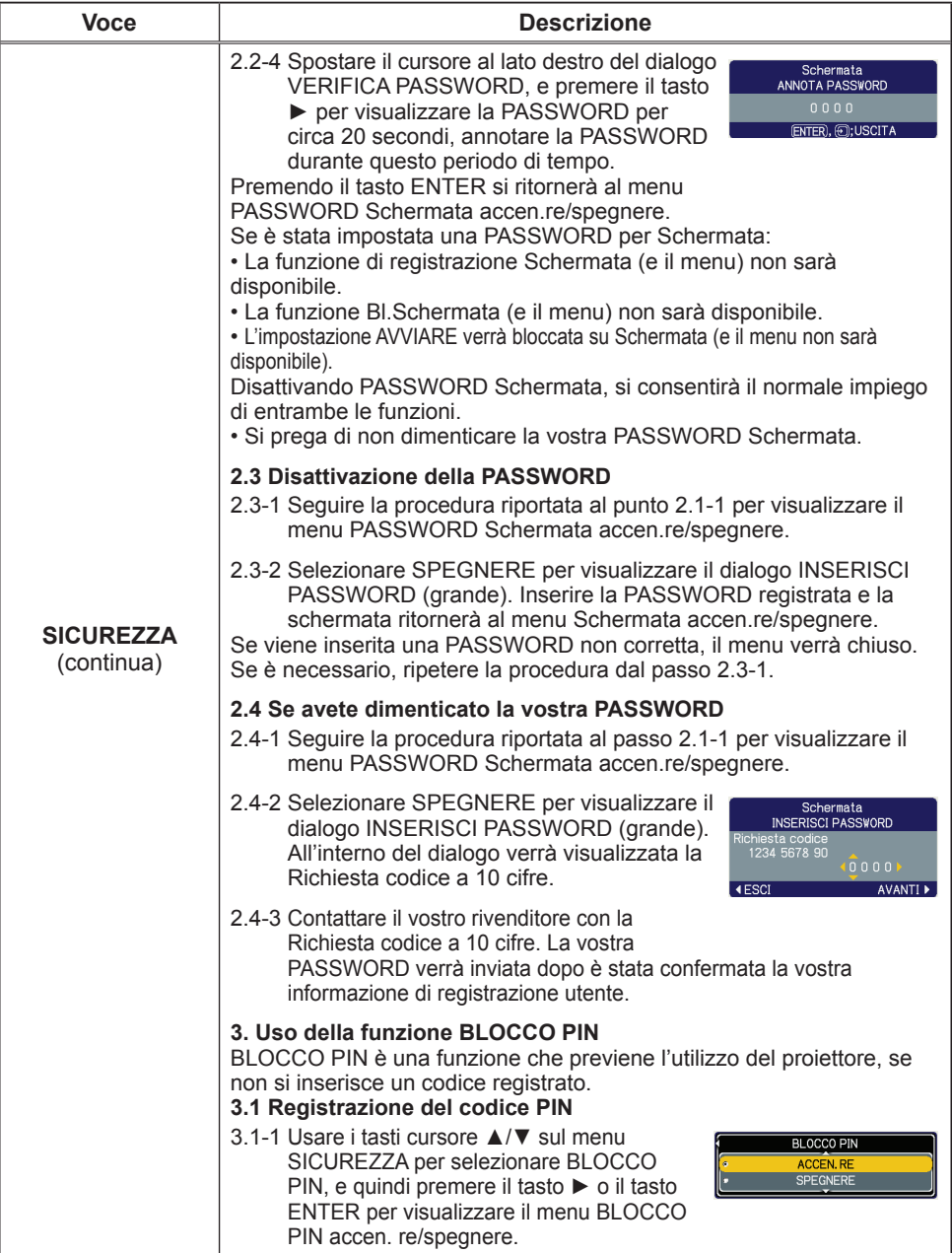

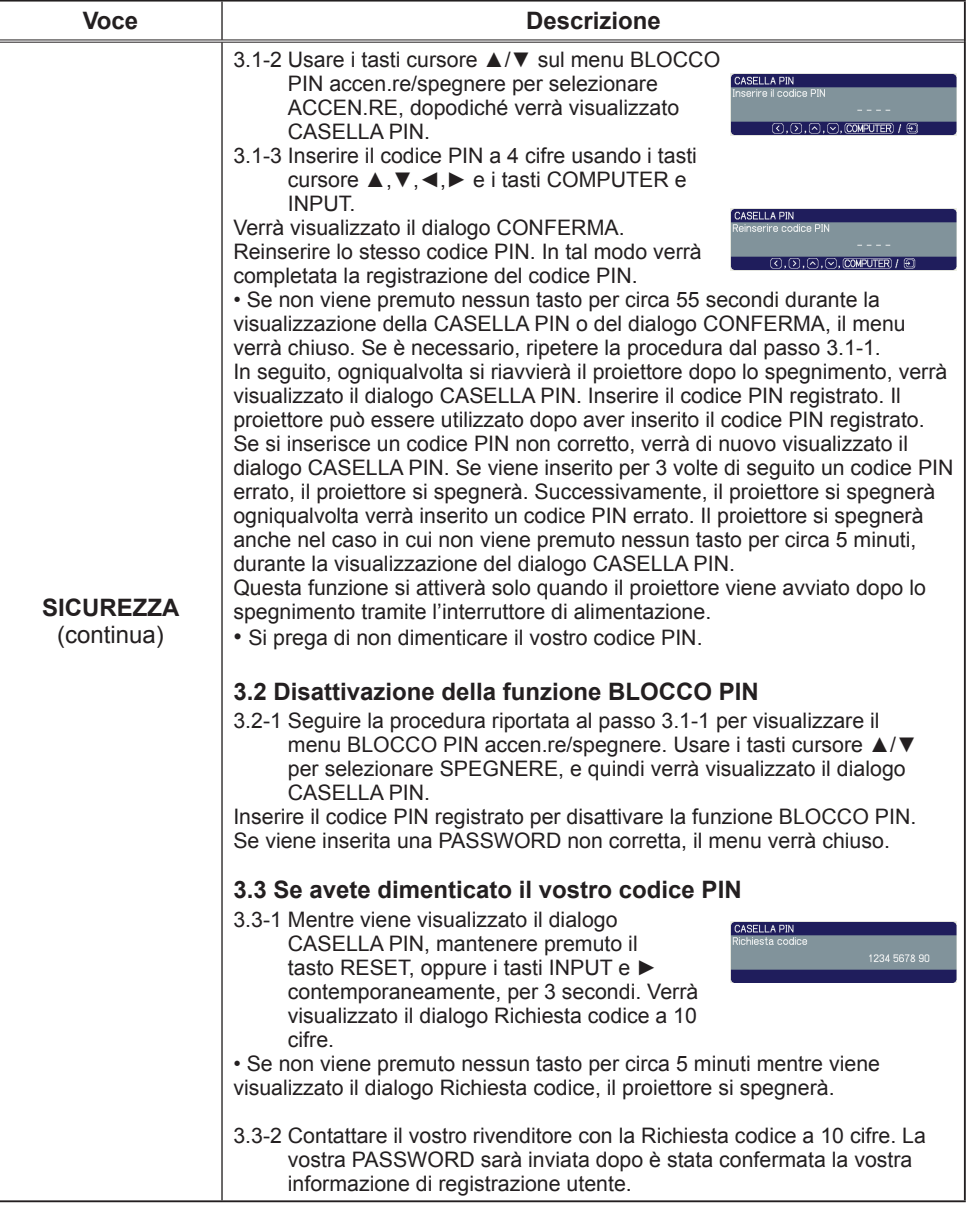

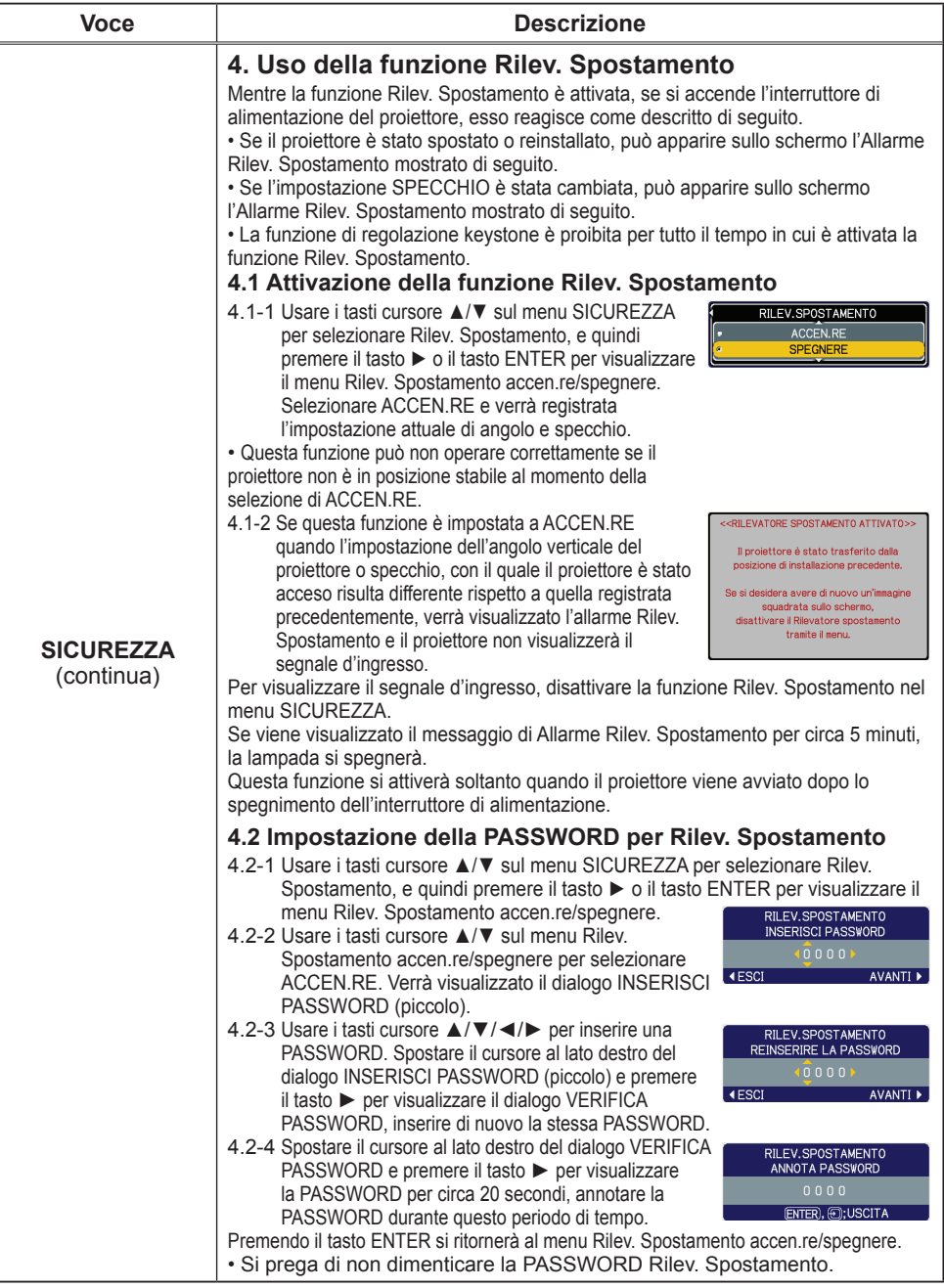

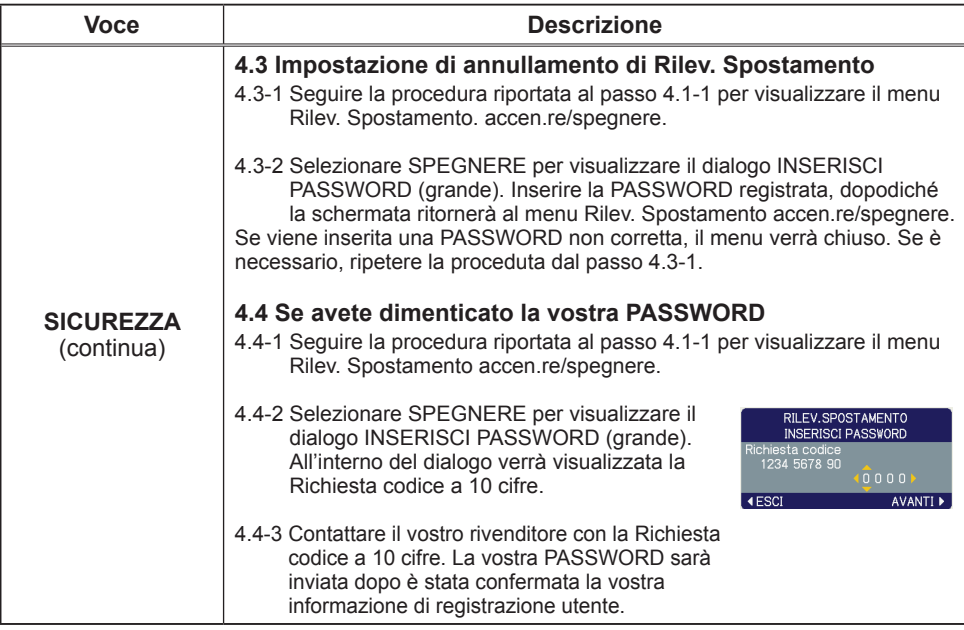

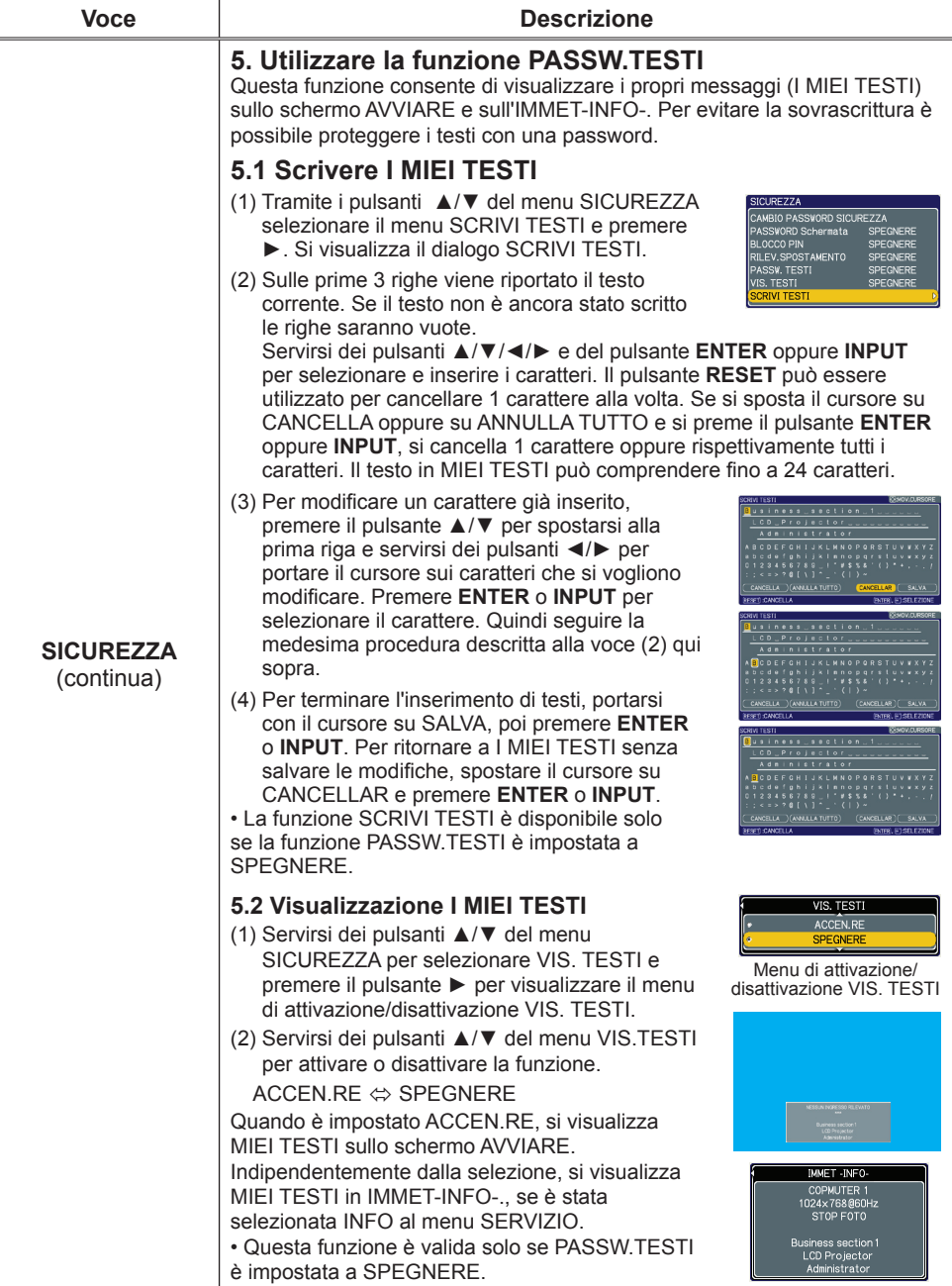

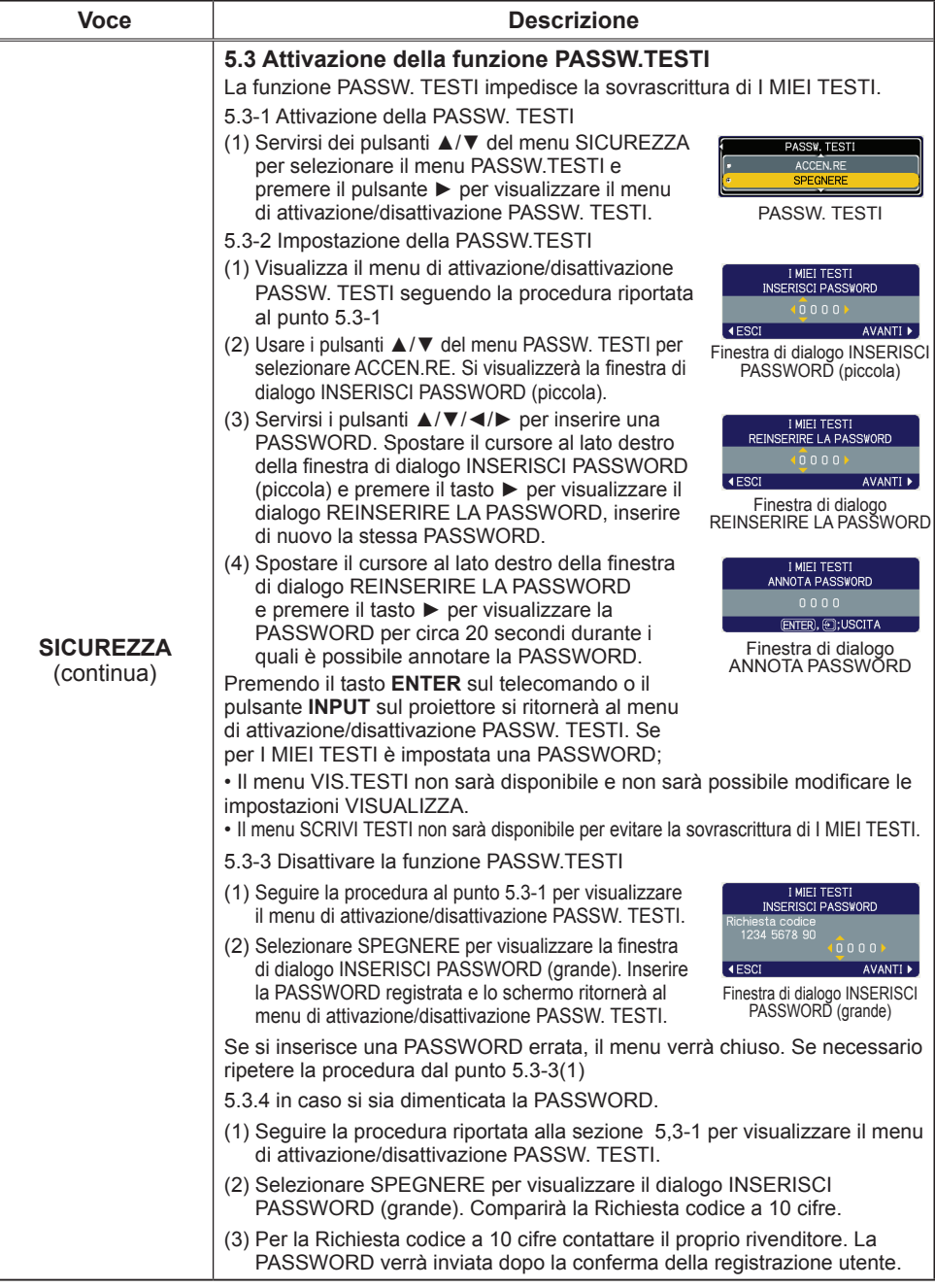

## Menu C.C. (Closed Caption)

È possibile modificare l'impostazione Closed Caption mediante il menu C.C. del menu Avanzato. Selezionare la voce che si vuole modificare servendosi dei cursori ▲/▼.

• Grazie alla funzione C.C. (Closed Caption) si visualizzano frasi, dialoghi o altri suoni da un video, da file o da altre presentazioni. È richiesto il formato video NTSC o la fonte video componente del formato 525i (480i) supportante la configurazione C.C. per utilizzare questa funzione.

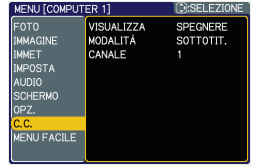

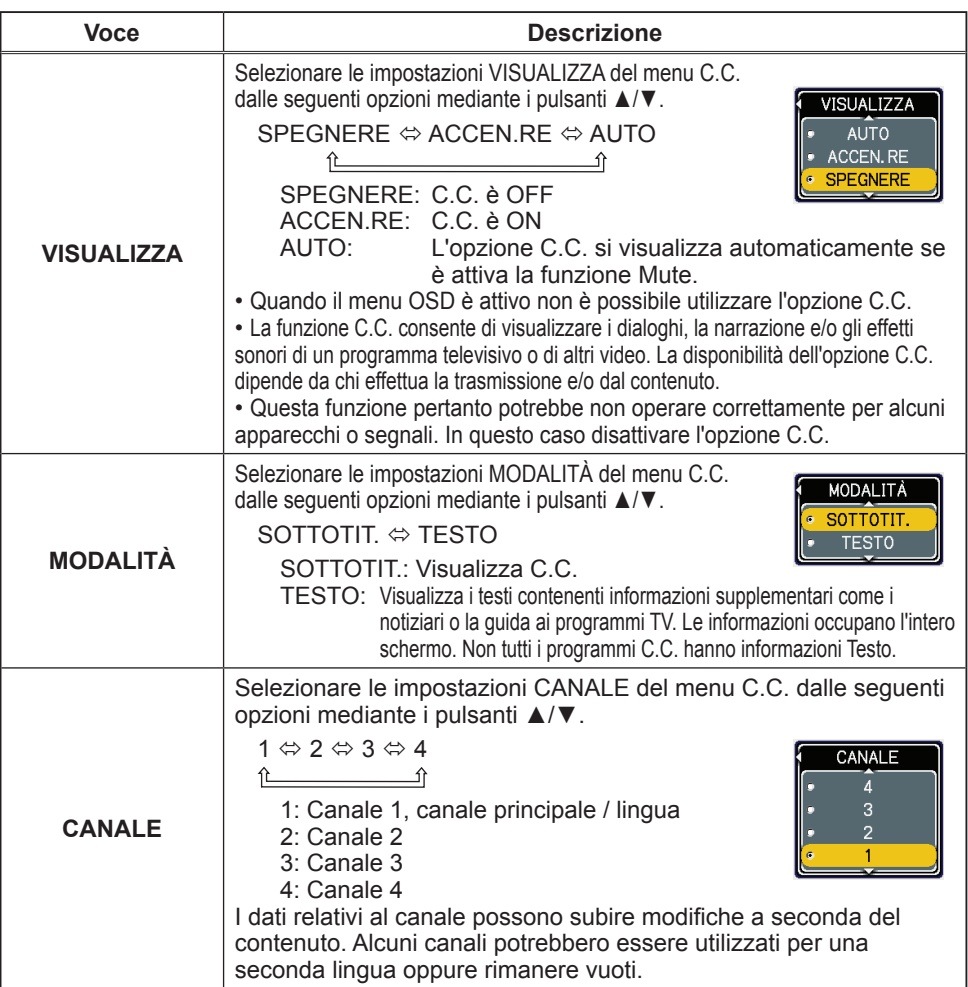

#### **Manutenzione**

### Lampada

Le lampade hanno una vita limitata. L'utilizzo della lampada per periodi prolungati può dar luogo alla visualizzazione di immagini più scure o dalle tonalità deboli. Ciascuna lampada è caratterizzata da una diversa vita operativa, mentre a volte può succedere che esplodano o si brucino già al primo utilizzo. Si raccomanda pertanto di mantenere a portata di mano una lampada di ricambio nell'eventualità di una sostituzione prematura.A questo scopo si suggerisce di rivolgersi al proprio rivenditore comunicando il numero di tipo della lampada.

#### **Numero di tipo : RLC-039** (DT00821)

#### Sostituzione della lampada

- 1. Spegnere il proiettore e scollegarne il cavo di alimentazione. Lasciare inoltre raffreddare la
- lampada per almeno 45 minuti.
- 2. Preparare una nuova lampada.
- Se il proiettore è installato a parete oppure se la lampada è guasta, richiedere inoltre l'intervento del rivenditore affinché la sostituisca.

#### **Nel caso si sostituisca la lampada da soli,**

- 3. Allentare la vite (indicata dalla freccia) del coperchio della lampada, e quindi farlo scorrere lateralmente per rimuoverlo.
- 4. Allentare le 2 viti (indicate dalla freccia) della lampada e sollevare la lampada lentamente dalle maniglia. Ciò rende facile estrarre delicatamente la lampada verso il pannello di controllo del proiettore.
- 5. Inserire la lampada nuova e riavvitare saldamente le 2 viti della lampada allentate al passo precedente, per bloccarla in posizione. Stringere prima la vite  $\odot$ , quindi la vite  $\odot$ .
- 6. Fare scorrere il coperchio della lampada indietro in posizione, e quindi fissare saldamente la vite del coperchio della lampada.
- 7. Accendere il proiettore e azzerare il tempo della lampada
- mediante la funzione TEMPO LAMPADA del menu OPZ..
- (1) Premere il tasto MENU in modo da visualizzare il menu.
- (2) Con il tasto ▼/▲ selezionare nel menu "Andare al Menu avanzato" e premere quindi il tasto ►.
- (3) Con il tasto ▼/▲ nella colonna di sinistra del menu selezionare "OPZ. " e premere quindi il tasto ►.
- (4) Con il tasto ▼/▲ selezionare "TEMPO LAMPADA" e premere quindi il tasto ►. Appare così una finestra di dialogo.
- (5) Premere il tasto ▲ in modo da selezionare "RESET" nella finestra di dialogo. In tal modo si esegue il reset del tempo della lampada.ManutenzioneCoperchio della lampadaManigliaVitiVite.

CAUTELA ►Non toccare nessuno spazio all'interno del proiettore, mentre si estrae la lampada.

NOTA • Al fine di ottenere indicazioni corrette sulla lampada si raccomanda di resettarne il tempo solamente dopo averla sostituita.

Coperchio della lampada

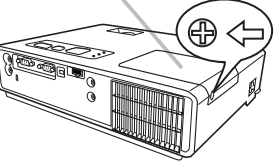

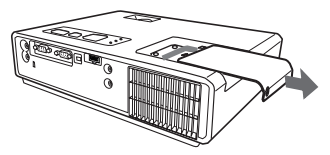

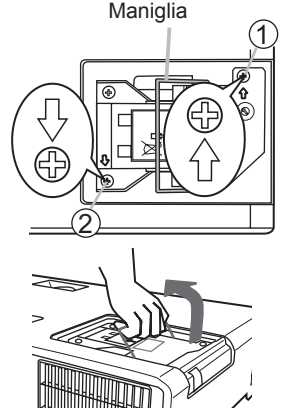

#### *Lampada (continua)*

#### **Avvertenze relative alla lampada**

**ALTA TENSIONE ALTA TEMPERATURA ALTA PRESSIONE** 

AVVERTENZA ►Il proiettore è dotato di una lampada di vetro con mercurio ad alta pressione. Se sballottata, graffiata, maneggiata a caldo o usurata con il tempo, la lampada può rompersi con un forte scoppio oppure può fulminarsi. Ogni lampada ha una durata diversa e alcune lampade potrebbero scoppiare o fulminarsi subito dopo che si è iniziato ad usarle. Inoltre, quando la lampadina scoppia, è possibile che nel vano della lampada si spandano frammenti di vetro e che dai fori per la ventilazione del proiettore fuoriesca gas contenente mercurio.

►**Riguardo lo smaltimento della lampada:** Questo prodotto contiene una lampada al mercurio; non buttare nella spazzatura. Smaltire nei modi previsti dalla legislazione locale.

- Per il riciclaggio della lampada, rivolgersi a www.lamprecycle.org. (negli USA)
- Per lo smaltimento del prodotto, contattare l'ufficio governativo locale o www.eiae.org (negli USA) o www.epsc.ca (in Canada).

Per ulteriori unformazioni, rivolgersi al rivenditore.

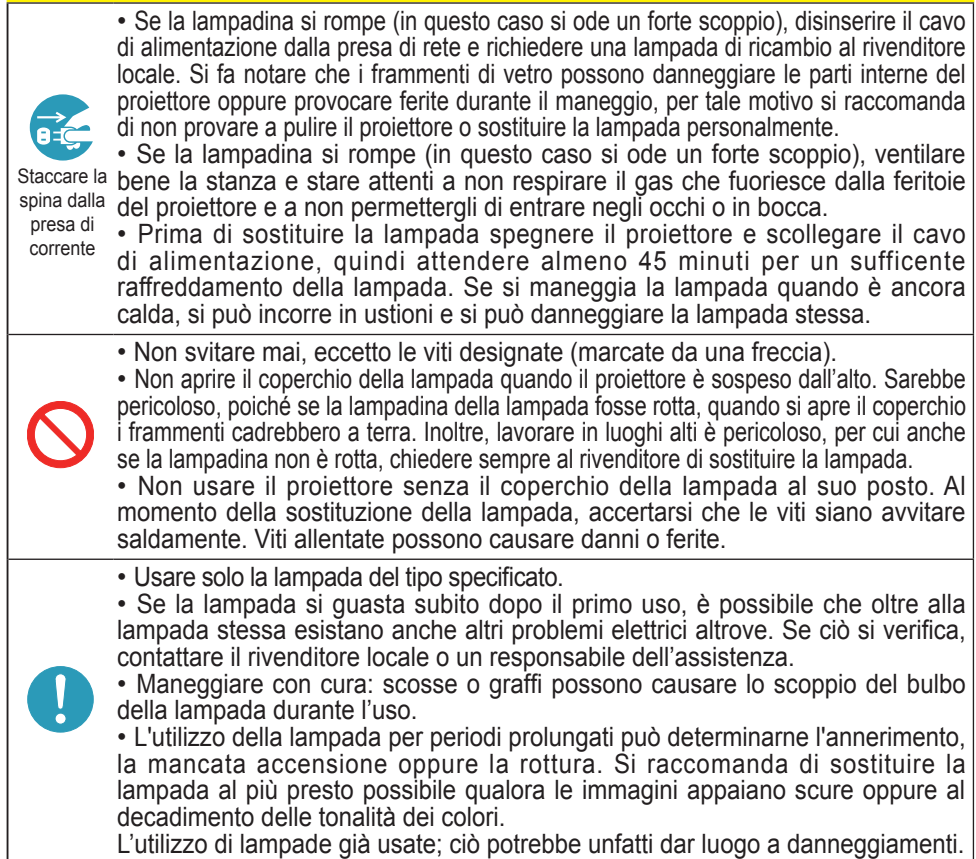

# Filtro dell'aria

Si raccomanda di controllare e pulire il filtro dell'aria periodicamente. Quando gli indicatori o un messaggio sollecita di pulire il filtro dell'aria, eseguire l'operazione il più presto possibile. Sostituire il filtro dell'aria quando si danneggia o diviene eccessivamente sporco. A questo scopo si suggerisce di rivolgersi al proprio rivenditore comunicando il numero di tipo del filtro. Quando si sostituisce la lampada, si raccomanda di sostituire anche il filtro dell'aria. Un filtro dell'aria del tipo specificato verrà fornito unitamente alla lampada per la sostituzione per questo proiettore.

#### Pulizia del filtro dell'aria

- 1 Spegnere il proiettore e scollegarne il cavo di alimentazione. Consentire al proiettore di raffreddarsi sufficientemente.
- 2. Usare un aspirapolvere sopra e intorno al coperchio del filtro.
- 3. Mentre con una mano si mantiene afferrato il proiettore, con l'altra si estrae in avanti il coperchio del filtro nella direzione mostrata dalla freccia.
- 4. Usare un aspirapolvere per pulire le feritoie del filtro di ventilazione del proiettore. Inoltre, pulire il filtro dell'aria che è collocato su un lato del coperchio del filtro, usando un aspirapolvere sull' altro lato del coperchio del filtro. Si raccomanda di sostituire il filtro dell'aria quando si danneggia o diviene eccessivamente sporco. Quando si monta il filtro dell'aria, rivolgere la parte sagomata a forma di mezzaluna alla parte sporgente del coperchio del filtro.

5. Rimettere l'unità del filtro nel proiettore.

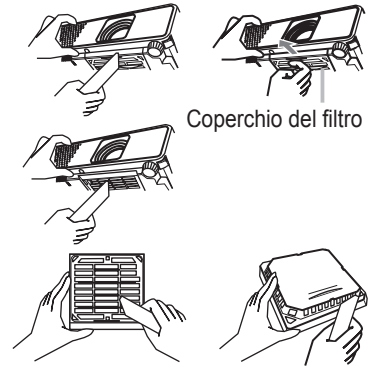

Il filtro dell'aria è collocato al lato inverso

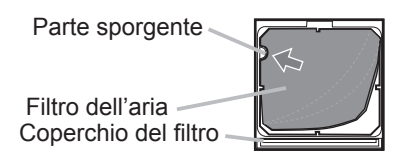

- 6. Accendere il proiettore e azzerare il tempo del filtro mediante la funzione TEMPO FILTRO nel MENU FACILE.
- (1) Premere il tasto MENU per visualizzare un menu.
- (2) Con i tasti ▼/▲ selezionare "TEMPO FILTRO" e premere quindi il tasto ►. Appare così una finestra di dialogo.
- (3) Premere il tasto ▲ per selezionare "RESET" nella finestra di dialogo. In tal modo si esegue l'azzeramento del tempo del filtro.

**AVVERTENZA ►** Prima di eseguire la manutenzione del filtro dell'aria, assicurarsi che il cavo di alimentazione non sia inserito, quindi lasciare al proiettore il tempo sufficiente per raffreddarsi. ► Usare solo il filtro dell'aria del tipo specificato. Non utilizzare il proiettore senza il filtro dell'aria o il coperchio del filtro. Fare ciò potrebbe causare incendi o malfunzionamento del proiettore.

► Pulire il filtro dell'aria periodicamente. Se il filtro dell'aria diviene ostruito da polvere o altro, aumenta la temperatura interna, la quale potrebbe causare incendi, ustioni o malfunzionamento del proiettore.

NOTA • Si consiglia di azzerare il tempo del filtro solo dopo la pulizia o sostituzione del filtro dell'aria, per avere una indicazione corretta riguardo il filtro dell'aria.

• Il proiettore potrebbe visualizzare il messaggio come "CONTROLLO FLUSSO ARIA" o spegnere il proiettore, per prevenire l'aumento del livello di surriscaldamento interno.

## Altre attenzioni

#### **Parte interna del proiettore**

Per garantire l'uso sicuro del proiettore, farlo pulire e controllare dal rivenditore locale una volta l'anno.

#### **Cura dell'obiettivo**

Se la lente è incrinata, sporca o annebbiata può causare un deterioramento della qualità del display.Si prega di fare attenzione alla lente, avendo precauzioni nel maneggio.

- 1. Spegnere il proiettore e disinserire il cavo di alimentazione. Lasciare al proiettore il tempo sufficente a raffreddarsi.
- 
- 2. Dopo essersi assicurati che il proiettore è sufficentemente raffreddato, pulire delicatamente la lente con un panno apposito reperibile in commercio. Non toccare l'obiettivo direttamente con le mani.

#### **Cura del mobiletto E del telecomando**

Una sistemazione errata può avere effetti contrari, quali scoloramento, scortecciatura della vernice, ecc.

- 1. Spegnere il proiettore e disinserire il cavo di alimentazione. Lasciare al proiettore il tempo sufficente a raffreddarsi.
- 2. Dopo essersi assicurati che il proiettore sia sufficientemente raffreddato, pulire delicatamente con una garza o un panno morbido.

Se il proiettore è estremamente sporco, immergere il panno morbido in acqua o in un agente di pulizia neutro diluito nell'acqua e pulire delicatamente dopo avere strizzato il

panno per bene. Quindi, pulire delicatamente con un panno morbido e asciutto.

AVVERTENZA ►Prima di eseguire la manutenzione, accertarsi che il cavo di alimentazione non sia collegato, e quindi lasciare raffreddare sufficientemente il proiettore. L'uso del proiettore con un alta temperatura può causare ustioni e/o disfunzioni del proiettore.

►Non tentare mai di controllare l'interno del proiettore personalmente. Fare ciò è estremamente pericoloso.

►Evitare di inumidire il proiettore o inserirvi liquidi. Fare ciò potrebbe causare incendi, scosse elettriche e/o disfunzioni del proiettore.

• Non collocare nessun oggetto contenente acqua, detergenti o prodotti chimici vicino al proiettore.

• Non usare nebulizzatori o spruzzi.

CAUTELA ►Si prega di prendersi cura del proiettore come istruito qui di seguito. Una cura scorretta può, non solo causare lesioni, ma provocare scolorazioni,staccamento della vernice, ecc.

►Non usare detergenti o prodotti chimici diversi da quelli specificati in questo manuale.

►Non lucidare o strofinare con oggetti rigidi.

# Guida alla risoluzione dei problemi

Se dovesse verificarsi un funzionamento anormale, interrompere immediatamente l'uso del proiettore.

AVVERTENZA ►Non usare mai il proiettore se si presentano anormalità quali fumo, strani odori, suono eccessivo, danni all'involucro o agli elementi o ai cavi, penetrazione di liquidi o sostanze estranee, ecc.. In tali circostanze, scollegare immediatamente la spina dalla presa di corrente. Dopo essersi assicurati che il fumo o l'odore sono scomparsi, contattare il vostro rivenditore o il centro servizio di assistenza.

Diversamente, se si verifica un problema con il proiettore, si raccomanda di eseguire i seguenti controlli e misure prima di richiedere la riparazione. Se ciò non risolve il problema, si prega di contattare il vostro rivenditore o il centro servizio di assistenza. Vi verrà comunicato quale condizione di garanzia sarà applicata.

# Messaggi attinentis

Quando appare qualche messaggio, controllarlo e confrontarlo conformemente con la tabella seguente. Sebbene questi messaggi scompaiono automaticamente dopo qualche minuto, essi riappariranno tutte le volte che verrà attivata l'alimentazione.

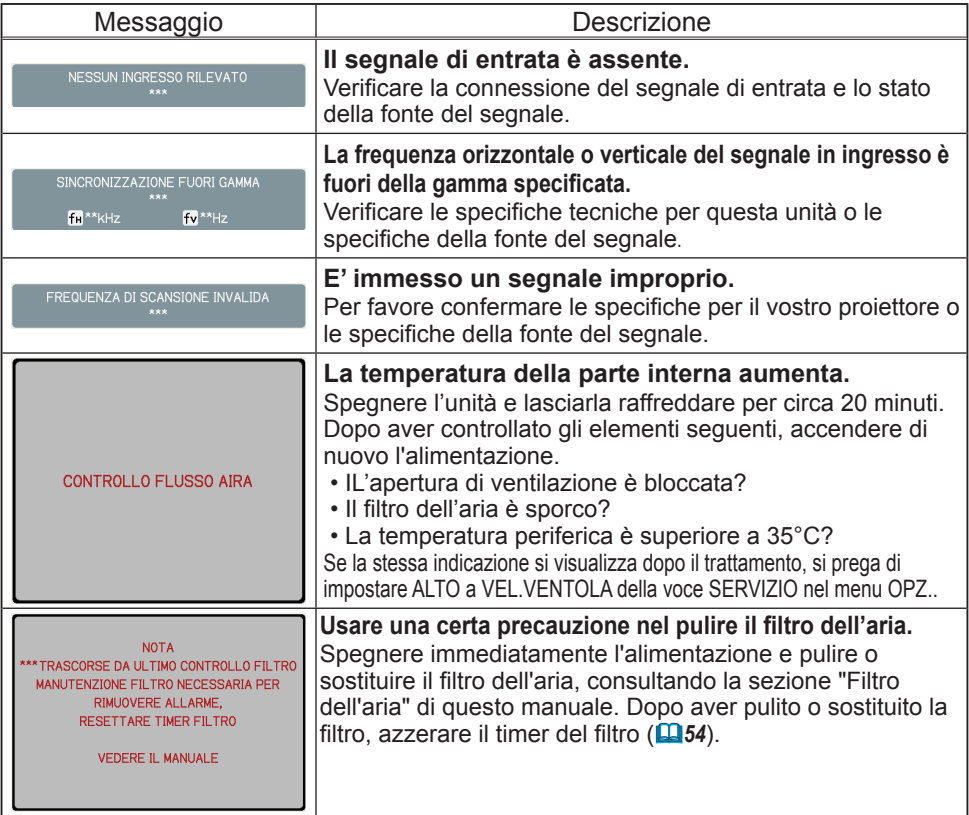

# Informazioni sulle spie degli indicatori

Quando il funzionamento degli indicatori LAMP, TEMP e POWER differisce dal solito, controllarlo e confrontarlo conformemente con la tabella seguente.

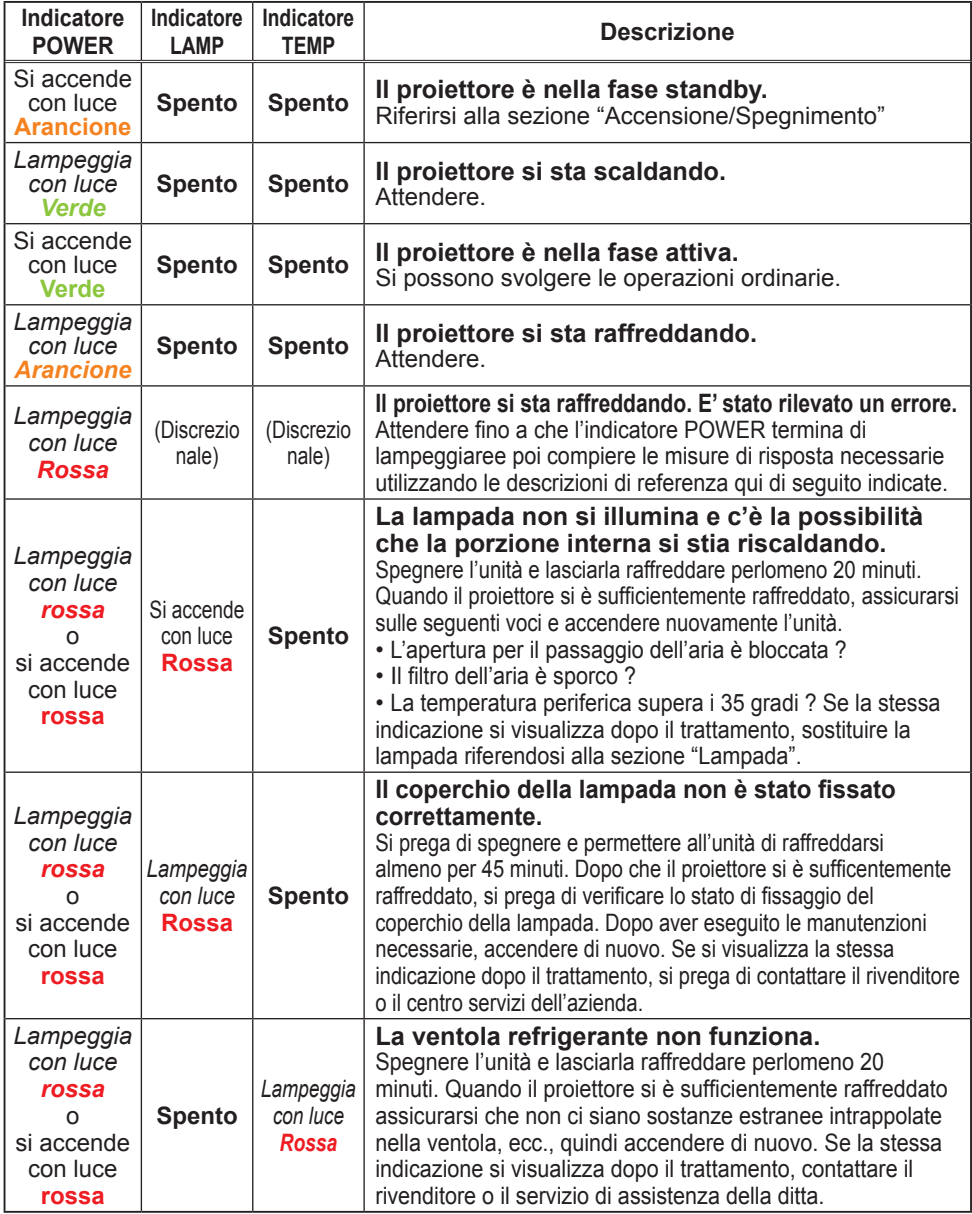

#### *Informazioni sulle spie degli indicatori (continua)*

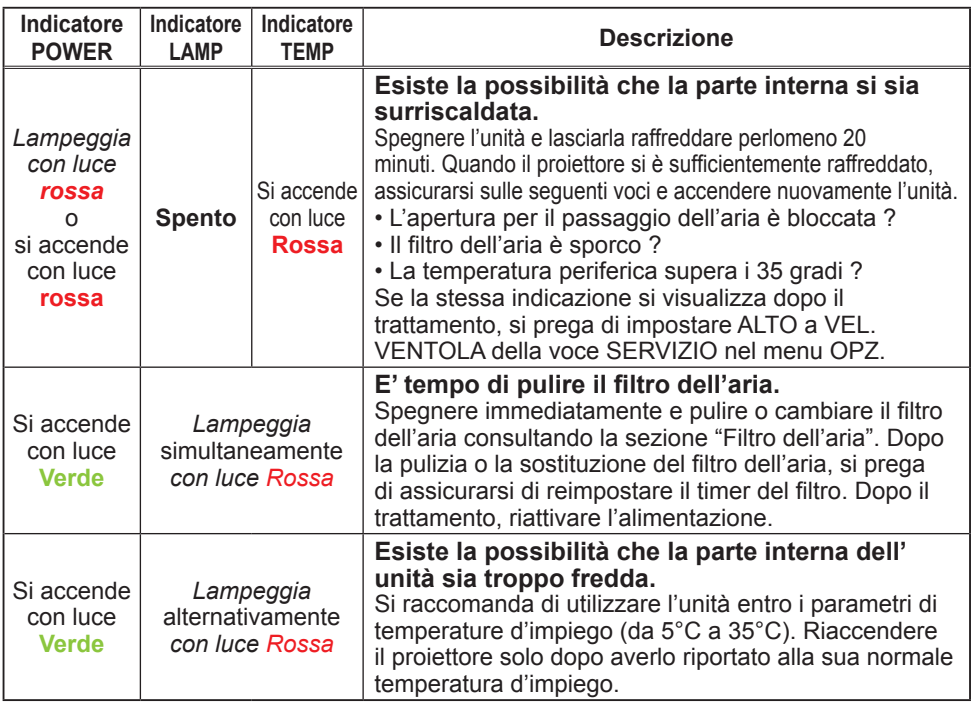

NOTA • Quando la parte interna si surriscalda, per motivi di sicurezza il proiettore si spegne automaticamente e anche le spie degli indicatori potrebbero spegnersi. In tal caso, scollegare il cavo di alimentazione ed attendere almeno 45 minuti. Dopo che il proiettore si è sufficientemente raffreddato, assicuras dello stato dell'attacco della lampada e della sua copertura, quindi accendere di nuovo l'alimentazione.

# Spegnimento del proiettore

Solo quando non è possibile spegnere il proiettore con la procedura usuale (*13*), si prega di premere l'interruttore di spegnimento usando un spillo o cosa simile, quindi scollegare il cavo di alimentazione dalla presa di corrente. Prima di riaccendere nuovamente il proiettore, attendere almeno 10 minuti per farlo raffreddare sufficientemente.

# Ripristino di tutte le impostazioni

Quando risulta difficoltoso correggere alcune impostazioni errate, la funzione IMP. FABBRICA della voce SERVIZIO nel menu OPZ. ( $\Box$ 42) può ripristinare tutte le impostazioni (eccetto LINGUA, TEMPO FILTRO, TEMPO LAMPADA, MSG. FILTRO ed altro) alle impostazioni predefinite di fabbrica.

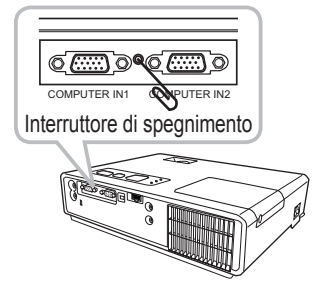

# Fenomeni erroneamente interpretabili come difetti dell'apparecchio

Riguardo il fenomeno confuso con un difetto dell'apparecchio, controllarlo e confrontarlo conformemente alla tabella seguente.

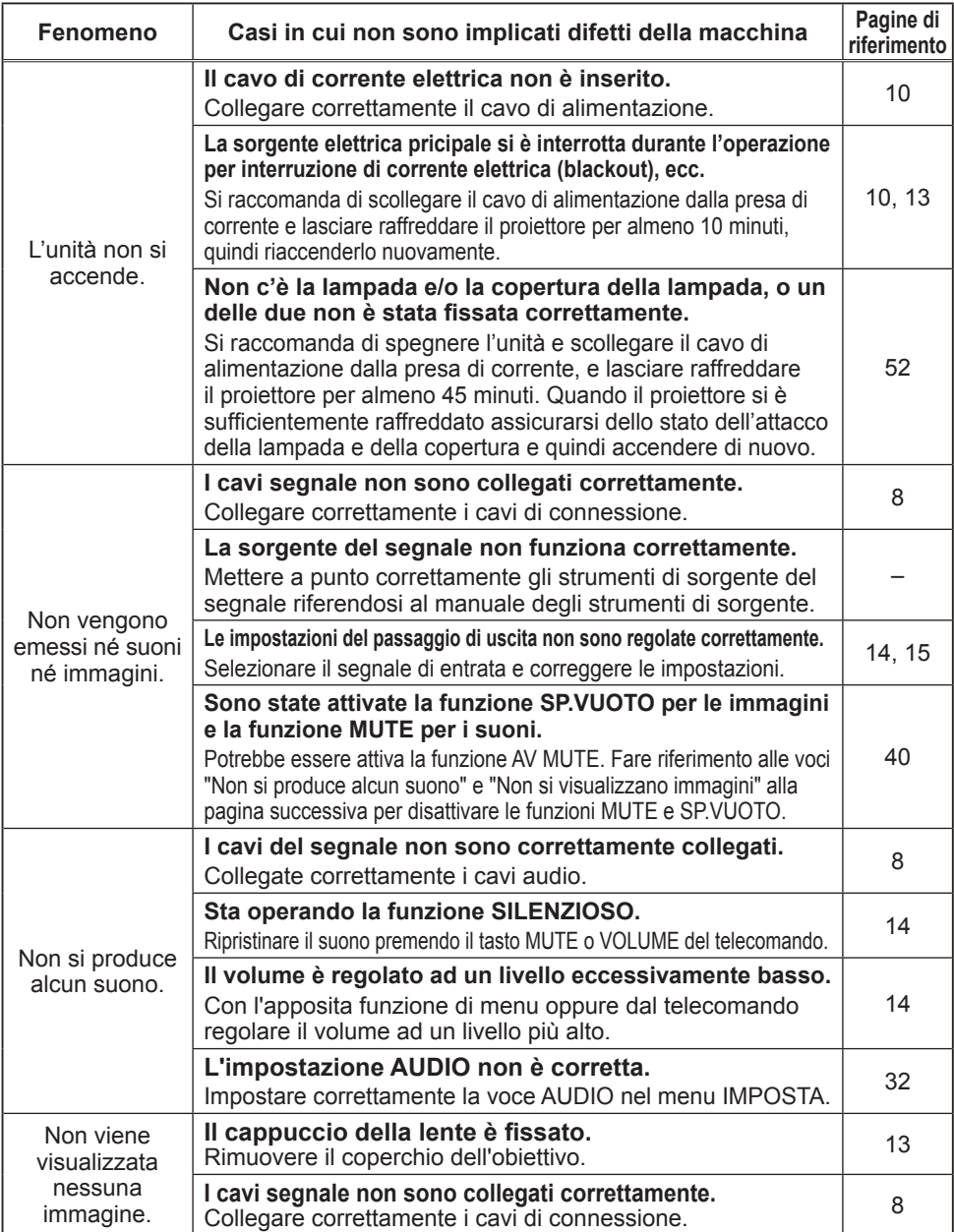

#### *Fenomeni erroneamente interpretabili come difetti dell'apparecchio (continua)*

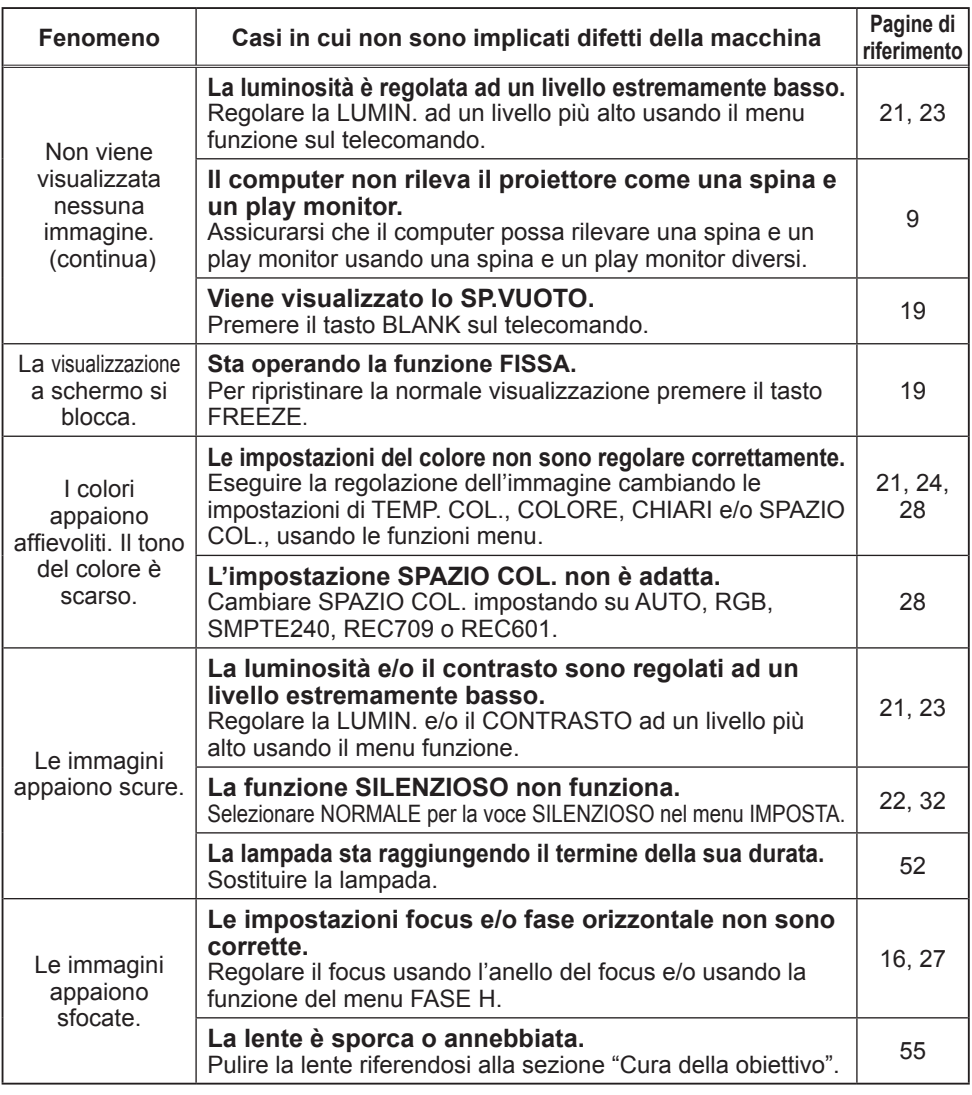

NOTA • Qualora sullo schermo si notino delle chiazze luminose o scure, si tratta di una caratteristica tipica degli schermi a cristalli liquidi, e non rappresentano né implicano un difetto dell'apparecchio.

# Dati tecnici

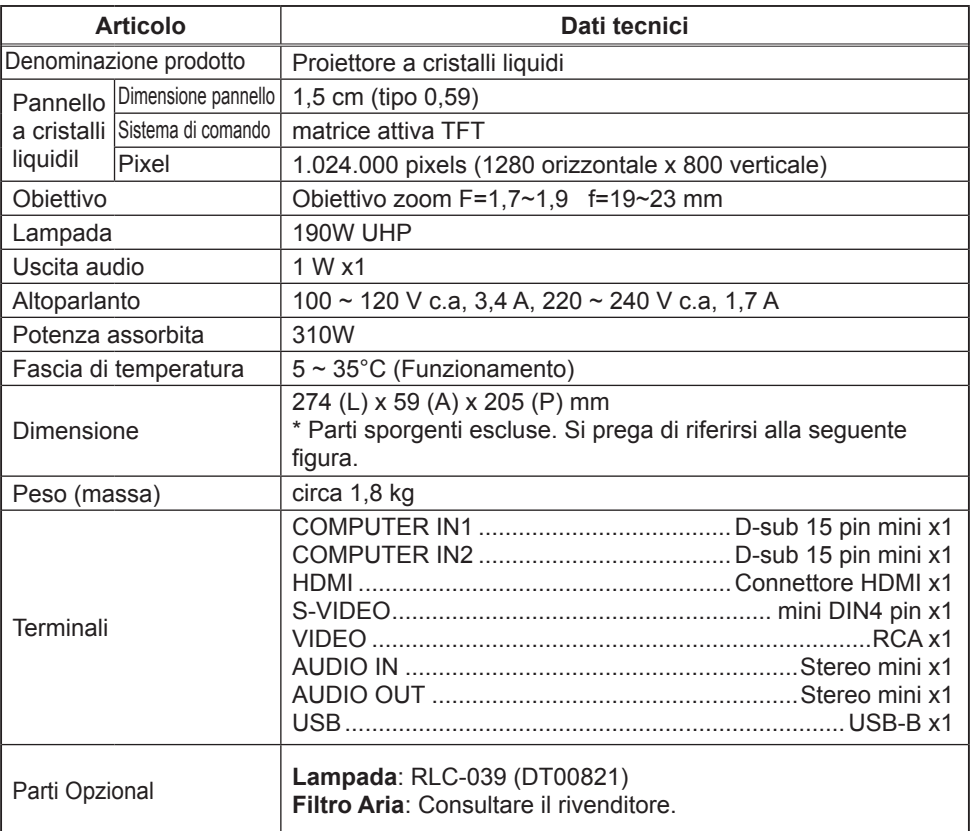

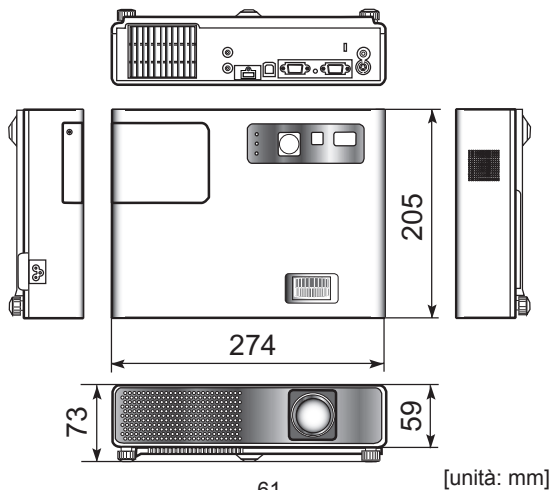

# **Servizio clienti**

Per supporto tecnico o assistenza relativa al prodotto, fare riferimento alla tabella qui sotto o rivolgersi al rivenditore.

**NOTA:** È necessario fornire il numero di serie del prodotto.

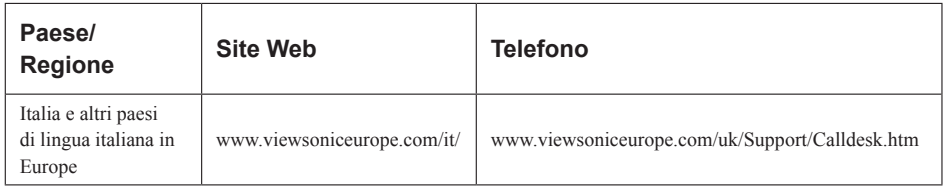

# **Garanzia Limitata**

# **PROIETTORE VIEWSONIC**®

#### **Copertura della garanzia:**

ViewSonic garantisce che i prodotti forniti saranno esenti da difetti di materiale e di lavorazione per il periodo di validità della garanzia. Qualora un prodotto risultasse difettoso durante il periodo di garanzia, ViewSonic provvederà, a propria discrezione, a riparare o sostituire il prodotto con uno di tipo analogo. Il prodotto o i componenti sostituiti possono comprendere parti o componenti ricondizionati o di seconda fornitura.

#### **Validità della garanzia:**

**America del nord e del sud:** 3 anni in tutte le parti, fatta eccezione per la lampada, 3 anni per la lavorazione, 1 anno per la lampada originale dalla data d'acquisto.

**Europa:** 3 anni in tutte le parti, fatta eccezione per la lampada, 3 anni per la lavorazione, 1 anno per la lampada originale dalla data d'acquisto.

**Altre zone o paesi:** controllare con il rivenditore locale oppure con l'ufficio ViewSonic locale per informazioni sulla garanzia.

La garanzia della lampada è soggetta a termini e condizioni, verifica ed approvazione. Si applica solo alla lampada installata dal produttore.

Tutte le lampade accessorie acquistate separatamente sono garantite per 90 giorni.

#### **Esclusioni di garanzia:**

La garanzia è valida unicamente per il primo acquirente.

#### **Esclusioni di garanzia:**

- 1. Qualsiasi prodotto da cui sia stato rimosso, cancellato o comunque alterato il numero di serie.
- 2. Danni, deterioramento o malfunzionamento imputabile a:
	- a. Circostanze accidentali, uso improprio, negligenza, incendio, inondazione, folgorazione o altri eventi naturali, modifica non autorizzata del prodotto o inosservanza delle istruzioni fornite con il prodotto.
	- b. Riparazione o tentata riparazione da parte di personale non autorizzato da ViewSonic.
	- c. Danni al prodotto dovuti al trasporto.
	- d. Rimozione o installazione del prodotto.
	- e. Cause esterne al prodotto, quali cali di tensione o interruzione di corrente.
	- f. Uso di componenti o parti non conformi alle specifiche ViewSonic.
	- g. Usura e consumo normali.
	- h. Qualsiasi altra causa non direttamente imputabile a un difetto del prodotto.
- 3. Qualsiasi prodotto che mostri una condizione comunemente conosciuta come "immagine burn-in " che si ha quando un' immagine statica è mostrata sul prodotto per un periodo esteso di tempo.
- 4. Spese per assistenza in caso di rimozione, installazione e configurazione.

#### **ViewSonic** 63 **PJ359W**

#### **Come richiedere assistenza:**

- 1. Per informazioni su come ottenere assistenza durante il periodo di garanzia, contattare l'assistenza clienti ViewSonic (fare riferimento alla pagina dell'Assistenza clienti). È necessario fornire il numero di serie del monitor.
- 2. Per ottenere assistenza durante il periodo di garanzia, è necessario fornire (a) la fattura o lo scontrino fiscale originale con l' indicazione della data di acquisto, (b) il nome, (c) l'indirizzo, (d) una descrizione del problema e (e) il numero di serie del prodotto.
- 3. Portare o spedire il prodotto, a proprie spese, nell'imballo originale a un centro di assistenza autorizzato ViewSonic o a ViewSonic.
- 4. Per ulteriori informazioni o per ottenere il recapito del centro di assistenza ViewSonic più vicino, contattare ViewSonic.

#### **Limitazione delle garanzie implicite:**

Non viene fornita alcuna garanzia, esplicita o implicita, oltre a quanto stabilito in questa sede, ivi compresa la garanzia implicita di commerciabilità e idoneità ad uno scopo particolare.

#### **Esclusione di responsabilità per danni:**

La responsabilità di viewsonic si intende limitata ai costi di riparazione o sostituzione del prodotto. Viewsonic non sarà ritenuta responsabile per:

- 1. Danni a proprietà di terzi causati da difetti del prodotto, danni derivanti da disagio, perdita d'uso del prodotto, perdita di tempo, lucro cessante, perdita di opportunità commerciali o di avviamento, interferenze nei rapporti commerciali o altre perdite di carattere commerciale, anche nel caso in cui sia stata notificata la possibilità di tali danni.
- 2. Qualsiasi altro danno, sia esso incidentale, consequenziale o di altro tipo.
- 3. Qualsiasi reclamo nei confronti del cliente da parte di terzi.

#### **Effetto della legislazione locale:**

La presente garanzia conferisce all'utente specifici diritti legali; l'utente tuttavia può godere di altri diritti che variano da stato a stato. Alcuni stati non ammettono limitazioni alle garanzie implicite e/o non consentono l'esclusione di responsabilità per danni incidentali o consequenziali e, pertanto, le limitazioni di cui sopra potrebbero non essere applicabili al caso specifico.

#### **Vendite al di fuori degli Stati Uniti e del Canada:**

Per informazioni sulla garanzia e sull'assistenza per i prodotti ViewSonic venduti al di fuori degli Stati Uniti e del Canada, contattare ViewSonic o il rivenditore ViewSonic locale. Il periodo di garanzia di questo prodotto in Cina (Hong Kong, Macao e Taiwan escluse) è soggetto ai termini ed alle condizioni della Scheda di Manutenzione e Garanzia. Gli utenti dell'Europa e della Russia possono trovare i dettagli sulla garanzia fornita sul sito www.viewsoniceurope.com alla voce Support/Warranty Information (Supporto/Informazioni sulla Garanzia).

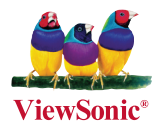